**Univerzita Palackého v Olomouci Přírodovědecká fakulta Katedra geoinformatiky** 

# **HODNOCENÍ ATRAKTIVITY GEOGRAFICKÉ EXPOZICE S VYUŽITÍM EYE-TRACKING BRÝLÍ TOBII GLASSES 3**

**Bakalářská práce** 

**Jiří VYSLOUŽIL** 

**Vedoucí práce RNDr. Stanislav POPELKA, Ph.D.** 

**Olomouc 2023 Geoinformatika a kartografie** 

### **ANOTACE**

Bakalářská práce se zaměřuje na objektivní uživatelské hodnocení expozice Pevnosti poznání s využitím eye-tracking brýlí Tobii Pro Glasses 3. Cílem práce je objektivní uživatelské zhodnocení atraktivity jednotlivých exponátů s geografickou tematikou pomocí analýzy a vizualizace dat pohybu očí. V teoretické části práce je v rámci odborné rešerše představena historie vývoje mobilního eye-trackingu a různé oblasti jeho využití v současnosti. Hlavní část rešerše se zabývá problematikou využití mobilního eyetrackingu v oblasti muzejnictví. Součástí praktické části práce bylo seznámení s eyetracking brýlemi a výběr vhodné části expozice a navržení experimentu pro jeho využití. Na základě oslovení návštěvníků Pevnosti poznání bylo pořízeno 36 záznamů, které byly následně analyzovány. Dále je k dispozici stručný a výstižný popis zpracovaní dat v programu GlassesValidator a Tobii Pro Lab. Výsledkem této bakalářské práce je vyhodnocení expozice a geografických exponátů na základě analýzy dat a vizualizace očních pohybů. Dalším výsledkem je možné vytvoření metodologického doporučení pro hodnocení expozic pomocí eye-trackingu.

## **KLÍČOVÁ SLOVA**

Eye-tracking; muzeum; experiment; expozice, Počet stran práce: 59 Počet příloh: 6 (z toho 3 volné)

### **ANOTATION**

The bachelor thesis focuses on an objective user evaluation of the Fort Science exhibition using eye-tracking glasses Tobii Pro Glasses 3. The aim of the thesis is an objective user evaluation of the attractiveness of individual exhibits with geographical themes by analysing and visualising eye movement data. In the theoretical part of the thesis, the history of the development of mobile eye-tracking and different areas of its current use are presented in the framework of expert research. The main part of the research deals with the use of mobile eye-tracking in the field of museums. The practical part of the thesis included the introduction to eye-tracking glasses and the selection of a suitable part of the exhibition and the design of an experiment for its use. By approaching visitors to the Fort Science, 36 recordings were taken and subsequently analysed. A brief and concise description of the data processing in GlassesValidator and Tobii Pro Lab is also provided. The result of this undergraduate thesis is an evaluation of the exhibit and geographic exhibits based on data analysis and visualization of eye movements. Another outcome is the possible development of methodological recommendations for the evaluation of exposures using eye-tracking.

### **KEYWORDS**

Eye-tracking; museum; experiment; exhibition Number of pages: 59 Number of appendixes: 6

#### **Prohlašuji, že**

- bakalářskou práci včetně příloh, jsem vypracoval samostatně a uvedl jsem všechny použité podklady a literaturu.

- jsem si vědom, že na moji bakalářskou práci se plně vztahuje zákon č. 121 /2000 Sb. - autorský zákon, zejména § 35 - využití díla v rámci občanských a náboženských obřadů, v rámci školních představení a využití díla školního a § 60 - školní dílo,

- beru na vědomí, že Univerzita Palackého v Olomouci (dále UP Olomouc) má právo nevýdělečně, ke své vnitřní potřebě, bakalářskou/diplomovou práci užívat (§35 odst. 3),

- souhlasím, že údaje o mé bakalářské práci budou zveřejněny ve Studijním informačním systému UP,

- v případě zájmu UP Olomouc uzavřu licenční smlouvu s oprávněním užít výsledky a výstupy mé bakalářské práce v rozsahu § 12 odst. 4 autorského zákona,

- použít výsledky a výstupy mé bakalářské práce nebo poskytnout licenci k jejímu využití mohu jen se souhlasem UP Olomouc, která je oprávněna v takovém případě ode mne požadovat přiměřený příspěvek na úhradu nákladů, které byly UP Olomouc na vytvoření díla vynaloženy (až do jejich skutečné výše).

V Olomouci dne Jiří VYSLOUŽIL

#### **Poděkování**

Děkuji vedoucímu práce RNDr. Stanislavu Popelkovi, Ph.D. zavedení bakalářské práce, za jeho cenné rady, nápady a připomínky při vypracování.

Mé poděkování také patří oddělení religionistiky, za zapůjčení zařízení pro potřeby této práce a také vedení Pevnosti poznání, která mi umožnila provést experiment.

Děkuji také účastníkům experimentu, kteří přispěli k realizaci této práce.

Mé upřímné poděkování také patří mé rodině a přítelkyni, za podporu během realizace práce i během celého mého studia.

Bakalářská práce byla vypracována v rámci projektu Grantové agentury České republiky číslo 23-06187S s názvem "Identifikace bariér v procesu komunikace prostorových sociálně-demografických informací", který byl řešen na Katedře geoinformatiky UP Olomouc.

## UNIVERZITA PALACKÉHO V OLOMOUCI

**Přírodovědecká fakulta**  Akademický rok: 2021/2022

# **ZADÁNÍ BAKALÁŘSKÉ PRÁCE**

(projektu, uměleckého díla, uměleckého výkonu)

**Jméno a příjmení: Jiří VYSLOUŽIL Osobní číslo: R20544** 

Studijní program: B0532A330011 Geoinformatika a kartografie **Téma práce: Hodnocení atraktivity geografické expozice s využitím eye-tracking brýlí Tobii Glasses 3 Zadávající katedra: Katedra geoinformatiky** 

#### Zásady pro vypracování

Cílem práce je objektivní uživatelské hodnocení expozice Pevnosti Poznání s využitím eye-tracking brýlí Tobii Glasses 3 (zapůjčených z oddělení religionistiky UP). Cílem práce je objektivní zhodnocení atraktivity jednotlivých exponátů s geografickou tematikou pomocí analýzy a vizualizace dat pohybu očí zaznamenaných při interakci s těmito exponáty. Součástí práce bude také zhodnocení vybrané expozice jako celku -v jakém pořadí respondenti exponáty navštěvují, zda se k nim vracejí, ve kterých částech expozice se zdržují nejčastěji atd.

Student nejprve vytipuje vhodné části expozice s geografickou tématikou a poté navrhne "real-world" experiment využívající eye-tracking brýle. Následně rekrutuje respondenty z cílové skupiny těchto expozic (návštěvníky Pevnosti Poznání) a zaznamená dostatečné množství dat. Tato data poté analyzuje a vizualizuje.

Výstupem práce budou především výsledky této případové studie, ale také metodická doporučení pro eye-tracking hodnocení expozic.

Celá práce (text, přílohy, výstupy, zdrojová a vytvořená data) se odevzdá v digitální podobě na paměťovém nosiči (CD, DVD, SD karta, ílash disk) Text práce s vybranými přílohami bude odevzdán ve dvou svázaných výtiscích na sekretariát katedry. O diplomové práci student vytvoří webovou stránku v souladu s pravidly dostupnými na stránkách katedry. Práce bude zpracována podle zásad dle Voženílek (2002) a závazné šablony pro diplomové práce na KGI. Povinnou přílohou práce bude poster formátu A2.

**Rozsah pracovní zprávy: max. 50 stran Rozsah grafických prací: dle potřeby Forma zpracování bakalářské práce: tištěná** 

Seznam doporučené literatury:

POPELKA, S, 2018. Eye-tracking (nejen) v kognitivní kartografii; praktický průvodce tvorbou a vyhodnocením experimentu. Olomouc: Univerzita Palackého v Olomouci

BOJKO, A. 2013. Eye tracking the user experience: A practical guide to research, Rosenfeld Media.

HOLMQVIST, K., NYSTRÖM, M., ANDERSSON, R., DEWHURST, R., JARODZKA, H., & VAN DE WEIJER, J. (2011). Eye tracking: A comprehensive guide to methods and measures: Oxford University Press.

HOLMQVIST, Kenneth, et al. Eye tracking: empirical foundations for a minimal reporting guideline. Behavior research methods, 2022,1-53. VOŽENÍLEK, V. (2002): Diplomové práce z geoinformatiky. Vydavatelství Univerzity Palackého, Olomouc, UP, 31 s.

**Vedoucí bakalářské práce: RNDr. Stanislav Popelka, Ph.D. Katedra geoinformatiky** 

**Datum zadání bakalářské práce: Termín odevzdání bakalářské práce: 5. května 202Z 5. května 2023** 

> **doc RNDr. Martin Kubala, Ph.D. děkan**

**prof. RNDr. Vít Voženílek, CSc. vedoucí katedry** 

LS.

V Olomouci dne 15- září 2022

## **OBSAH**

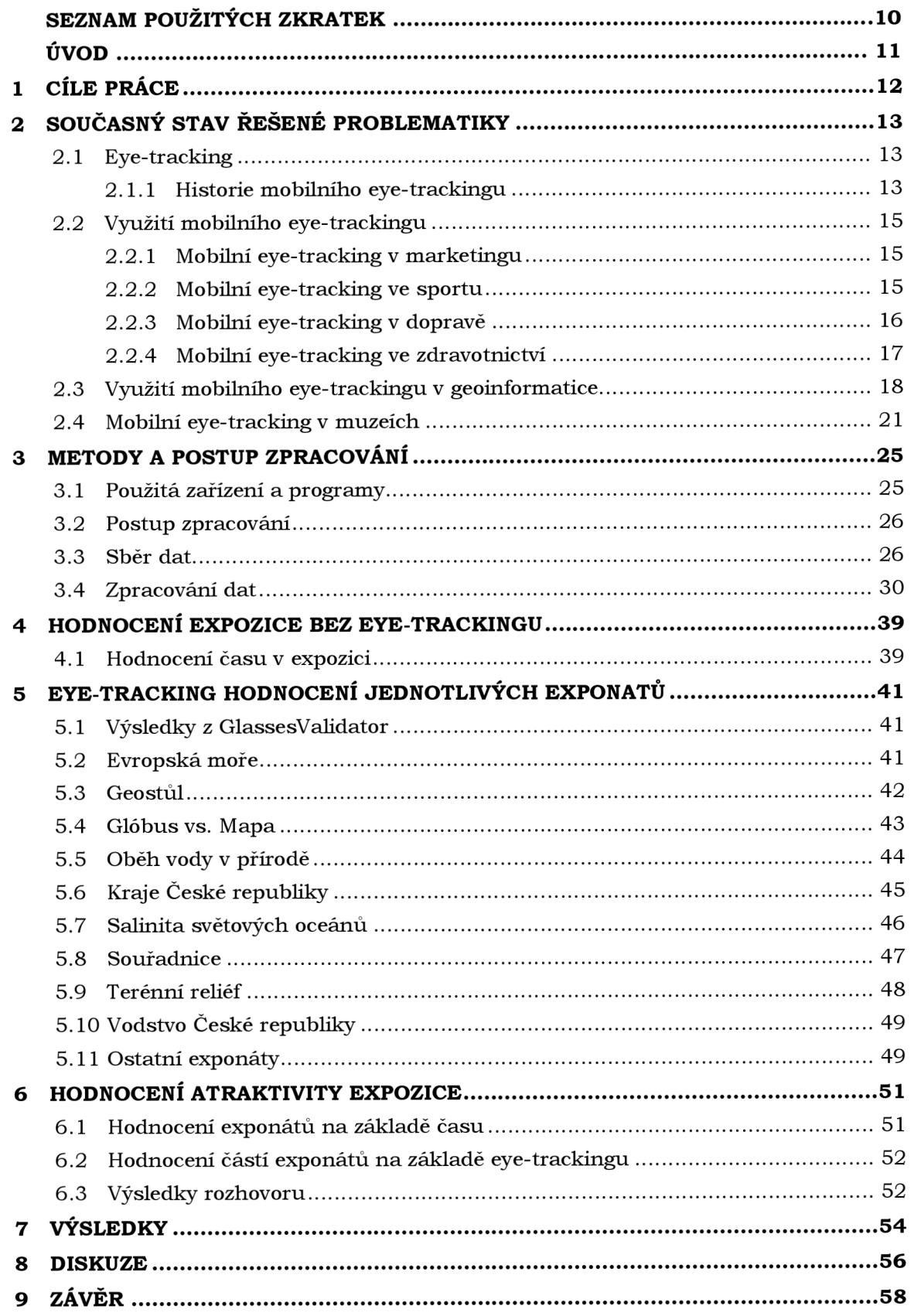

# **SEZNAM POUŽITÝCH ZKRATEK**

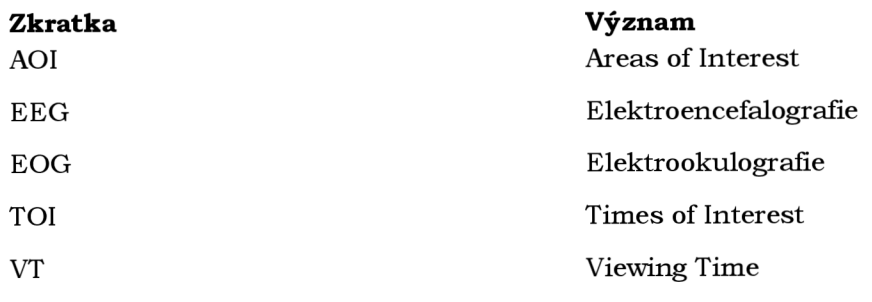

## **ÚVOD**

Muzea jsou pro naši kulturu a historii velmi důležitá instituce. Jejich expozice by měly být zajímavé a přitažlivé, aby přilákaly co nejvíce návštěvníků a aby si lidé zapamatovali informace, které jsou v muzeích prezentovány. Eye-tracking může být velmi užitečným nástrojem pro muzea, protože umožňuje analyzovat, které prvky expozice upoutávají nejvíce pozornosti a jaké jsou preference návštěvníků. Tím muzea mohou optimalizovat své expozice a vylepšit zážitek návštěvníků.

Testování mobilního eye-tracking zařízení v oblasti muzeí se doposud věnovalo jen málo studií. V této bakalářské práci bylo využito poměrné nové zařízení pro sledování pohybu očí a také nové programy, které pomohly při analýze záznamů.

Tato práce je zaměřena na hodnocení geografické expozice s využitím technologie mobilního eye-tracking zařízení. Tento druh zařízení umožňuje účastníkovi nerušený zážitek z průchodu mezi exponáty, jelikož není potřebné žádné laboratoře pro uskutečnění experimentu. Data jsou tak pořizovány v přirozeném prostředí expozice. Na základě zaznamenaných dat, je možné vyhodnotit, co účastníka zaujalo, a jak s exponáty během své návštěvy pracoval.

Výsledkem práce jsou dva výstupy. Prvním výstupem je hodnocení atraktivity geografické expozice Olomoucké Pevnosti poznání s využitím mobilního eye-tracking zařízení. Druhým výstupem je podrobný postup zpracování pořízených záznamů.

## **1 CÍLE PRÁCE**

Cílem bakalářské práce je objektivní uživatelské hodnocení expozice Pevnosti poznání s využitím eye-tracking brýlí Tobii Glasses 3 (zapůjčených z oddělení religionistiky Univerzity Palackého). Cílem práce je také objektivní zhodnocení atraktivity jednotlivých exponátů s geografickou tematikou pomocí analýzy a vizualizace dat pohybů očí zaznamenaných při interakci s těmito exponáty. Součástí práce je také zhodnocení expozice jako celku, v jakém pořadí respondenti exponáty navštěvují, zda se k nim vracejí a ve které části expozice se zdržují nejčastěji.

Nad rámec zadání byl jeden z hlavních cílů uvedení do této metodiky zpracování eyetracking záznamů pomocí nových nástrojů a programů. Byl vypracován přehledný návod, jak data analyzovat a také vizualizovat.

Jako součást praktické části byla nejprve vytipována vhodná část expozice s geografickou tematikou a poté byl navržen "real-world" experiment využívající eyetracking brýle. Následně byli rekrutováni respondenti z cílové skupiny (návštěvníci Pevnosti poznání) a bylo pořízeno dostatečné množství dat, které následně bylo analyzováno.

Výstupem práce jsou především výsledky této případové studie a také metodická doporučení pro eye-tracking hodnocení expozic.

## **2 SOUČASNÝ STAV ŘEŠENÉ PROBLEMATIKY**

Rešerše je rozdělena na dílčí části obsahující historii vzniku mobilního eye-tracking zařízení. Na toto téma navazuje část věnovaná využití eye-tracking brýlí v různých oblastech výzkumu a využití v oblasti prostorové orientace. Poslední částí je využití zařízení v oblastech muzejnictví.

### **2.1 Eye-tracking**

Eye-tracking je proces, který pomáhá zjistit, kam se člověk dívá. K provádění samotného měření oka se využívá zařízení nazývané eye-tracker. Jedná se o hardware, který zaznamenává pohyb očí při pohledu na obrazovku, fyzický objekt nebo pohled na okolí testované osoby. Eye-trackery můžou být umístěny pod monitorem obrazovky, nebo přímo ve speciálních brýlích, které si testovaná osoba připevní na hlavu a lze s nimi zaznamenávat pohled do okolí. Eye-trackery využívají infračervené světlo, které je vyzařováno a následně odráženo od oka zpět do senzoru a poté se zaznamenává odraz tohoto světla od sítnice, která je citlivá na světlo. Na základě záznamu odrazu světlaje možné určit polohu středu zornice a odraz světla od rohovky, která se nachází v přední části oka. Tento odraz se nazývá korneální odraz. Dnešní eye-trackery se skládají ze dvou hlavních částí. První z nich je zdroj vyzařující infračervené světlo, který vytváří odraz v oku. Druhou součástí je kamera, která odraz zaznamenává. Následným zpracováním záznamu v softwaru tak můžeme zjistit, na co se uživatel díval (Bojko, 2013).

### **2.1.1 Historie mobilního eye-trackingu**

První kvalitativní výzkumy zaměřené na pohyb očí se začaly provádět v 18. století. Na konci 19. století Javal (1879) a Lamare (1892) sledovali pohyby očí při čtení a zavedli tak slovo sakáda (francouzsky saccade) pro označení náhlého pohybu oka. Pro svůj výzkum využívali mechanické spojení uší a očí pomocí gumičky, aby tak byly pohyby očí slyšitelné. Ahrens (1891), Delabarre (1898) a Huey (1898) se jako první pokusili zaznamenat pohyb očí pomocí malých páček připevněných přímo k oku a k povrchu pokrytým sazemi, na který byl pohyb vykreslován (Drewes, 2010).

Kromě pouhého pozorování očních pohybů byly výzkumy velmi nešetrné, a to kvůli přímému mechanickému kontaktu s okem. Dodge a Cline (1901) vytvořili první šetrnou metodu pro sledování očí pomocí světla, které se odráželo od rohovky. Jejich zařízení zaznamenávalo pouze horizontální polohu oka, přičemž hlava testovaného subjektu musela být nehybná. Krátce na to navázali Judd, McAllister a Stell (1905) využitím metody pohyblivých filmových fotografií, na kterých zaznamenávali horizontální i vertikální pohyby oka. Aby bylo možné pohyb zaznamenat, využívali bílou skvrnu umístěnou na rohovce účastníka experimentu, nikoliv světla, které by se od rohovky odráželo.

Tito výzkumníci společně s dalšími, kteří využívali podobné principy při výzkumu pohybu očí, dosáhli v první polovině 20. století velkých pokroků právě v kombinaci techniky odrazu rohovky a filmové techniky (Jacob, 2003).

Po druhé světové válce byla provedena studie zabývající se pohybem očí pilotů v kokpitu letadla. Fitts, Jones a Milton (1947) nasbírali v rámci svého experimentu rozsáhlé množství dat s využitím filmové kamery. Tato data byla pořízena za různých letových podmínek pomocí filmové kamery, která zaznamenala více než 500 000 snímků filmového pásu na více než čtyřiceti pilotech. Jednalo se tak o první záznam interakce mezi přístrojem (kokpitem letadla) a systémem zaznamenávající pohyb očí. Také to byla změna oproti dřívějším technikám, kdy muselo být zařízení fixováno přímo na oko a hlava pozorovaného

se během experimentu nesměla pohybovat, což značně omezovalo celý proces získávání dat (Mohamed, 2007).

Velký průlom ve vývoji eye-trackerů nastal, když Hartridge a Thompson (1948) vyrobili první mobilní zařízení, které fungovalo tak, že bylo připevněno pouze k hlavě účastníka experimentu (Obr. 1). Tímto průlomovým krokem došlo k osvobození účastníka od přístrojů, které byly připevněny pevně k hlavě a bránily tak v pohybu (Thite, 2015)

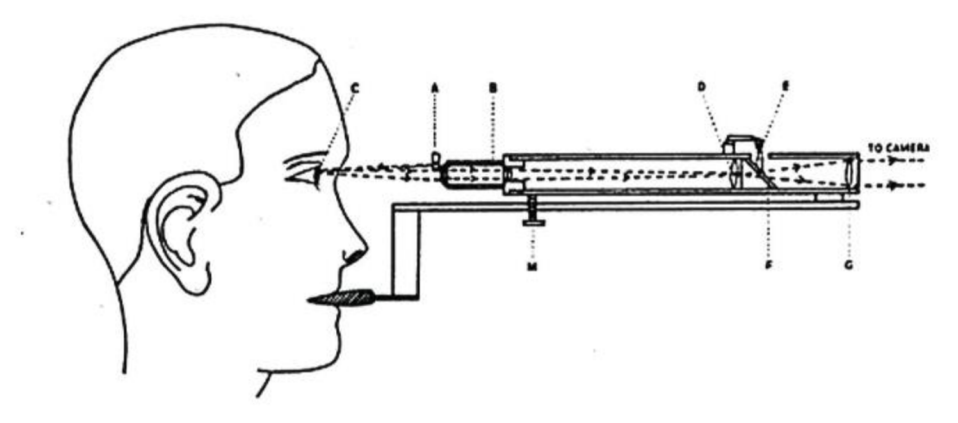

Obr. 1 První eye-tracker připevněný k hlavě respondenta (zdroj: https: / /[www.quirks.com\)](http://www.quirks.com)

O více než 10 let později byla zveřejněna praktická zkouška, která popisuje zohlednění pohybu těla a hlavy testovaného a tím umožnit mobilní záznam pohledu očí. (Shackel, 1960). Zkouška byla prováděna za pomocí televizní kamery (Obr. 2), která byla umístěna na ochranné přilbě a pro měření pohybů očí byla využita metoda elektrookulografie (EOG). Tato metoda umožňuje měřit elektrický odpor kůže pomocí elektrod, které jsou umístěny kolem očí a zaznamenávají malé rozdíly v kožním odporu pro výpočet pohybu (Popelka, 2018). Kamera připevněná na přilbě musela být před začátkem zkoušky kalibrovaná přímo s pohledem respondenta, protože při pouhé změně pohybu hlavy v průběhu experimentu docházelo k posunům fixací o více než 20 stupňů. Výsledky prokázaly, že tento mobilní způsob záznamu je vhodný právě v kombinaci s EOG. Problémem však byla váha kamery, která způsobovala pohyb samotné přilby. (Shackel, 1960).

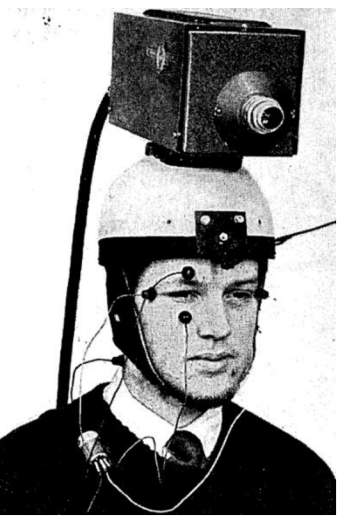

Obr. 2 Eyetracker využívající kameru a EOG (zdroj: https://[arxiv.org\)](http://arxiv.org)

V 70. letech 20. století došlo s velkému posunu ve zdokonalení technologie sledování očí. Eyetrackery poskytovaly lepší přesnost a bylo tak méně náročné odlišit pohyb očí vzhledem k pohybům hlavy a těla. O deset let později s nástupem počítačové technologie nastal pokrok, a to s využitím nové výpočetní techniky, která umožňovala sledovat pohyby očí v reálném čase. Od 90. let 20. století až do současnosti došlo k nárůstu možností pro využití eyetrackerů. Tento nárůst byl umožněn klesající cenou a větší dostupností vybavení. Tento nárůst byl zaznamenán především v oblasti marketingu a studia použitelnosti (Bojko, 2013).

### **2.2 Využití mobilního eye-trackingu**

Moderní eyetrackery jsou dnes k dispozici jako malá, lehká zařízení oproti zařízením, která se pro záznam pohybu očí využívala dříve. Jejich velikost zajišťuje větší flexibilitu a menší těžkopádnost, a stávají se tak populárními v mnoha oblastech výzkumu. Na trhu můžeme nalézt dva typy eyetrackerů, jedním z nich jsou zařízení připevněna pod monitor obrazovky. Respondent musí sedět před monitorem a interaguje s obsahem, který se na obrazovce objevuje. Druhým typem jsou eyetrackery připevněné k hlavě respondenta, nebo mobilní eye-trackery. Ty jsou umístěny na lehkých brýlích, čí helmách a umožňují respondentovi, aby se volně pohyboval a mohl tak provádět úkoly v přirozeném prostředí (Punde, 2017).

Mobilní eye-trackery jsou dnes využívány v mnoha oblastech. Pro účely této bakalářské práce byly vybrány některé konkrétní oblastí.

#### **2.2.1 Mobilní eye-tracking v marketingu**

Studie využívající mobilní eye-tracker v oblasti marketingu proběhla ve Velké Británii (Harwood, 2014), v obchodním domě, který kombinoval zboží pro dům a zahradu, pánskou a dámskou módu a kavárnu, s cílem vyhodnotit přirozenou vizuální pozornost spotřebitelů v maloobchodním prostředí. Pro výzkum byla použita technologie brýlí *Tobii Mobile™,* která umožnila zachycení jak obrazových dat, tak zvukových dat od účastníků experimentu. Výzkum tak mohl zohlednit roli verbálních údajů při reakcích respondentů v prodejně a analyzovat jejich chování. Výsledky ukázaly, že účastníci experimentu věnují svou pozornost hlavně výrobkům, zatímco navigačnímu značení věnovali pozornost jen zřídka. Z hlediska marketingového managementu bylo toto zjištění velmi důležité, protože je pro něj vyhrazena velká část finančních nákladů. Samotní zaměstnanci prodejny byli aktivní součástí experimentu, kdy zájmové výrobky kreativně předváděli a umožnili respondentům interagovat a měnit tak spotřebitelský zážitek. Dominantní roli hrálo osvětlení, které sloužilo k zvýraznění detailů a vytvořilo kontrast mezi částmi prodejny, což podporovalo plynulost prostředí a respondenti jej využívali jako podnět k prozkoumávání oddělení obchodu (Harwood, 2014).

#### **2.2.2 Mobilní eye-tracking ve sportu**

Studie zabývající se využitím mobilního eye-trackingu ve sportu proběhla na Štětínské univerzitě v Polsku (Steciuk, 2015), mezi šesti hráčkami basketbalového týmu. Cílem tohoto výzkumu bylo prozkoumání vztahu mezi chováním hráček a efektivitou střelby na koš. K experimentu bylo využito mobilní zařízení SMI ETG 2w. Před začátkem experimentu byly účastnicím nasazeny eye-tracking brýle a byla provedena jejich kalibrace. Hráčky měly za úkol vstřelit koš z šesti pozic umístěných tak, aby čtyři z nich byly umístěny v blízkosti koše a dvě za tříbodovou hranicí ve větší vzdálenosti (Obr. 3).

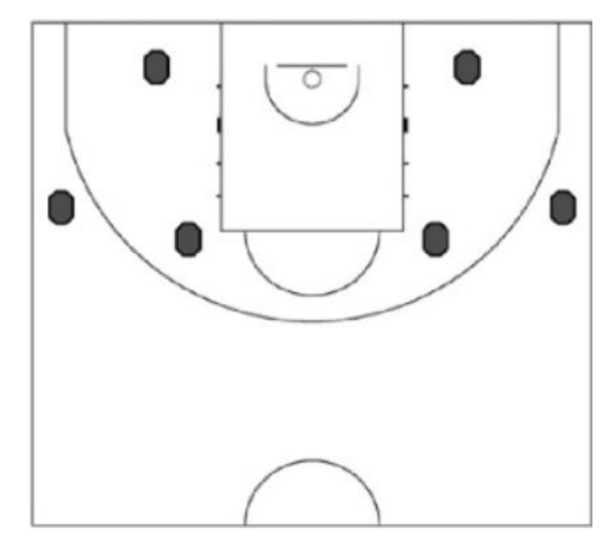

Obr. 3 Rozmístění střeleckých pozic při střelbě na koš (zdroj: http: / /www, [tss.awf.poznan.pl\)](http://tss.awf.poznan.pl)

Analýza se týkala 36 střel s rozmístěním 24 střel z blízkosti koše (75% přesnost) a 12 střel zpoza tříbodové čáry (33% přesnost). Výsledky ukázaly, že průměrná doba fixace u přesně vstřelených košů byla 916 milisekund. Byl zjištěn rozdíl mezi počtem fixací mezi střelami na krátkou vzdálenost a střelami z větší vzdálenosti a také rozdíl v počtu fixačních bodů. Závěrem bylo zjištění, že chování pohledu hráček má z části vliv na efektivitu hodu na koš, která je charakteristická delší dobou fixací a menším počtem fixačních bodů ve vztahu k přesnosti střelby (Steciuk, 2015)

### **2.2.3 Mobilní eye-tracking v dopravě**

Rozptýlení pozornosti řidiče vozidla je jedním z nejčastějších příčin dopravních nehod. Řidiči mohu být rozptylováni jak prvky uvnitř auta, jako je rádio, navigace nebo mobilní telefon, ale také prostředím mimo vozidlo. Tyto prvky označujeme jako *Vizuální smog*  a můžeme zde řadit reklamní poutače, billboardy nebo digitální obrazovky. Cílem výzkumu na Žilinské univerzitě Slovenské republiky (Hudák, 2017), bylo prozkoumat, jak může vizuální smog ovlivnit chování řidičů. Na základě statistických dat o dopravních nehodách byl zvolen úsek silnice nacházející se v okolí města Žilina o délce 6,3 km. Tento úsek byl vybrán z důvodu vysokého počtu dopravních nehod v regionu, vysoké hustotě dopravy a kvůli množství reklam nacházejících se u silnice. Údaje o rozmístění vizuálního smogu byly zaznamenány pomocí kamery *GoPro HBRO.* Ke sběru eye-tracking dat byly zvoleny brýle značky *SMI,* kvůli jejich nízké hmotnosti a přirozenému záznamu chování v reálném čase. Při experimentu byla také měřena mozková aktivita řidiče pomocí *Blektroencefalografie* (EEG) s využitím přístroje *BMOTIVBpoc+.* Experiment zahrnoval jízdu vybraným úsekem a návratem zpět na výchozí bod (12,6 km), kde na tomto úseku je umístěno 191 reklamních cedulí (Obr. 4), s průměrnou vzdáleností 1,5 m od silnice.

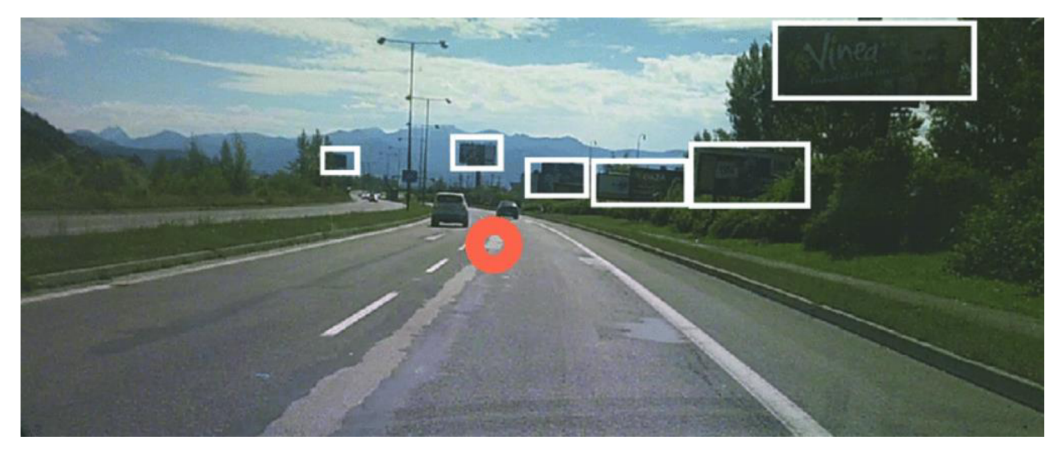

Obr. 4 Příklad rozmístění vizuálního smogu u silnice (zdroj: https: / /www, [researchgate.net\)](http://researchgate.net)

Experimentu se zúčastnili tři řidiči, jejich průměrná doba jízdy vybraným úsekem byla 15 minut. Za dobu jízdy si řidiči prohlédli průměrně 43 reklamních cedulí se zdržením v průměru 0,445 sekund u každé cedule, což ve výsledku představuje na to, že průměrný čas, který věnovali řidiči pozornost reklamám byl 20 sekund. Výsledky ukázaly, že vizuální smog může ovlivňovat pozornost řidičů a také jejich chování během jízdy. Nejnebezpečnější pohledy řidičů, označované jako *dlouhé pohledy,* definované jako fixace oka na reklamní ceduli po dobu delší než 0,75 sekundy tvořily 10-20 % z celkového počtu fixací. Nejdelší fixace u řidičů trvaly až dvě sekundy, což může vést ke kritickým situacím během jízdy, naopak průměrná doba pohledu řidiče na dopravní značení byla pouze 0,25 sekundy. Proto je nutné, aby byly některé reklamní cedule ze silnic odstraněny, aby tak došlo ke snížení možnosti rozptýlení řidičů (Hudák, 2017).

### **2.2.4 Mobilní eye-tracking ve zdravotnictví**

Jedním z příkladů využití mobilního eye-trackingu v oblasti zdravotnictví byla pilotní studie na Lékařské Univerzitě v Elche ve Španělsku (Sánchez-Ferrer, 2017b). Cílem této studie bylo otestovat možné využití eye-tracking brýlí při popisu anatomických struktur na elektronickém tabletu, při vysvětlování anatomických modelů během pitvy subjektů a také testování použitelnosti při *laparostopii* (optická metoda vyšetření dutiny břišní a jejich orgánů). Pro testování byly použity brýle *Tobii Pro Glasses 2* z důvodu jejich lehké váhy a vysoké výdrži baterie (120 minut). Možností tohoto zařízení je také vysílání záznamu v reálném čase pomoci signálu Wi-Fi. Během testování si instruktor nasadil brýle a byla provedena kalibrace, následně byla provedena pitva předloktí. Na video záznamu bylo zobrazeno zorné pole instruktora a ohnisko jeho pohledu. Divák tak mohl vidět stejný záznam jako instruktor v reálném čase z jakékoliv místnosti. Dále byly vysvětlovány anatomické struktury na obrázkové kartě a následně na monitoru obrazovky, studenti tak mohli pozorovat přesné místo pohledu instruktora. Brýle byly také otestovány při laparoskopickém vyšetření na subjektu v prostorách pitevny a poté na skutečném zákroku v Univerzitní nemocnici.

Pro ověření užitečnosti záznamů eye-tracking brýlí byl vytvořen anonymní dotazník, ve kterém bylo osm otázek na hodnocení užitečnosti brýlí jakožto dobrého nástroje pro teoretickou a praktickou přípravu, který byl následně odeslán studentům Lékařské fakulty, instruktorům a praktickým lékařům. Dotazník vyplnilo šedesát dva osob (54,8 % studenti, 21 % instruktoři, 24,2 % lékaři). Výsledky ukázaly, že více než 80 % respondentů odpovědělo pozitivně na otázku, zda hodnotí nástroj jako užitečný při teoretické přípravě.

Naopak nejhorší výsledky byly u otázky, jestli jsou brýle vhodným nástrojem pro praktická vyšetření v pitevně (61,3 % kladných odpovědí). Mezi studenty byl pozitivní ohlas v 90 % případů. Instruktoři poskytli nejhorší celkové hodnocení, ale shledali brýle jako užitečný nástroj pro provádění praktických zkoušek (77 % pozitivních odpovědí). Praktičtí lékaři považovali brýle jako užitečné pro specializaci na složitější chirurgické zákroky (93,3 % pozitivních odpovědí). Výsledky experimentu ukázaly užitečnost eye-tracking brýlí, protože by mohly výrazně zkrátit výuku začínajících chirurgů a také mít zásadní význam v bezpečnosti pacientů během operace, nebo při vyšetření, což by potvrdilo, zda lékař provedl přesné kroky ve všech klíčových bodech (Sánchez-Ferrer, 2017a)

### **2.3 Využití mobilního eye-trackingu v geoinformatice**

Hledání cesty je jednou z hlavních prostorově-kognitivních úkolů kterým lidé denně musí čelit. Je potřeba využívat různých kognitivních a prostorových schopností, aby bylo možné plnit úkoly spojené s hledáním cesty. Montelo a Raubal (2012) uvádí, že tyto úkoly spočívají ve vytvoření trasy, stanovení a dodržování orientace vzhledem k výchozímu místu a rozpoznávání orientačních bodů v prostoru. Během hledání cesty v městském prostředí jsou hlavními úkoly prostorová orientace a lokalizace. Davies a Peebles (2010) uvádí, že prostorová orientace vyžaduje rozpoznávání okolí, schopnost využívat orientační body a udržení orientace v prostoru po celou dobu hledání cesty.

Experiment, který proběhl ve Švýcarském Curychu (Kiefer, 2014), se zaměřil na pozorování vizuálního porovnávání prostředí a mapy během sebelokalizace. Výzkumníci se v tomto experimentu zaměřili na dvě výzkumné otázky, aby bylo možné zjistit, zda se efektivita sběru vizuálních informací liší mezi úspěšnými a neúspěšnými účastníky:

**RQ1 Věnují úspěšní účastníci více vizuální pozornosti symbolům na mapě, které mají viditelný odpovídající orientační bod, než neúspěšní účastníci?** 

### **RQ2 Přepínají úspěšní účastníci více vizuální pozornosti mezi symboly na mapě a jim odpovídajícím orientačním bodům v prostředí než neúspěšní účastníci?**

Experiment se skládal ze dvou částí. První část se zaměřovala na prostorovou orientaci, při níž měli účastníci posoudit, zda je ikonická mapa správnou reprezentací prostředí či nikoliv. Druhá část představovala úlohu zaměřenou na sebelokalizaci, zde měli účastníci označit svou aktuální polohu na turistické mapě. Pro porovnávání reálného prostředí a mapy během experimentu byl použit mobilní eye-tracking systém *Dikablis od*  společnosti *Brgoneers,* který zaznamenával pohyby očí. Během obou experimentů byl systém pro každého účastníka kalibrován pomocí dvou kalibračních bodů v různé vzdálenosti, aby se zohlednilo možné posunutí brýlí během úkolů. Každý účastník měl také na hlavě nasazený klobouk z důvodu možného osvětlení infračervených senzorů v eyetrackeru slunečním světlem, což by znamenalo zhoršení záznamu dat, jelikož by záznam nebyl stálý a rovnoměrný. Oblasti zájmu, tzv. AOI (Areas of Interest) byly určovány pomocí černobílých značek. Ty se nacházely v okrajových částech papíru, na kterém byla mapa, a na budovách tak, aby bylo možné přiřadit AOI z mapy k jejich odpovídajícímu objektu v reálném prostředí. Aby se zamezilo negativnímu ovlivnění výsledků z důvodů místních znalostí, byli všichni respondenti rekrutováni z místní ubytovny pro turisty a byla jim poskytnuta finanční odměna.

První část experimentu se odehrála na náměstí Můnsterhof v centru Curychu. Úkolem deseti účastníků bylo posouzení, zda ikonická mapa správně označuje místo, na kterém se nachází. Na startovní pozici dostali účastníci tři tzv. ikonické mapy označované jako A, B a C v náhodném pořadí (Obr. 5). Tyto ikonické mapy byly zvoleny z důvodu nulové geometrické shody mapy a reálného prostředí, a protože ke každému symbolu na mapě existoval více než jeden orientační bod v okolí. Každá ikonická mapa měla tvar čtverce a zobrazovala kruh se čtyřmi cestami, které z něj vycházely ve stejných vzdálenostech a kolem kruhu byly zobrazeny symboly odpovídající stavbám nacházejícím se na náměstí. Na zadní straně každé mapy pak byla otázka, zda si účastníci myslí, že se objekty nacházejí na místech vyznačených na mapě. Výzkumníci poté zaznamenávali odpovědi u každé ze tří map. U mapy A byla správná odpověď "ano", u mapy B a C "ne".

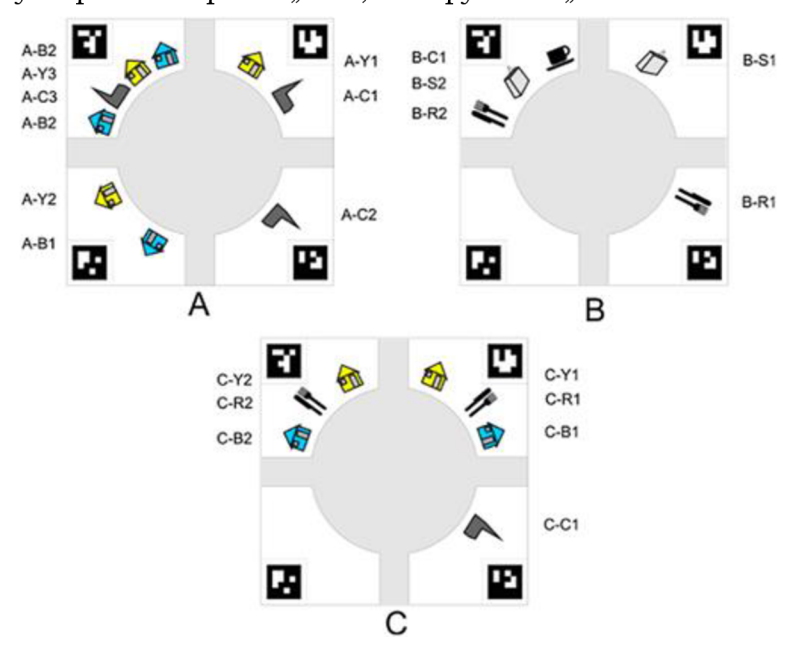

Obr. 5 Ikonické mapy použité pro první experiment (zdroj: https: / / [onlinelibrarv.wiley.com\)](http://onlinelibrarv.wiley.com)

Každý účastník provedl každý úkol jednou, což ve výsledku tvořilo třicet pokusů, z toho dvacet pokusů bylo úspěšných a deset neúspěšných. Čas u úspěšných pokusů byl v průměru sedmdesát sekund, zatímco u neúspěšných pokusů byl průměrný čas sedmdesát sedm sekund. To mohlo být známkou zmatení nebo delšího procesu vyvozování závěrů. Nebyl však zjištěn žádný rozdíl mezi časem stráveným při čtení mapy mezi úspěšnými a neúspěšnými pokusy.

V druhé části experimentu se opět rekrutovali noví účastníci prostřednictvím hostelu. Úkolem patnácti účastníku bylo označit svou polohu na turistické mapě, která byla výřezem z oficiální mapy města (Obr. 6). Experiment se uskutečnil na náměstí Hechtplatz v centru Curychu. Toto místo bylo vybráno z důvodu několika výrazných orientačních bodů, které měly účastníkům pomoct při určování jejich polohy. Účastníci mohli během plnění úkolu měnit svou polohu, většinu času se ale pohybovali v okruhu dvou metrů od počátečního bodu. Úkol byl ukončen ve chvíli, kdy účastníci označili svou polohu do mapy.

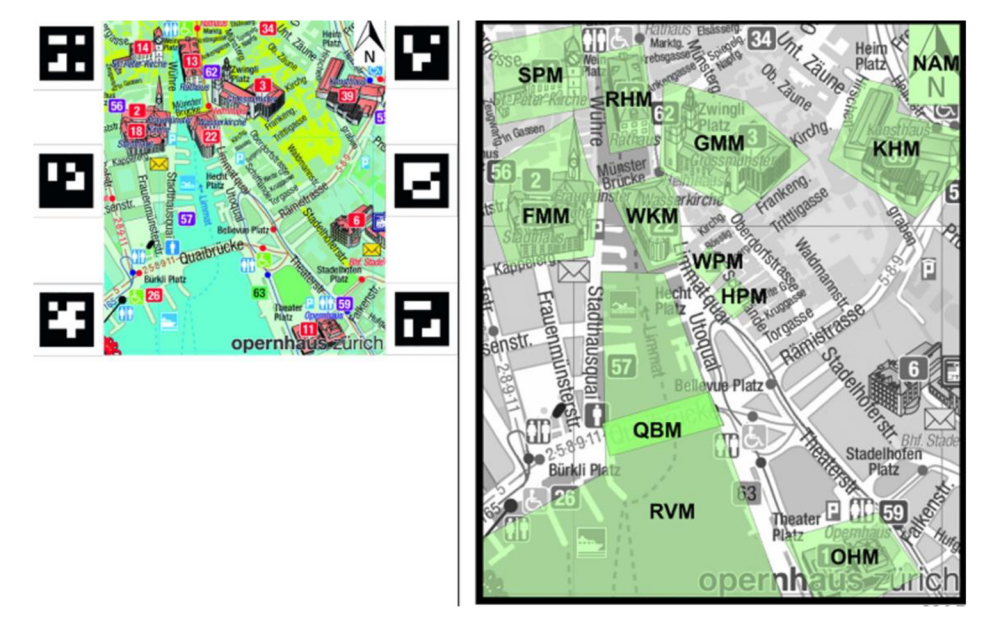

Obr. 6 Mapa pro druhý experiment. Vlevo: Mapa, jak ji viděli účastníci. Vpravo: Vyznačené AOI na mapě pro analýzu (zdroj: https://onlinelibrary.wiley.com)

Každý z účastníků mohl svou polohu označit pouze jednou. Celkově tak bylo patnáct označení polohy, z toho sedm úspěšných a osm neúspěšných. Průměrná doba na řešení experimentu byla 91 sekund. Úspěšní účastníci mnohem častěji přepínali svou vizuální pozornost mezi symboly na mapě a jim odpovídajícím orientačním bodům v prostředí oproti neúspěšným účastníkům a také měli více shod mezi pozorováním těchto bodů a jejich přirazením k symbolům v mapě.

Závěrem obou experimentů bylo zodpovězení dvou výzkumných otázek a zdaje možné proces sběru vizuálních informací účastníku popsat pomocí dat z mobilního eye-trackeru.

#### **RQ1 Věnují úspěšní účastníci více vizuální pozornosti symbolům na mapě, které mají viditelný odpovídající orientační bod, než neúspěšní účastníci?**

K této otázce bylo přistupováno v druhém experimentu. Symboly na mapě byly klasifikovány jako "užitečné" a "neužitečné", v prvním případě se jednalo o orientační body na dohled, kdežto v druhém případě nebyly orientační body z počátečního místa viditelné. Výsledky ukázaly, že rozdíl mezi úspěšnými a neúspěšnými účastníky byl významný, jelikož úspěšní účastníci zaměřili svou pozornost mnohem více na užitečné symboly, řídili se lepší strategií sebelokalizace a projevovali efektivnější způsoby vizuálního zkoumání.

### **RQ2 Přepínají úspěšní účastníci více vizuální pozornosti mezi symboly na mapě a jim odpovídajícím orientačním bodům v prostředí než neúspěšní účastníci?**

U této otázky bylo zjištěno, že úspěšní účastníci mají více shod mezi odpovídajícími orientačními body než neúspěšní účastníci. Druhý experiment však přinesl nevýznamné výsledky, zatímco první experiment naznačil pouze tendenci, neboť vyžadoval hodně kvalitativního prostorového uvažování. Jestliže účastník správně přiřadil symboly v mapě k orientačním bodům, mohla malá chyba vést k nesprávné odpovědi.

Lze tedy usoudit, že oba experimenty přinesly přesvědčivé důkazy o tom, že úspěšnou a neúspěšnou sebelokalizaci, která je založena na orientačních bodech v prostředí lze rozlišit podle typických vzorců pohledu s ohledem na rozložení fixací a zrakové pozornosti (Kiefer, 2014).

### **2.4 Mobilní eye-tracking v muzeích**

V oblasti muzejnictví se stále častěji zavadí technologie pro sledování pohybu očí, aby bylo možné posoudit úlohu muzeí při učení a předávání znalostí. Příkladem může být práce (Mesmoudi, 2020), která proběhla při návštěvě památníku genocidy v Caen v sekci nazvané "Genocida a masové násilí". Jejím cílem bylo ověřit vhodnost mobilního eye-trackeru jako nástroje pro kvantifikaci zkušeností a chování studentů. Památník v Caen se řadí mezi nejnavštěvovanější muzea o druhé světové válce ve Francii. Vybraná sekce je rozdělena mezi sedm oblastí, ve kterých se nacházelo celkem devatenáct vybraných exponátů o celkové rozloze expozice  $400 \text{ m}^2$  připomínající masakry, které se odehrály v letech 1937– 1945 v Evropě a v Asii.

Experimentu se zúčastnilo sedmnáct studentů ze dvou středních škol, všichni byli v posledním ročníku svého studia. Všichni účastníci měli během experimentu nasazeny eye-tracking brýle *ALS* (verze 2.02) od společnosti *Motions.* Kromě metody sledování očí, která poskytovala souřadnice fixací a čas jejich začátku a konce, byly před a po návštěvě sekce uspořádána skupinová sezení, ve kterých byl veden rozhovor s účastníky, zaměřený na to, jak účastníci návštěvu expozice vnímali.

Počáteční zkoumanou proměnou v experimentu byla doba sledování, tzv. VT (Viewing time). Průměrná doba, kterou účastníci v expozici strávili byla přes 20 minut, čas u čtyř studentů však přesahoval doby delší než 30 minut, tato doba je delší, než jakou muzeum identifikuje jako "obvyklou dobu". Další metrikou byla trajektorie pohledu účastníků v zájmových oblastech. Zájmová oblast v tomto experimentu představovala obrazy, objekty nebo texty, které účastníci pozorovali. Účastníci nejvíce času strávili nad prohlížením textů a popisů exponátů. Nejdéle prohlíženým exponátem byl dopis napsaný důstojníkem ozbrojených sil Německa své ženě, ve kterém popisuje, že byl veden k zabíjení Židů. Dopis si přečetlo jedenáct ze sedmnácti účastníku. Sledovaly se především emocionální změny během čtení. Pouze jeden účastník zjevně neprojevoval žádné emoce, protože jeho způsob čtení byl horizontální bez sebemenších změn, oproti ostatním účastníkům, kteří v textu udělali větší počet sakád a jejich fixace na text byly intenzivnější. Silný emocionální náboj potvrdila i skupinová diskuse po návštěvě expozice.

Dalším výsledkem analýzy eye-tracking dat byla kvantifikace času, který každý účastník strávil při pozorování jednotlivých oblastí zájmů. Fixace účastníků byly promítnuty na exponát pomocí algoritmu shlukování, následně byl vypočten čas jednotlivých fixací. Podle grafu (Obr. 7. B) lze odvodit, že se účastníci nejvíce dívali na vojáky německého oddílu, dále na ženu a text, zatímco sledováním muže, stojícího vedle ženy, účastníci strávili nejméně času (Obr. 7. A.) Zjištěním proto bylo, že záporné postavy na exponátu jsou mnohem častěji pozorovány než oběti.

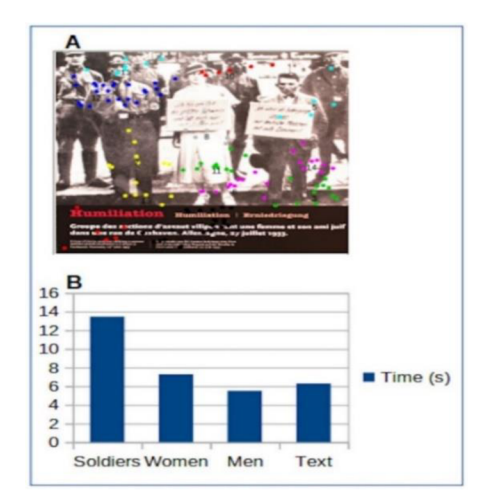

Obr. 7 Projekce fixačních souřadnic různých účastníků odlišených barevně na obraz. B. Graf doby fixací pro jednotlivé shluky (zdroj: https: / / [pubmed.ncbi.nfm.nih.gov\)](http://pubmed.ncbi.nfm.nih.gov)

Jedním z dalších zkoumaných exponátů byla stěna obsahující soubor fotografií a tři obrazovky přehrávající video. Studenti se dívali na všechny fotografie, výjimkou byl pouze jeden student. Výsledkem bylo, že studenti mezi některými fotografiemi tvořili stejné asociace jako je například sdružování pohledu na fotografie osob nosící židovskou hvězdu.

Studie umožnila prozkoumat kombinaci metod eye-trackingu a skupinového sezení, a umožnila tak odhalit typické formy chování účastníků. Na základě malého počtu účastníků však nelze tyto výsledky zobecnit. Problémem jsou také použité metody, neboť použití eye-tracking brýlí probíhalo na individuální úrovni a skupinová sezení probíhala při větším počtu účastníků. Pro reprezentativnější studii by proto bylo za potřebí větší počet účastníků a také možné zavedení detektorů fyziologických parametrů jako je pocení a pohyby těla, aby bylo možné zvýšit objektivitu výsledků (Mesmoudi, 2020).

#### Belvedere "před" a "po"

Pro potřeby výzkumu vnímání umění v autentickém prostředí muzeí proběhla studie v rakouské galerii umění Belvedere (Reitstátter, 2020). Expozice, ve které se výzkum uskutečnil prošla v roce 2018 přestavbou, tudíž bylo možné získat data o zájmu jednotlivých respondentů před přestavbou a po ní. Stará expozice prošla pouze drobnými úpravami a nabízela průřez 700 lety rakouských dějin umění. Cílem nové expozice bylo porovnání mezi klasiky z oblasti umění a umělci současné doby. Zásadními změnami byla volba jednotné bílé barvy expozice (Obr. 8), jakožto dominantního způsobu reprezentace 20. století oproti modrým stěnám v původní expozici. Další změnou bylo umístění expozice v jiné části galerie Belvedere. Změnil se i počet exponátů. Před rekonstrukcí expozice obsahovala 26 uměleckých děl a tři sochy, zatímco po rekonstrukci zde bylo 35 uměleckých děl a sedm soch. Změnilo se i rozmístění obrazů v expozici, především obrazy nejúspěšnějšího vídeňského malíře Gustava Klimta již nebyly zobrazeny pohromadě ale nacházely se v různých částech expozice. Poslední významnou změnou bylo zavedení interpretačních popisků v podobě úvodních textů v místnosti a popisů u uměleckých děl, protože v původní expozici téměř žádný text nebyl. Studie byla vedena otevřenou výzkumnou otázkou: "Jak expozice ovlivňuje způsob, jakým lidé vnímají a prožívají umění v muzeu?" (Reitstátter, 2020)

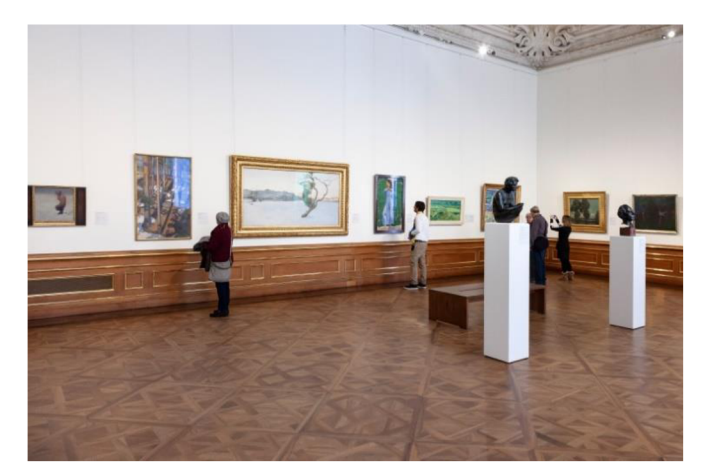

Obr. 8 Část expozice po provedení rekonstrukce (zdroj: https://[www.ncbi.nlm.nih.gov\)](http://www.ncbi.nlm.nih.gov)

Provádění studie proběhlo v ekologicky validních podmínkách, tudíž nebylo možné kontrolovat jednotlivé proměnné, jako je počet uměleckých děl nebo přítomnost osob v expozici.

Sběr dat probíhal od 22. do 28. ledna 2018 jako součást akce nazvané "Belvedere před", tzv. BB (Belvedere Before) a od 28. ledna do 3. února 2019 jako druhá část "Belvedere po", tzv. BA (Belvedere After), v obou případech se jednalo o sběr dat prováděný od pondělí do neděle, aby byly pokryty všechny dny v týdnu a zároveň mohlo dojít ke srovnání stejného sezónního období. Nejprve byli účastníci informováni o studii a požádáni o účast. Účastníci, kteří se studií souhlasili, nejprve podepsali souhlas a poté byli vybaveni mobilním eyetracking zařízením Pupil Core od společnosti Pupil Labs se dvěma očními senzory a jednou scénickou kamerou pro snímání zorného pole účastníků. Kvůli nepravidelným rychlým pohybům hlavy, omezení kamery a částečným překrytím uměleckých děl jinými osobami během návštěvy expozice nebylo možné automaticky označit jednotlivé exponáty, aby tedy bylo možné exponáty analyzovat, bylo využito metody manuální anotace. Proces anotace spočíval ve stanovení počátečního a koncového času, při kterém respondent pozoruje objekt v expozici. Výzkumníci také použili metodu zvanou *Subjektivní mapování, to*  umožnilo propojit chování při sledování exponátů mezi jednotlivými respondenty. Lynch (1960) uvádí, že se tato technika subjektivního mapování vztahuje k mentálním mapám, jako kognitivním reprezentacím prostorové zkušenosti. Při subjektivním mapování v této studii byli účastníci požádáni, aby po průchodu expozice označili oblasti, které si nejvíce zapamatovali, a to kresbou na půdorysné schéma expozice, zobrazené na tabletu. Účastníci tedy rekonstruovali svůj zážitek a byly zaznamenávány jejich reakce na konkrétní díla. Na závěr byl pro každého účastníka připraven dotazník, pro hodnocení zkušeností návštěvníků s danou expozicí. Jedna otázka byla směřována na hodnocení použitého eyetracking zařízení a to, zda byli účastníci touto metodou nějak ovlivněni během prohlídky expozice.

Celkový počet byl 259 účastníků, z nichž 109 se účastnilo sběru dat v BB a 150 účastníků v BA. Počet návštěvníků, kteří navštívili Belvedere poprvé bylo celkem 224, z toho 85 v BB a 139 v BA. Pro potřeby analýzy byl celkový počet omezen na 100 účastníků (50 BB a 50 BA), tento výběr byl založen na základě kvality pořízených dat z mobilního eyetrackeru.

Výsledkem bylo, že návštěvní doba expozice, která měla celkový čas 581 minut v BB se zvýšil na 905 minut v BA. To znamená, že průměrná doba návštěvníka se prodloužila z 11 minut na 18 minut. Srovnání pozornosti mezi BB a BA ukazuje časovou převahu pohledu na umělecká díla, kde účastníci strávili 57 % celkového času v porovnání s textem v podobě štítků u obrazu, kde byl tento čas pouze 7 %. Tento poměr se změnil v BA, kde přidané textové štítky, v případě čtyř děl kontextové informace o vzniku díla, vedly k tomu, že účastníci strávili 48 % celkového času prohlížením uměleckých děl a 21 % času čtením textu u exponátu. Prvky jako pohled na obrazovky, telefon nebo ostatní návštěvníky nebyl pro účely analýzy důležitý.

Pokud jde o průměrnou dobu prohlížení uměleckých děl, bylo zjištěno, že doba se výrazně mění mezi jednotlivými díly. Důvodem je známost jednotlivých děl, například obraz "Polibek" od Gustava Klimta byl v průměru prohlížen 56,94 sekund v BB a 57,92 sekund v BA oproti tomu u obrazu "Klidné vody" od Fernanda Khnopffa strávili účastníci v průměru pouze 4,91 sekund v BB a u sochy "Gustav Mahler" od Augusta Rodina umístěné v BA v průměru 4,73 sekund. Celkově exponáty soch dosahovaly nejnižších pozic, co se týče času, který u nich účastníci strávili jak v BB, tak v BA, což také potvrdily výsledky ze subjektivního mapování a také z dotazníku.

Porovnáváno bylo také třináct exponátů, které byly vystaveny zároveň v BB i v BA. Po změně uspořádání exponátů totiž došlo k výraznému zvýšení sledování těchto děl. Průměrná doba sledování se zvýšila z 15,98 sekund na 19,55 sekund. Z tohoto výsledku vyplývá že nová expozice podněcuje návštěvníky k tomu, aby s těmito díly strávili více času. Zavedení nových textových štítků k těmto exponátům vedlo k zvýšení doby zobrazení exponátů o 47,43 % a v případě čtyř děl, které byly doplněny o kontextové informace byla doba prohlížení o 54,75 % vyšší, což vedlo k závěru, že zavedení těchto textových informací k exponátům vybízí návštěvníky, aby s těmito exponáty strávili více času. Obecně pozitivní reakce na doplněné textové informace se vyskytly i v dotazníku, kde návštěvníci v BB uvedli, že by uvítali více textových informací.

Na základě všech výsledků byla potřeba odpovědět na výzkumnou otázku: "Jak expozice ovlivňuje způsob, jakým lidé vnímají a prožívají umění v muzeu?" Na závěr bylo konstatováno, že změna uspořádání expozice má měřitelný dopad na vnímání a prožívání účastníků na základě celkového prodloužení doby pozorování uměleckých děl, prodloužení doby čtení a na základě hlubšího zapojení do kontextu jednotlivých exponátů. (Reitstátter, 2020)

## **3 METODY A POSTUP ZPRACOVÁNÍ**

Cílem bakalářské práce bylo zhodnocení atraktivity geografické expozice s využitím metody eye-tracking. V první řadě bylo nutné vyhledat a prostudovat literaturu zabývající se řešením této problematiky. Dalším krokem práce bylo seznámení s příslušným vybavením sloužící pro sběr eye-tracking dat a s programy, které byly nezbytné pro jejich zpracování. Na základě studia literatury byl vytvořen design experimentu v geografické expozici. Zaznamenaná data byla poté zpracována v příslušných programech a následně vizualizována.

### **3.1 Použitá zařízení a programy**

Pro účely sběru dat byly použity mobilní eye-tracking brýle *Tobii Pro Glasses 3. od*  společnosti *Tobii AB.* Brýle byly zapůjčeny z oddělení religionistiky univerzity Palackého. Tyto brýle jsou vybaveny osmi zdroji infračerveného světla pro každé oko a dvěma kamerami na každé čočce brýlí pro sledování pozice a pohybů oka. Brýle také obsahují mikrofon pro záznam zvuku v bezprostřední blízkosti účastníka a kameru na přední straně brýlí, která pořizuje záznam v rozlišení Full HD. Brýle je nutné připojit pomocí zabudovaného kabelu k externí baterii, která se nachází v záznamové jednotce (Obr. 9). V záznamové jednotce se nachází místo pro SD kartu, na kterou jsou data ukládána.

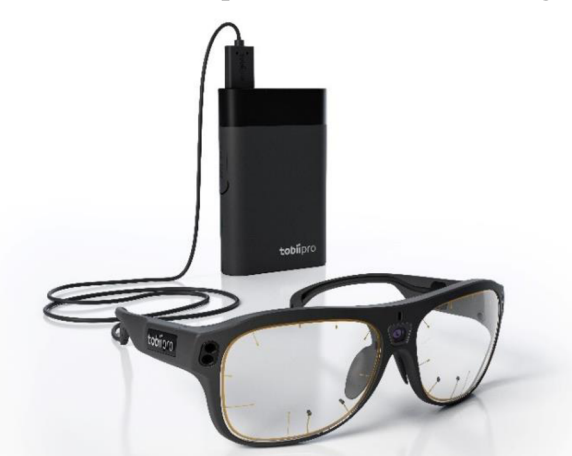

Obr. 9 Eye-tracking připojené k záznamové jednotce (zdroj: https: / /[news.cision.com\)](news://news.cision.com)

Pro spuštění záznamu je nezbytné propojit záznamovou jednotku s aplikací *Glasses 3*  pomocí Wi-Fi signálu, který záznamová jednotka vysílá. Aplikace je dostupná pro operační systém *Microsoft Windows, Android* a *MacOS.* Pro potřeby výzkumu byla využita verze 1.15.11 pro mobilní *zařízení* s operačním systémem Android. Aplikace umožňuje kalibraci *zařízení,* spuštění a ukončení nahrávání, správu záznamů a živé sledování záznamu v prostředí aplikace (Tobii, 2022). Zpracování dat proběhlo v programu Tobii Pro Lab verze 1.194.41215 od společnosti Tobii AB. Program umožňuje analýzu dat, vyhodnocení a vytváření statistických a vizuálních výstupů.

Pro stanovení kvality zaznamenaných dat byl použit GlassesValidator (Niehorster, 2022), dostupný ve verzi beta, který se skládá ze dvou částí. První částí je tištěný plakát o velikosti A2. Plakát je navržen tak, aby se na něj účastníci dívali ze vzdálenosti 60 cm. Plakát obsahuje devět kalibračních terčů, na které se účastník dívá po dobu jedné sekundy pro každý terč. Druhou částí je software, do kterého jsou záznamy pořízené eye-tracking brýlemi nahrány. Pro každý záznam je potřeba vymezit část, ve které účastník sleduje plakát. Software porovnává naměřené hodnoty s referenčními hodnotami na plakátu

a umožňuje určení kvality zaznamenaných dat. Pro zpracování dat byl využit počítač na katedře Geoinformatiky (operační systém: Windows 10 Home, procesor: Intel® Core™ i7- 3770K CPU @ 3.50GHz a pamětí RAM 16 GB) Byl použit nástroj Gazeplotter, který umožňuje vytváření sekvenčních grafů pro vizualizaci pohybů očí (Vojtěchovská, [v tisku]). Pro zpracování statistických údajů byl použit nástroj Microsoft Excel Office 365 a pro vizualizaci údajů online nástroj flourish.studio.

Fotografie exponátů byly pořízeny na mobilní telefon Xiaomi Redmi Note 11 Pro s rozlišením fotoaparátu 108 megapixelů. Tvorba webových stránek pro potřeby bakalářské práce proběhla v programu Notepad ++ ve verzi 8.2 a grafické úpravy fotografií a tvorba plakátu v programu Inkscape ve verzi 1.2.

### **3.2 Postup zpracování**

Kompletní postup bakalářské práce byl sestaven na základě konzultací s vedoucím práce (Obr. 10).

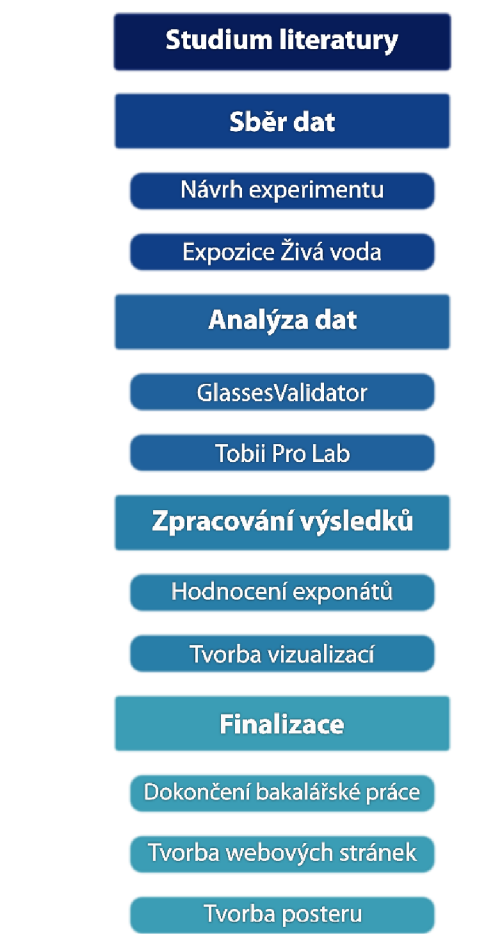

Obr. 10 Postup zpracování bakalářské práce (zdroj: autor)

### **3.3 Sběr dat**

#### **Pevnost poznání**

Veškerá potřebná data byla pořízena v expozici Živá voda v olomoucké Pevnosti poznání (Obr. 11). Objekt vystavěný Marií Terezií sloužil od roku 1857 jako vojenské skladiště v areálu Korunní pevnůstky. Ta v polovině 18. století sloužila jako součást bastionové pevnosti, pro obranu města Olomouce. V roce 2015 došlo k rekonstrukci objektu,

ze kterého vzniklo muzeum pro popularizaci vědy pod vedením Přírodovědecké fakulty

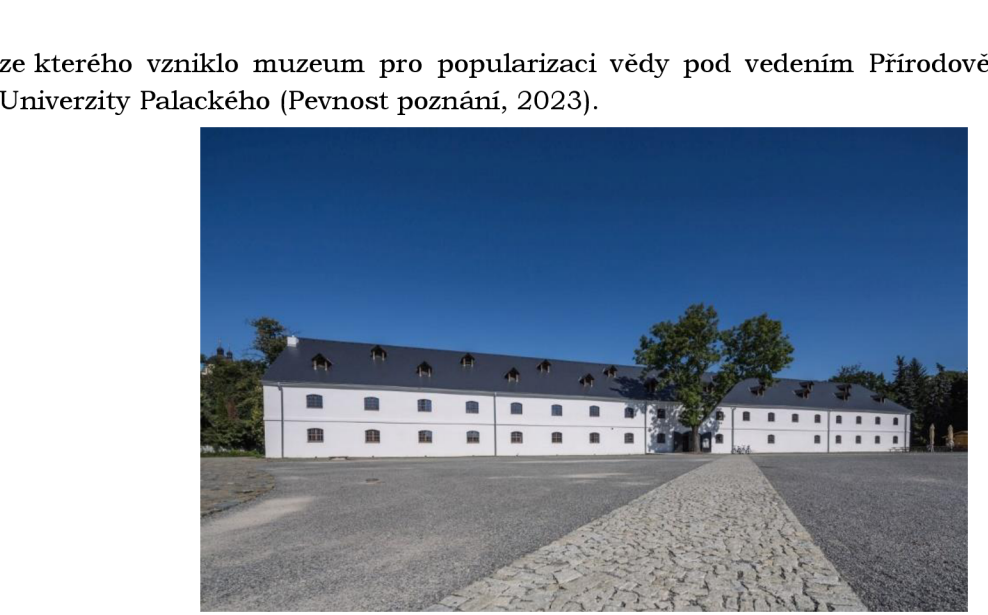

Obr. 11 Budova Olomoucké Pevnosti poznání (zdroj: https: / /[www.pevnostpoznani.cz\)](http://www.pevnostpoznani.cz)

Expozice Živá voda nabízí nahlédnutí do života říčních tvorů. Součástí expozice jsou modely vodního hmyzu v nadživotní velikosti, mikroskopová část, která nabízí pohled do světa hmyzu a mnoho dalších exponátů. Po celé ploše expozice jsou umístěny exponáty s geografickou tematikou. Pro bakalářskou práci bylo vybráno ke sledování celkem čtrnáct exponátů. Nabídka těchto exponátů je velmi pestrá, od exponátů sloužících jako puzzle, až po exponáty s měnící se živou animací v podobě povodňového modelu města Olomouce. Všechny tyto vybrané geografické exponáty jsou interaktivní, tudíž je návštěvník vybízen k tomu, aby s nimi manipuloval. Tabulka 1 obsahuje seznam exponátu s jejich názvy a pojmenování exponátů pro analýzu:

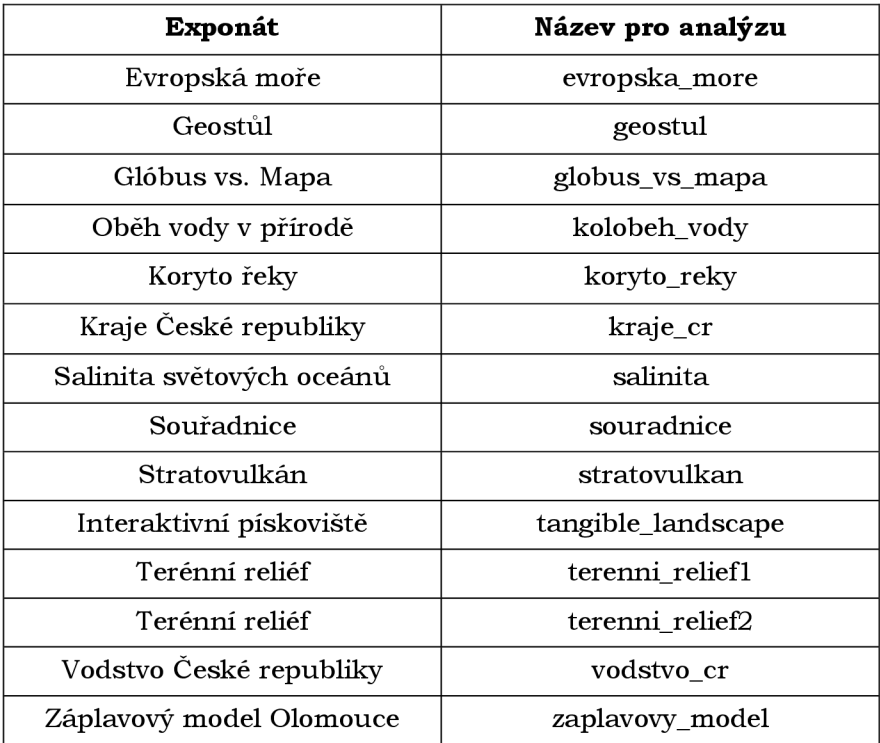

Tab. 1 Seznam geografických exponátů (zdroj: autor)

#### **Design experimentu**

Sběr dat se uskutečnil v expozici Živá voda, v prvním patře Pevnosti poznání, v realistickém prostředí bez sebemenších změn pro potřeby výzkumu. Pro účast v experimentu byli osloveni běžní návštěvníci muzea, aby byla zachována ekologická validita experimentu. Samotný sběr dat probíhal převážně o víkendech v období od listopadu 2022 až do konce ledna 2023. Ve všední dny je návštěvnost vysoká, ale valná většina návštěvníků jsou děti, protože zde probíhají výukové programy vedené animátory Pevnosti poznání, nebo zde školy jezdí v rámci exkurze. Pro potřeby experimentu byl zvolen počet respondentů na třicet šest. Respondenti byli rozděleni do skupin (děti, studenti, dospělí), proto byly vybrány víkendové dny, jelikož zastoupení respondentů ze všech tří skupin bylo daleko větší. Každá skupina čítala dvanáct osob. Kritérium pro vybrání respondenta k experimentu bylo, aby respondent byl v Pevnosti poznání poprvé, a sběr dat tak nemohl být ovlivněn předchozími zkušenostmi s expozicí. Pro účast na experimentu nebyly vybírány osoby nosící brýle, jelikož brýle účastníka by ovlivnily zdroj infračerveného světla a jeho odraz zpět do senzorů eye-trackeru. Do skupiny dětských respondentů byly vybírány děti ve věku od sedmi let do patnácti let. Hranice sedmi let byla zvolena kvůli věku, ve kterém se respondent už nachází na základní škole, tudíž ovládá četbu a může si informace o exponátech přečíst z informačních panelů. Do skupiny studentů byli vybíráni respondenti na základě studia střední nebo vysoké školy a do skupiny dospělých voleni lidé, kteří již studium dokončili a věnují se profesní činnosti.

Dalším důležitým faktorem byla velikost skupiny, ve které se účastník experimentu nacházel. Pro sběr dat byl většinou vybrán respondent na základě skupiny čítající maximálně čtyři až pět osob, a to z důvodu možného odvádění pozornosti během sběru dat. Dětští respondenti byli navíc voleni na základě toho, zda se ve skupině nachází další dítě, které by mohlo na dítě zvolené pro experiment sahat a mohlo by tak dojít k poškození samotného eye-tracking zařízení.

#### **Průběh sběru dat**

Před začátkem samotného experimentu, bylo nutné oslovit osoby chystající se vstoupit do expozice Živá voda. Nejprve byly sděleny informace o tom, čím se výzkum zabývá, jak bude průběh experimentu vypadat a jaké jsou cíle. Na základě sdělení úvodních informací si mohl oslovená účastník vybrat, zda souhlasí s účastí ve výzkumu či nikoliv. Nejčastější případ pro odmítnutí na účasti v experimentu se týkal toho, že osoba byla v doprovodu dětí v předškolním věku a musela se jim během návštěvy expozice věnovat. Jestliže osoba souhlasila s účastí na experimentu, byl jí předložen k podpisu informovaný souhlas (Příloha 1). Podpisem účastník souhlasil, s dobrovolnou a anonymní účastí na experimentu, a že byl informován o účelu pořízení audiovizuální nahrávky, s jejímž zpracováním pro potřeby bakalářské práce souhlasí. Jestliže byl účastník nezletilý, souhlas za něj podepsal jeho zákonný zástupce.

Jakmile respondent podepsal informovaný souhlas, byly mu sděleny specifické informace o tom, jak eye-tracker, který na sobě bude mít během průchodu expozice přesně funguje. Poté mu byly brýle nasazeny. Před nasazením brýlí bylo nutné účastníka vybavit sportovní ledvinkou, která sloužila pro uchycení záznamové jednotky a respondent tak nemusel jednotku během průchodu expozice držet v ruce. Přestože je řídící jednotka vybavena sponou, sloužící pro připevnění zařízení za opasek nebo kalhoty, nebylo toho využito z důvodu možného poškození, proto ledvinka sloužila jako ideální prostředek. Po spuštění záznamové jednotky bylo nutné propojit jednotku s telefonem pomocí signálu Wi-Fi. Následovalo spuštění aplikace *Glasses 3.* Nejprve byl každý účastník pojmenován podle kategorie, do které patřil (děti - K, studenti - Y, dospělí - A) a bylo mu přiřazeno číslo, podle pořadí. Následně došlo ke kalibraci brýlí. Pro kalibraci využívá *zařízení* Tobii Pro Glasses 3 plastovou kalibrační kartu obsahující černý terč. Spuštění kalibrace bylo provedeno v prostředí aplikace v mobilním telefonu Během kalibrace musel účastník sledovat černý terč na kalibrační kartě. Pokud kalibrace neproběhla, bylo možné ji opakovat.

Před spuštěním nahrávání byli účastníci požádáni, aby přistoupili ke stěně, na které se nacházel plakát, jakožto součást využití GlassesValidator. Byly jim sděleny instrukce, aby účastník sledoval devět kalibračních značek (Obr. 12) v pořadí zprava doleva, od horního řádku ke spodnímu. Respondent se měl na každý terč dívat po dobu jedné sekundy. Poté následovalo spuštění nahrávání. Jakmile účastník dokončil pohled na plakát, vstoupil do expozice Živá voda a byl požádán, aby se po průchodu expozicí vrátil zpět na startovní pozici. Zde s ním proběhl krátký rozhovor.

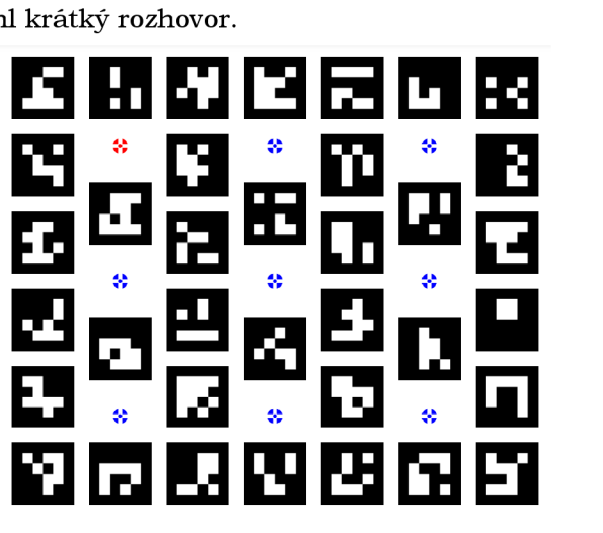

Obr. 12 Plakát obsahující devět značek pro následnou analýzu záznamu v GlassesValidator (zdroj: https: / / [github.com\)](http://github.com)

Během rozhovoru respondent odpovídal na otázky týkající se jeho věku, oblíbeného předmětu ve škole, pokud se jednalo o pracující respondenty, otázka směřovala na oblíbený předmět během studia. Dalšími otázkami byl respondentův zájem o tematiku biologie a geografie, jelikož během průchodu expozicí byl v kontaktu s exponáty, které nesloužily jen pro potřeby experimentu. Respondent také hodnotil celkový dojem z expozice a jaký exponát hodnotí jako nejlepší v celé expozici. Následovala otázka na případné zlepšení expozice, a případné doplnění nových exponátu do expozice. Poslední otázkou bylo zhodnocení eye-tracking brýlí, zda respondent zaznamenal nějaké problémy během průchodu expozicí. Následně bylo ukončeno nahrávání a účastníkovi bylo zařízení odebráno.

Problémem při sběru dat byla především časová náročnost, jelikož zařízení mělo tři baterie, každá s celkovou dobou záznamu na 1 hodinu a 40 minut. Baterie se musely po ukončení každého záznamu dobíjet. Přestože byla baterie použita v expozici například na 30 minut, její nabití do plné kapacity zabralo několik hodin. Z tohoto důvodu byl počet návštěvníků, kteří se mohli experimentu účastnit značně omezen. Přestože by bylo možné baterie použít opakovaně, nebylo tak zvoleno proto, že respondent mohl v expozici být i déle než hodinu a záznam z eye-trackeru by byl neúplný. Dalším problémem bylo, že pět záznamů muselo být odstraněno. Důvodem byla špatná kvalita záznamu pohledu, protože účastnící měli dlouhé vlasy, které jim padaly do očí a způsobily ovlivnění senzorů v brýlích, tudíž byl záznam nekvalitní a byl odstraněn.

### **3.4 Zpracování dat**

Nejprve byla data exportována z SD karty, na kterou byla sbírána přes záznamovou jednotku. Celkový čas pořízených záznamů činil 17 hodin a 26 minut. Samotné záznamy byly nejprve kontrolovány a část záznamu, kde respondent odpovídá na otázky v rozhovoru byla přepsána do tabulky. Poté následovalo zpracování dat.

#### **Glasses Validator**

Nástroj *GlassesVálidator* byl vytvořen ve spolupráci Lundské univerzity ve Švédsku a univerzity v Utrechtu v Nizozemsku. Beta verze GlassesVálidator je volně dostupná https: / /[github.com/dcnieho/glassesValidator,](http://github.com/dcnieho/glassesValidator) kde je možné stáhnout celý soubor obsahující řadu skriptů, sloužící pro spuštění aplikace, plakát potřebný pro vytištění a nahrání do aplikace a samotnou aplikaci. Nejprve byl vytvořen projekt v aplikaci a poté do něj byly nahrány všechny záznamy. Při nahrávání záznamů uživatel musí nejprve zvolit, jaké zařízení sloužilo pro sběr dat, potom nahrát data do složky projektu. Teprve poté došlo k importu dat a také plakátu, aby program mohl analyzovat kvalitu pohledu účastníků (Obr. 13). Do programu lze importovat více záznamů najednou. Nový záznam je odlišen číslem od záznamů, u kterých již import do programu proběhl a také od záznamů v jednotlivých fází analýzy.

| classesValidator                                 |                         |                    | $\Box$<br>$\times$                            |
|--------------------------------------------------|-------------------------|--------------------|-----------------------------------------------|
| <b>D</b> ↑ Name<br><b>D</b> Eye Tracker          | Participant<br>Duration | Glasses Serial     |                                               |
| 画<br>Tobii Glasses 3 0<br>cording 54             | <b>Y14</b><br>0:21:58   | TG03G-010201711752 |                                               |
| Recording 53 A13<br>Tobii Glasses 3 0            | 0:36:49                 | TG03G-010201711752 | <b>b</b> Import                               |
| <b>Tobii Glasses 3</b><br>Recording 23 A2<br>Ð   | 0:29:29                 | TG03G-010201711752 |                                               |
| Tobii Glasses 3 0<br>Recording 26 A3             | 0:23:01                 | TG03G-010201711752 | Total recording count: 36                     |
| Tobii Glasses 3 0<br><b>回</b> Recording 27 A4    | 0:33:08                 | TG03G-010201711752 | Add filter:<br>Choose ▼                       |
| Tobii Glasses 3 0<br>Recording 28 AS             | 0:34:22                 | TG03G-010201711752 | ▼ Project                                     |
| Recording 29 A6<br>Tobii Glasses 3 0             | 0:28:37                 | TG03G-010201711752 |                                               |
| Tobii Glasses 3 0<br><b>D</b> Recording 33 A8    | 0:25:19                 | TG03G-010201711752 | R New project                                 |
| Tobii Glasses 3 0<br><b>回</b> Recording 35 A9    | 0:25:18                 | TG03G-010201711752 | Open project                                  |
| Tobii Glasses 3 0<br><b>D</b> Recording 36 A10   | 0:28:04                 | TG03G-010201711752 | Deploy config                                 |
| Recording 37 All<br>Tobii Glasses 3 0            | 0:38:23                 | TG03G-010201711752 | C, Close project                              |
| Recording 38 A12<br>Tobii Glasses 3 0            | 0:39:43                 | TG03G-010201711752 | Get poster pdf                                |
| Tobii Glasses 3 0<br>Recording 30 A7             | 0:20:17                 | TG03G-010201711752 | Config folder:<br>config                      |
| Tobii Glasses 3 0<br>Recording 16 YI             | 0:22:04                 | TG03G-010201711752 | Show remove button:                           |
| Tobii Glasses 3 0<br>Recording 19 Y2             | 0:18:57                 | TG03G-010201711752 | Confirm when removing:                        |
| Tobii Glasses 3 0<br>Recording 21 Y3             | 0:27:25                 | TG03G-010201711752 | Continue processing after<br>interval coding: |
| Tobii Glasses 3<br>Recording 39 Y6               | 0:13:24                 | TG03G-010201711752 | Workers: (?)<br>$\overline{c}$                |
| Tobii Glasses 3 0<br>Recording 40 Y7             | 0:25:49                 | TG03G-010201711752 |                                               |
| Tobii Glasses 3 0<br>Recording 41 Y8             | 0:34:13                 | TG03G-010201711752 | $\triangleright$ Data quality types           |
| Tobii Glasses 3 0<br>Recording 45 Y10            | 0:21:23                 | TG03G-010201711752 | Interface                                     |
| Recording 44 Y9<br>Tobii Glasses 3 0             | 0.29:45                 | TG03G-010201711752 | $\blacktriangleright$ Style                   |
| Tobii Glasses 3 0<br>Recording 48 Y12            | 0:23:58                 | TG03G-010201711752 |                                               |
| Tobii Glasses 3 0<br><b>回</b> Recording 49 Y13   | 0:36:37                 | TG03G-010201711752 |                                               |
| Tobii Glasses 3 0<br>Recording 34 Y5             | 0:30:36                 | TG03G-010201711752 |                                               |
| Tobii Glasses 3 0<br>Recording 17 K1             | 0:53:20                 | TG03G-010201711752 |                                               |
| Recording 20 K2<br>Tobii Glasses 3 0             | 0:36:54                 | TG03G-010201711752 |                                               |
| Tobii Glasses 3 0<br>$\boxed{m}$ Recording 22 K3 | 0:22:39                 | TG03G-010201711752 |                                               |
| Tobii Glasses 3 0<br>Recording 24 K4             | 0:10:36                 | TG03G-010201711752 |                                               |
| Start typing to filter the list                  |                         |                    | About                                         |

Obr. 13 Prostředí GlassesVálidator s vyznačením pro import záznamu a plakátu (zdroj: autor)

Po importu záznamů a plakátu, bylo třeba vymezit časový úsek (Obr. 14), při kterém účastník pozoroval plakát. V aplikaci se otevře nové okno s videozáznamem a s návodem, jak časový úsek vymezit (Obr. 15). Vymezení intervalu je potřeba provést ručně, jelikož čas se u jednotlivých účastníků lišil. Pokud bylo vymezení intervalu chybné, bylo nutné jej vymezit znovu.

| dlassesValidator       |                             |             |          |                    | $\Box$<br>×<br>$\sim$          |
|------------------------|-----------------------------|-------------|----------|--------------------|--------------------------------|
| Eye Tracker            | D ▲ Name                    | Participant | Duration | Glasses Serial     |                                |
| obii Glasses 3         | 间<br>ng 54 Y14              |             | 0:21:58  | TG03G-010201711752 |                                |
| Tobii Glasses 3 0      | <b>图 Recording 53 AI3</b>   |             | 0:36:49  | TG03G-010201711752 | ▶ Code validation intervals    |
| Tobii Glasses 3 0      | $\boxed{m}$ Recording 23 A2 |             | 0:29:29  | TG03G-010201711752 |                                |
| Tobii Glasses 3 0      | Recording 26 A3             |             | 0:23:01  | TG03G-010201711752 | Total recording count: 36      |
| Tobii Glasses 3 0      | <b>回</b> Recording 27 A4    |             | 0:33:08  | TG03G-010201711752 | Add filter:<br>Choose <b>V</b> |
| Tobii Glasses 3        | <b>D</b> Recording 28 A5    |             | 0:34:22  | TG03G-010201711752 | <b>V</b> Project               |
| Tobii Glasses 3 0      | <b>回</b> Recording 29 A6    |             | 0:28:37  | TG03G-010201711752 |                                |
| Tobii Glasses 3 0      | Recording 33 A8             |             | 0:25:19  | TG03G-010201711752 | New project                    |
| Tobii Glasses 3 0      | <b>回</b> Recording 35 A9    |             | 0:25:18  | TG03G-010201711752 | Open project                   |
| Tobii Glasses 3 0      | <b>回</b> Recording 36 AIO   |             | 0:28:04  | TG03G-010201711752 | <b>C</b> Deploy config         |
| Tobii Glasses 3 8      | <b>图</b> Recording 37 All   |             | 0:38:23  | TG03G-010201711752 | C Close project                |
| <b>Tobii Glasses 3</b> | Recording 38 AI2            |             | 0:39:43  | TG03G-010201711752 | Get poster pdf                 |

Obr. 14 Spuštění funkce pro vyznačení časového úseku (zdroj: autor)

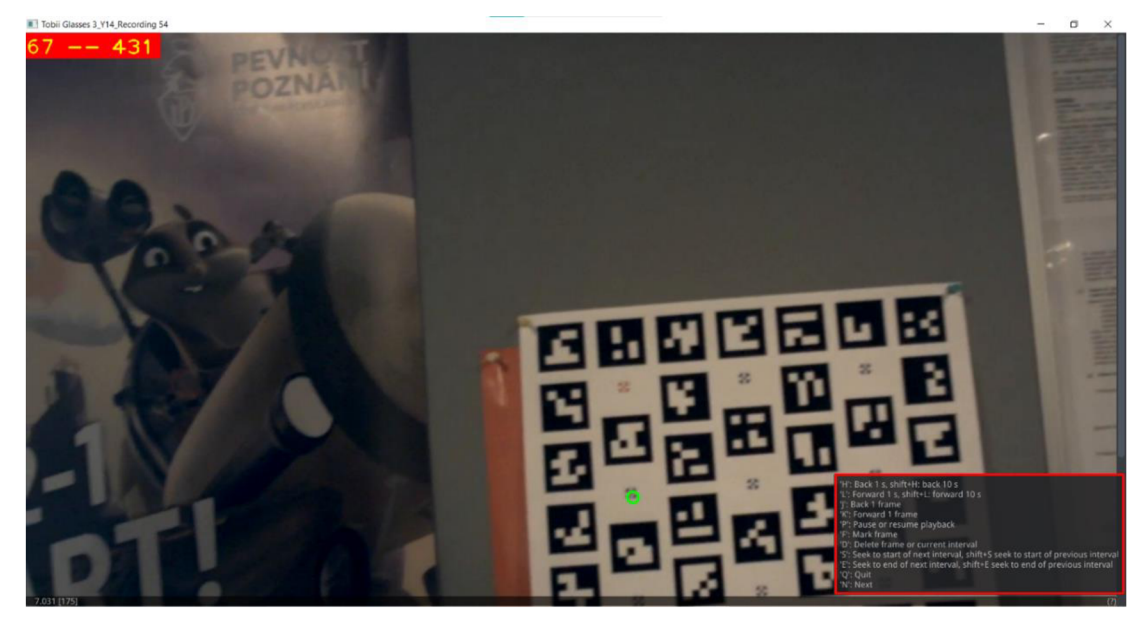

Obr. 15 Prostředí pro vymezení úseku s návodem (zdroj: autor)

Jakmile je vymezen časový úsek, GlassesValidator provede výpočet kvality zaznamenaných dat. Je možné zvolit, jaká data budou exportována a také volit jednotlivé body (targets), nad kterými bude výpočet proveden (Obr. 16).

 $\vee$ 

цý.

| <b>B</b> Eye Tracker      | $\mathbf{a}$ $\triangle$ Name      | Participant | Duration |                  | Glas Data Quality Export                  |                                     |
|---------------------------|------------------------------------|-------------|----------|------------------|-------------------------------------------|-------------------------------------|
| obii Glasses 3            | 回                                  | Y14         | 0:21:58  | TGO:             | Configure what you would like to export.  | <b>吧</b> Export data quality        |
| E aeaaala iidot           | m<br>ecording 53 413               |             | 0:36:49  | TGO3             | ▼ Data quality types                      |                                     |
| <b>Cobii Glasses 3</b>    | m<br>ecording 23 A2                |             | 0:29:29  | TGO:             | Indicates which type(s) of                |                                     |
| Tobii Glasses 3 0         | m<br>Recording 26 43               |             | 0:23:01  | TGO <sub>3</sub> | data quality to export.                   | Total recording count: 36           |
| Tobii Glasses 3 0         | 面<br>Recording 27 A4               |             | 0:33:08  | TGO <sub>3</sub> | Homography + view distance                | Add filter:<br>Choose               |
| <b>Tobii Glasses 3</b>    | $\boxed{0}$<br>Recording 28 A5     |             | 0:34:22  | <b>TGO3</b>      | Homography + pose                         | ▼ Project                           |
| <b>Tobii Glasses 3</b>    | 面<br>Recording 29 A6               |             | 0:28:37  | <b>TGO3</b>      | Video ray + pose                          |                                     |
| Tobii Glasses 3           | m<br>Recording 33 A8               |             | 0:25:19  | TGO3             | Left eye ray + pose                       | New project                         |
| Eabil Glasses 3           | 面<br>Recording 35 A9               |             | 0:25:18  | <b>TGO3</b>      | Right eye ray + pose                      | Open project                        |
| <b>Cobii Glasses 31 O</b> | m<br>Recording 36 A10              |             | 0:28:04  | TGO:             | Average eye rays + pose                   | <b>C</b> <sub>o</sub> Deploy config |
| <b>Cobii Glasses 3</b>    | Recording 37 All                   |             | 0:38:23  | TGO:             | Targets                                   | $\square$ Close project             |
| Tobii Glasses 3           | 面<br>lecording 38 A12              |             | 0:39:43  | TGO3             | Indicate for which target(s) you          | Get poster pdf                      |
| Tobii Glasses 3           | 间<br>Recording 30 A7               |             | 0:20:17  | <b>TGO3</b>      | want to export data quality metrics.      | Config folder:<br>config            |
| Tobii Glasses 3           | 回<br>ecording 16 YL                |             | 0:22:04  | <b>TGO3</b>      | target 1:                                 | Show remove button:                 |
| Tobii Glasses 3           | 回<br>Recording 19 72               |             | 0:18:57  | <b>TGO3</b>      | target 2:                                 | Confirm when removing:              |
| Tobii Glasses 3 0         | 回<br>Recording 21 Y3               |             | 0:27:25  | <b>TGO3</b>      | target 3:                                 | Continue processing after           |
| <b>Tobii Glasses 3</b>    | 面<br>Recording 39 Y6               |             | 0:13:24  | TGO3             | target 4:                                 | interval coding:                    |
| Cobii Glasses 3           | 而<br>Recording 40 77               |             | 0:25:49  | TGO <sub>3</sub> | target 5:                                 | Workers: (?)<br>$\overline{c}$      |
| E zazatālā idol           | 面<br>Recording 41 Y8               |             | 0:34:13  | TGO <sub>3</sub> | target 6:                                 | ▼ Data quality types                |
| Tobii Glasses 3           | $\overline{u}$<br>Recording 45 710 |             | 0:21:23  | TGO3             | target 7:                                 | (help)                              |
| Tobii Glasses 3 0         | 面<br>Recording 44 Y9               |             | 0:29:45  | TGO3             | target 8:                                 | Homography + view distanc           |
| Tobii Glasses 3 0         | Recording 48 Y12                   |             | 0:23:58  | TGO3             | target 9:                                 | Homography + pose:                  |
| Tobii Glasses 3           | m<br>Recording 49 Y13              |             | 0:36:37  | TGO3             |                                           | Video ray + pose:                   |
| <b>Tobii Glasses 3</b>    | m<br>Recording 34 YS               |             | 0:30:36  | <b>TGO3</b>      | Average over selected targets:            | Left eye ray + pose:                |
| <b>Tobii Glasses 3</b>    | 而<br>Recording 17 K1               |             | 0:53:20  | TGO3             | $\checkmark$ Continue $\bigotimes$ Cancel | Right eye ray + pose:               |

Obr. 16 Volba parametrů při exportu dat (zdroj: autor)

Výsledky jsou poté exportovány do složky, ve které se *nachází* samotný projekt. Exportovaná data jsou v podobě výsledků za celou skupinu analyzovaných záznamu, ale zároveň jsou exportována pro každý záznam jednotlivě (Obr. 17).

| analysisInterval                          | *dataQuality - Poznámkový blok          |       |       |          |          |              |                  |       |
|-------------------------------------------|-----------------------------------------|-------|-------|----------|----------|--------------|------------------|-------|
| Calibration                               | Soubor Úpravy Formát Zobrazení Nápověda |       |       |          |          |              |                  |       |
| dataQuality                               | target<br>type                          | order | acc x | acc y    | acc      | $rms \times$ | rms <sub>y</sub> | rms   |
| frameTimestamps                           | viewpos_vidpos_homography               |       | 1.000 | 0.610    | 0.331    | 0.864        | 0.180            | 0.052 |
| al gazeData                               | viewpos vidpos homography               |       | 2.000 | 0.541    | 0.877    | 1.288        | 0.427            | 0.304 |
|                                           | viewpos vidpos homography               |       | 3.000 | $-0.498$ | 0.982    | 1.234        | 0.122            | 0.413 |
| qazePosterPos                             | viewpos vidpos homography               |       | 4.000 | 0.240    | 0.465    | 0.781        | 0.236            | 0.079 |
| gazeTargetOffset                          | viewpos vidpos homography               |       | 5.000 | 0.669    | 0.687    | 1.016        | 0.279            | 0.092 |
| qlassesValidator                          | viewpos vidpos homography               | 6     | 6,000 | 0.199    | 0.864    | 0.994        | 0.538            | 0.166 |
|                                           | viewpos vidpos homography               |       | 7.000 | 0.624    | $-0.053$ | 0.974        | 0.265            | 0.231 |
| markerInterval                            | viewpos vidpos homography               | 8     | 8.000 | 0.984    | 0.164    | 1.021        | 0.098            | 0.076 |
| posterPose                                | viewpos_vidpos_homography               | 9     | 9.000 | 0.777    | 0.132    | 0.928        | 0.339            | 0.799 |
|                                           | pose vidpos homography                  |       | 1.000 | 0.660    | 0.358    | 0.934        | 0.195            | 0.056 |
| recording_glassesValidator.json           | pose vidpos homography                  |       | 2.000 | 0.580    | 0.939    | 1.379        | 0.456            | 0.325 |
| targetSelection I2MC interval 0           | pose vidpos homography                  |       | 3.000 | $-0.531$ | 1.044    | 1.312        | 0.129            | 0.441 |
| targetSelection I2MC interval 0 fixations | pose vidpos homography                  |       | 4.000 | 0.261    | 0.502    | 0.842        | 0.254            | 0.084 |
|                                           | pose vidpos homography                  |       | 5.000 | 0.715    | 0.733    | 1.085        | 0.297            | 0.099 |
| o worldCamera                             | pose vidpos homography                  |       | 6.000 | 0.210    | 0.915    | 1.052        | 0.572            | 0.174 |

Obr. 17 Exportované soubory z GlassesValidator a náhled dat (zdroj: autor)

#### **Tobii Pro Lab**

Pro zpracování dat byl použit program Tobii Pro Lab od společnosti Tobii AB. Program nabízí řadu funkcí pro analýzu záznamů, vyhodnocení dat v podobě statistických údajů a také vytváření vizuálních výstupů. Aplikace je zpoplatněna a pro její využití je potřeba nejprve vložit licenční klíč. Jestliže uživatel licenční klíč nemá, je možné využít trial verzi zdarma po dobu třiceti dní. Ta nabízí všechny funkce pro zpracování záznamů jako placená verze.

V Tobii Pro Lab je Nejprve nutné vytvořit nový projekt, ve kterém budou záznamy uloženy. Důležitým krokem je volba typu zařízení, které sloužilo pro sběr dat (Obr. 18). Je možné zvolit z několika typů zařízení, ale jakmile uživatel zvolí například brýle, nelze do projektu importovat záznamy pořízené stolním eye-trackerem.

| Create new Project |         |                     |                           |  |  |  |  |  |
|--------------------|---------|---------------------|---------------------------|--|--|--|--|--|
| Project type       |         |                     |                           |  |  |  |  |  |
|                    |         |                     |                           |  |  |  |  |  |
|                    |         |                     |                           |  |  |  |  |  |
| Screen             | Glasses | <b>Scene Camera</b> | <b>External presenter</b> |  |  |  |  |  |

Obr. 18 Volba typu zařízení (zdroj: autor)

Jakmile je projekt vytvořen, lze importovat záznamy. Možnost pro import záznamů se nachází v pravém horní části obrazovky. Pro import záznamů (Obr. 19), je potřeba zvolit konkrétní zařízení, které bylo využito pro sběr záznamů. Data se nahrávají v podobě souborů, exportovaných z SD karty, která byla během nahrávání v záznamové jednotce.

| Export $\blacktriangleright$<br>$Import -$   | <sup>2</sup> Visualizations | 12 AOI Tool | fx Metrics |
|----------------------------------------------|-----------------------------|-------------|------------|
| Project<br>Coding data                       |                             |             |            |
| Glasses 2 Recordings<br>Glasses 3 Recordings |                             |             |            |
| Snapshots                                    |                             |             |            |
|                                              |                             |             |            |

Obr. 19 Zvolení konkrétního zařízení (zdroj: autor)

Importované záznamy jsou zobrazeny v prostředí programu s informacemi (Obr. 20), jako je označení respondenta, délka záznamu, datum pořízení a rozlišení kamery v eyetrackeru. Je možné jednotlivým záznamům přiřazovat identifikační informace, jako je věk,

pohlaví atd. Atribut s názvem "Gaze sample" udává kolik procent informací o pohybu očí respondenta dokázal eye-tracker zaznamenat za celou dobu nahrávání v expozici.

| Tobii Pro Lab                   | vyslouzi bakalarka<br>Aralyze   = |               |                 |                  |                      |                             |                        |             | $\circ$                    | $\Box$ x           |
|---------------------------------|-----------------------------------|---------------|-----------------|------------------|----------------------|-----------------------------|------------------------|-------------|----------------------------|--------------------|
|                                 | <b>Project Overview</b>           |               |                 |                  | Export =<br>Import - | <sup>2</sup> Visualizations | <b>E&amp; ACI Tool</b> | fix Metrics | [7] Metrics Visualizations | <b>Buta Export</b> |
| 69                              | @@ Recordings 36                  |               |                 |                  |                      |                             |                        |             |                            |                    |
| Recordings                      | Recording                         | Participant = | <b>Duration</b> | Date             |                      | Resolution                  |                        |             | Gaze samples               |                    |
| $\left\{ \frac{1}{n} \right\}$  | Recording 23                      | A2            | 00:29:29.112    | 4.12.2022 16:18  |                      | 1920 x 1080                 |                        | 98%         |                            |                    |
|                                 | Recording 26                      | A3            | 00:23:01.093    | 11.12.2022 14:09 |                      | 1920x 1080                  |                        | 95%         |                            |                    |
| Forticipant<br><b>Variables</b> | Recording 27                      | as.           | 00:33:08:472    | 11.12.2022 14:36 |                      | 1920 x 1080                 |                        | 98%         |                            |                    |
|                                 | Recording 28                      | $\Delta$ 5    | 00:14:22.461    | 11.12.2022 15:19 |                      | 1920 x 1080                 |                        | 96%         |                            |                    |
| $\theta$                        | Recording 29                      | A6            | 00:28:37.968    | 7.1.2023 11:11   |                      | 1920 x 1080                 |                        | 97%         |                            |                    |
| <b>Participants</b>             | Recording 30                      | A7            | 00:20:17.690    | 7.1.2023 11:49   |                      | 1920 x 1080                 |                        | 99%         |                            |                    |
| 粤                               | Recording 33                      | AB-           | 0025:19.570     | 7.1.2023 14:11   |                      | 1920 x 1080                 |                        | 93%         |                            |                    |
|                                 | Recording 35                      | A9            | 00:25:18.624    | 8.1.2023 12:24   |                      | 1920 x 1080                 |                        | 97%         |                            |                    |
| Snapshots                       | Recording 36                      | A10           | 002804444       | 8.1.2023 13:33   |                      | 1920 x 1080                 |                        | 97%         |                            |                    |
| $\bullet$                       | Recording 37                      | A11           | 00:38:23:256    | 8.1.2023 14:31   |                      | 1920 x 1080                 |                        | 99%         |                            |                    |
| Events                          | Recording 38                      | A12           | 003943.680      | 812023 1522      |                      | 1920 x 1080                 |                        | 98%         |                            |                    |
|                                 | <b>Recording 53</b>               | A13           | 00:30:49.769    | 11.2.2023 14:58  |                      | 1920 x 1030                 |                        | 98%         |                            |                    |
|                                 | Recording 17                      | K1            | 00:53:21.024    | 16.11.2022 12:25 |                      | 1920 x 1080                 |                        | 98%         |                            |                    |
|                                 | Recording 20                      | K2            | 003654580       | 41220221357      |                      | 1920 x 1080                 |                        | 98%         |                            |                    |
|                                 | Recording 22                      | K3            | 002239.816      | 4.12.2022 15:51  |                      | 1920 x 1030                 |                        | 96%         |                            |                    |
|                                 | Recording 24                      | KA            | 00:10:36:043    | 11.12.2022 13:48 |                      | 1920 x 1030                 |                        | 98%         |                            |                    |
|                                 | Recording 31                      | KS.           | 00/27/07/104    | 7.1.2023 12:16   |                      | 1920 x 1080                 |                        | 98%         |                            |                    |
|                                 | Recording 32                      | K6            | 004643584       | 7.1.2023 13:06   |                      | 1920 x 1080                 |                        | 99%         |                            |                    |
|                                 | Recording 42                      | K7            | 003549.872      | 42.2023 10:51    |                      | $1920 \times 1030$          |                        | 97%         |                            |                    |
|                                 | Recording 43                      | K8            | 00:33:47.191    | 42.2023 12:29    |                      | 1920 x 1030                 |                        | 96%         |                            |                    |
|                                 | Recording 47                      | K9            | 002750352       | 52.2023 10:36    |                      | 1920 x 1080                 |                        | 94%         |                            |                    |
|                                 | <b>Recording 51</b>               | K10           | 00:36:04:416    | 11.2.2023 10:13  |                      | 1920 x 1030                 |                        | 97%         |                            |                    |
|                                 | Recording 52                      | K11           | 00:28:51.168    | 11.2.2023 12:10  |                      | 1920 x 1080                 |                        | 99%         |                            |                    |
|                                 | Recording 1                       | K12           | 00:17:42.930    | 12.2.2023 11:40  |                      | 1920 x 1030                 |                        | 97%         |                            |                    |
|                                 | Recording 16                      | Y1            | 00:22:04.752    | 15.11.2022 10:50 |                      | 1920 x 1080                 |                        | 99%         |                            |                    |
|                                 | Recording 19                      |               | 00:18:57.622    | 24.11.2022 12:36 |                      | 1920 x 1030                 |                        | 98%         |                            |                    |
|                                 | Recording 21                      | V3            | 00:27:35.082    | 4 12:2022 15:07  |                      | 1920 x 1030                 |                        | 96%         |                            |                    |
|                                 | Recording 24                      |               | 00:10:17.032    | 7.1.2023 14:51   |                      | $1920 \times 1030$          |                        | 07%         |                            |                    |
|                                 | Recording 39                      | Y6            | 00:13:24.768    | 24.1.2023 9:17   |                      | 1920 x 1080                 |                        | 98%         |                            |                    |
|                                 | Recording 40                      | Y7            | 00:25:49.173    | 24.1.2023 9:33   |                      | 1920 x 1030                 |                        | 98%         |                            |                    |
|                                 | Recording 41                      | YB.           | 00:34:13.152    | 42.2023.956      |                      | 1920 x 1080                 |                        | 97%         |                            |                    |

Obr. 20 Prostředí Tobii Pro Lab po importu záznamů (zdroj: autor)

#### **Times of interest**

Prvním krokem při analýze záznamů bylo vytvoření času zájmu, tzv. TOI (Times of Interest). TOI umožňují definovat konkrétní exponát v záznamu, pomocí vyznačení času, při kterém respondent exponát pozoruje. Tento čas je možné vymezit pomocí nástroje "Events" (Obr. 21), který umožňuje vytvoření značky pro začátek a konec úseku. Pro každou značku je definováno jméno a klávesová zkratka. Počet klávesových zkratek je omezený a je možné definovat pouze šestnáct TOI pro jeden projekt.

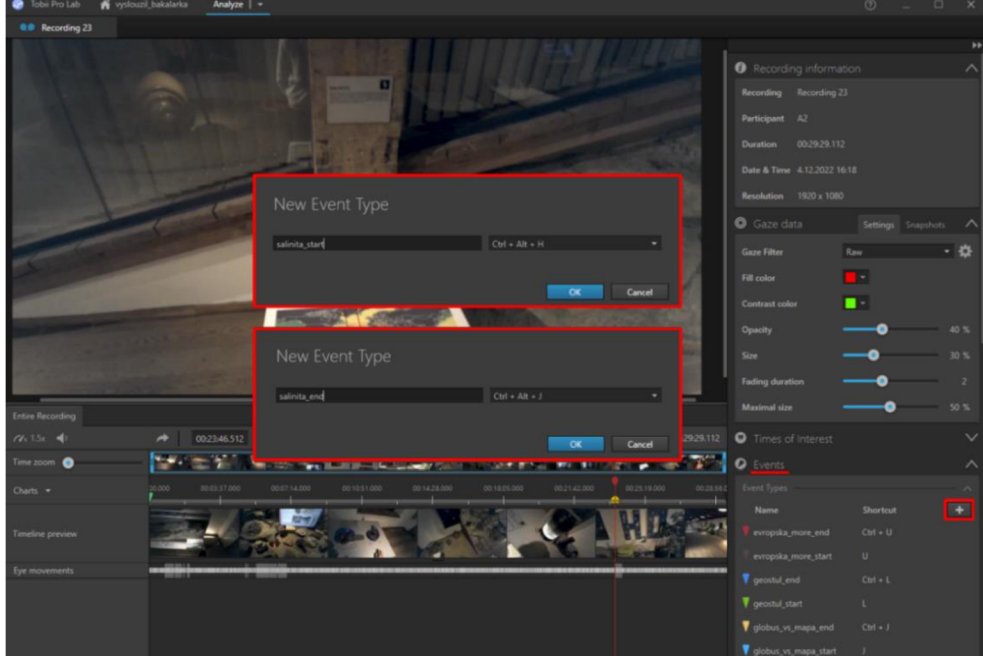

Obr. 21 Vytvoření počáteční a koncové značky (zdroj: autor)

Následuje vymezení úseku exponátu s využitím definovaných značek, a to vytvoření vlastní TOI (Obr. 22). Nástroj umožňuje pojmenování TOI a zvolení startovní značky a koncové značky. Pro lepší organizaci, bylo pro každou značku nastavena přípona "start" a "end" aby byly jasně rozeznatelné a nedocházelo k chybám při definování TOI.

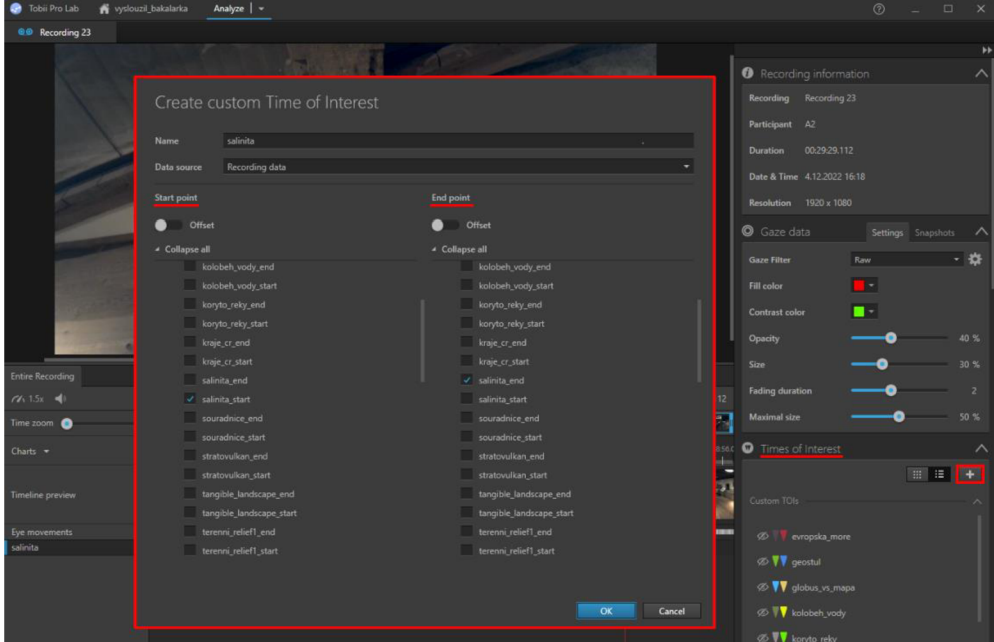

Obr. 22 Vytvoření TOI a výběr značek (zdroj: autor)

Tímto způsobem bylo vytvořeno pro čtrnáct exponátů celkem 28 značek. Není potřeba definovat pro každý záznam nové TOI, jelikož po vytvoření jsou automaticky uloženy do celého projektu. Vyznačení probíhalo během přehrání záznamu. Jakmile jsou TOI vyznačeny, zobrazí se pod časovou náhledem videa (Obr. 23)

| <b>Entire Recording</b> |                               |                                              |                                                            |
|-------------------------|-------------------------------|----------------------------------------------|------------------------------------------------------------|
| $77.15x = 9$            | $\rightarrow$<br>00:15:26.195 | $\cdot \leftarrow$ $\bullet$ >               | 00:29:29.112                                               |
| Time zoom               | E<br>部                        | $\sim$ $\sim$ $\sim$<br>$\sim$               | <b>NULLE</b><br><b>The Action</b><br><b>Tra</b>            |
| Charts $\star$          | 00.000<br>00:03:37.000        | 00:07:14.000<br>00:10:51.000<br>00:14:28.000 | 00:18:05.000<br>00:21:42.000<br>00:25:19.000<br>00:28:56.0 |
| Timeline preview        |                               |                                              |                                                            |
| Eye movements           | -                             |                                              | ▬                                                          |
| evropska_more           | ٠                             |                                              |                                                            |
| geostul                 |                               |                                              |                                                            |
| globus_vs_mapa          | ٠                             |                                              |                                                            |
| kolobeh_vody            |                               |                                              |                                                            |
| koryto_reky             |                               |                                              |                                                            |
| kraje_cr                |                               |                                              |                                                            |
| salinita                |                               |                                              | ۰                                                          |
| souradnice              | ш                             |                                              |                                                            |
| stratovulkan            |                               |                                              |                                                            |
| tangible_landscape      |                               |                                              |                                                            |
| terenni_relief1         |                               |                                              |                                                            |
| terenni_relief2         |                               |                                              |                                                            |
| vodstvo_cr              |                               |                                              |                                                            |
| zaplavovy_model         |                               |                                              |                                                            |
|                         |                               |                                              |                                                            |

Obr. 23 Vyznačené TOI v délce trvání záznamu (zdroj: autor)

Pokud došlo k chybnému vymezení, je možné značku v záznamu odstranit a vytvořit novou. Na závěr proběhlo vymezení TOI pro všech 36 záznamů. Časová náročnost vymezení pro jeden záznam, odpovídá délce trvání samotného záznamu.

#### **Snapshots**

Dalším krokem bylo propojení záznamů s fotografiemi jednotlivých exponátů. Pro nahrání fotografií byl využit nástroj "Snapshots" v pravé části programu (Obr. 24). Tento nástroj porovnává záznam pořízený eye-trackerem s fotografií exponátu a na základě shody pixelů přiřazuje pohled účastníka na fotografii. Před použitím nástroje "Snapshot" bylo sníženo rozlišení fotografií, protože fotografie byly pořízeny v rozlišení 4K (4 096  $\times$  2 160 pixelů) a kamera v eye-trackeru pořizuje záznam v rozlišení Full HD (1920 x 1080 pixelů). Problémem vysokého rozlišení fotografií je zhoršená kvalita přiřazení fixací na základě shody pixelů a menší kvalita při zobrazení vizualizací.

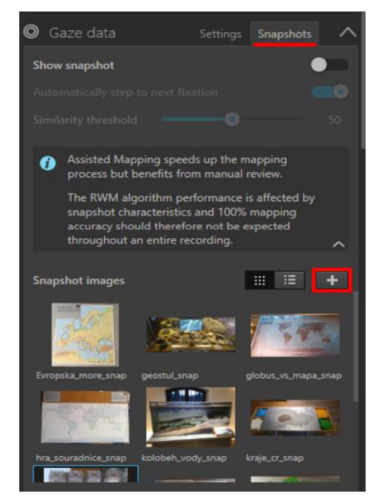

Obr. 24 Nástroj snapshots a import fotografií (zdroj: autor)

Pro převedení záznamu pohledu na snapshot, musí být nejprve zvolen snímek, pro který bude probíhat výpočet pro přiřazení fixací. Byl využit žlutý jezdec, kterým se vymezí úsek pozorovaného exponátu a je spuštěna funkce "Run assisted mapping" (Obr. 25). Tento úsek je již vyznačen na základě TOI, což usnadňuje hledání v záznamu. Jakmile je výpočet dokončen, fixace jsou převedeny do fotografie a pod záznamovou lištou (Obr. 26) se zobrazí úsek zelenou barvou, která odpovídá vypočtu fixací.

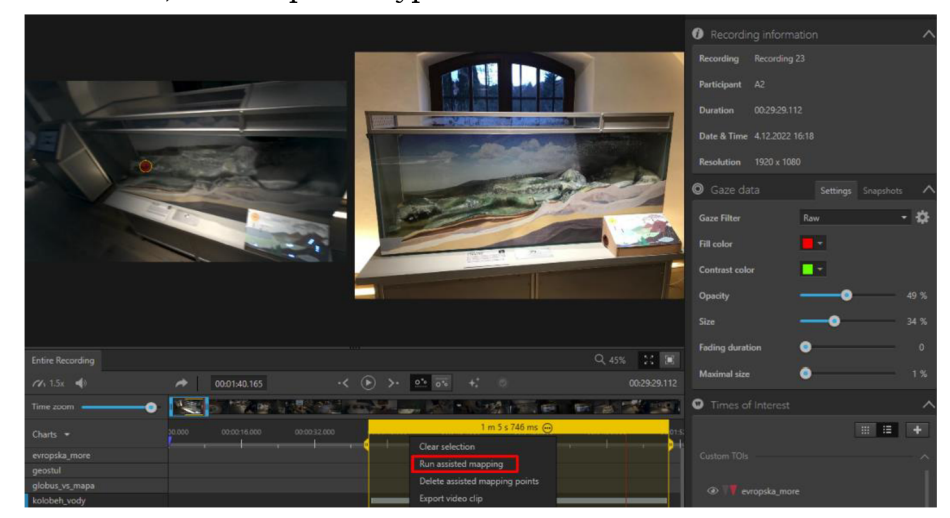

Obr. 25 Zahájení Výpočtu pro převedení fixací na fotografii (zdroj: autor)

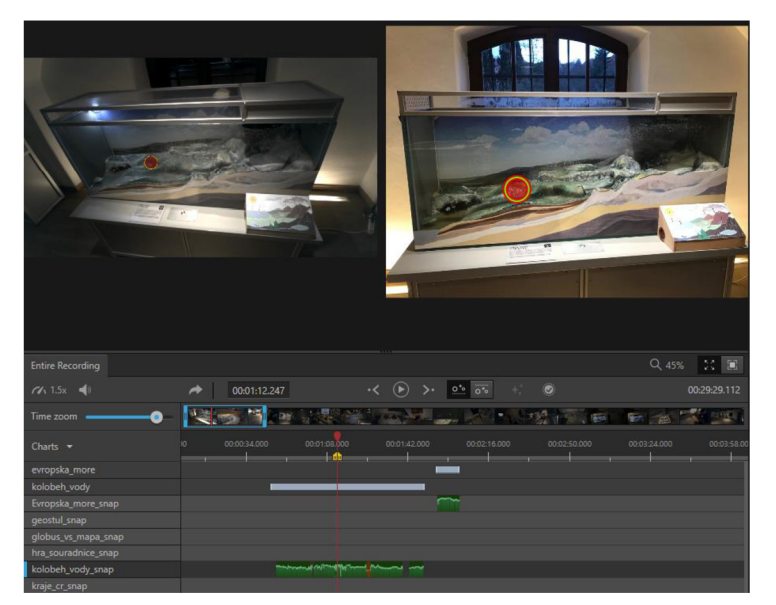

Obr. 26 Ukázka převedení fixace a úseků výpočtu fixací pro dva exponáty (zdroj: autor)

Tímto způsobem bylo přiřazeno 10 fotografií k 36 záznamům. Opět je nutné pro každou návštěvu exponátu spustit výpočet, jelikož účastníci některé exponáty navštěvovali opakovaně. Doba, po kterou byly fixace pro exponát přiřazovány se velmi lišila. Jestliže chceme výpočet spustit u exponátu, kde účastník strávil pět minut, funkce probíhá okolo deseti minut. Je možné spuštění více výpočtů najednou v rámci jednoho záznamu, to ale prodlužuje doba výpočtu. U čtyř exponátů nebylo provedeno přiřazení fotografií z důvodu komplexnosti. Tyto exponáty byly specifické, jelikož při interakci s nimi byla měněna animace a účastníci sledovali exponáty z různých pozic. Proto nebylo možné je analyzovat pomocí nástroje "Snapshots". U tří exponátů byla zaznamenána zhoršená kvalita výpočtu fixací, jelikož se jednalo o exponáty, s jejichž dílčími částmi účastník manipuluje a skládá z nich výsledný obraz. V tomto případě u některých úseků nebyly přiřazeny žádné fixace.

#### **Oblasti zájmu**

Pro vytvoření oblasti zájmu, tzv. AOI byl použit nástroj "AOI Tool" v záložce "Analyze" (Obr. 27). Ten umožňuje exponát rozdělit na dílčí části a vymezit důležité oblasti exponátů. Toto zakreslení následně umožnuje určit, jak dlouho účastník pozoroval jednotlivé AOI. Vyznačení probíhá na fotografiích exponátů (tedy snapshotech). Je potřeba AOI vyznačit pouze jednou, jelikož jsou následně automaticky ukládány pro celý projekt.

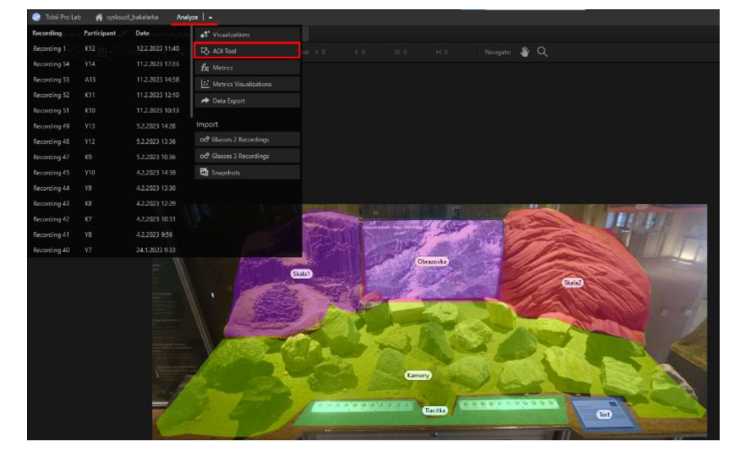

Obr. 27 Vyznačení AOI u exponátu (zdroj: autor)

#### **Vizualizace**

Pro vizualizace získaných dat byl využity nástroj "Visualization" v záložce "Analyze". Nástroj se nachází v pravé části programu a nabízí dvě možnosti, jak data vizualizovat. Jsou jimi "Heat Map" a "Gaze Plot" (Obr. 28). Nástroj na tvorbu "heat map" sloužící pro vyznačení hustoty fixací v jednotlivých částech exponátu. Nástroj na tvorbu "gazeplotu" umožňuje zobrazit trajektorii oka po celou dobu pozorování stimulu (Popelka, 2018). Vytvoření vizualizace na základě těchto dvou nástrojů je jednoduché, stačí opět zvolit požadovanou fotografii na kterou se budou fixace vykreslovat. Je možné měnit i nastavení nástrojů, například barvu, velikost, průhlednost atd. Nástroj umožňuje také filtrování záznamů, které budou vizualizovány například podle kategorií nebo vlastních preferencí. Vizualizace očních pohybů mohou vypadat následovně (Obr. 29)

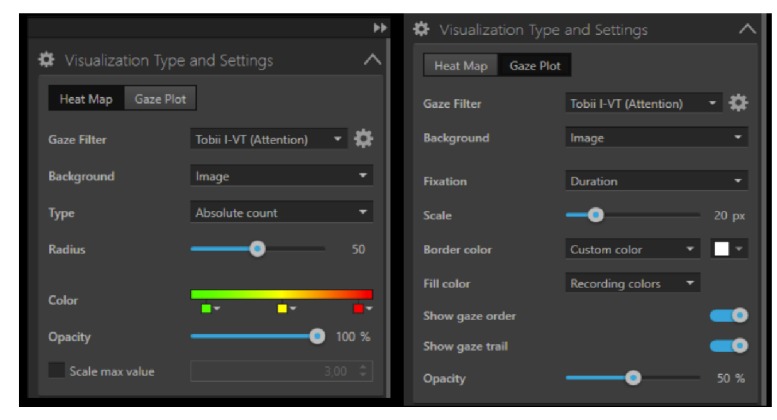

Obr. 28 Nastavení vizualizací. Vlevo: Nástroj "Heat Map". Vpravo: Nástroj "Gaze Plot" (zdroj: autor)

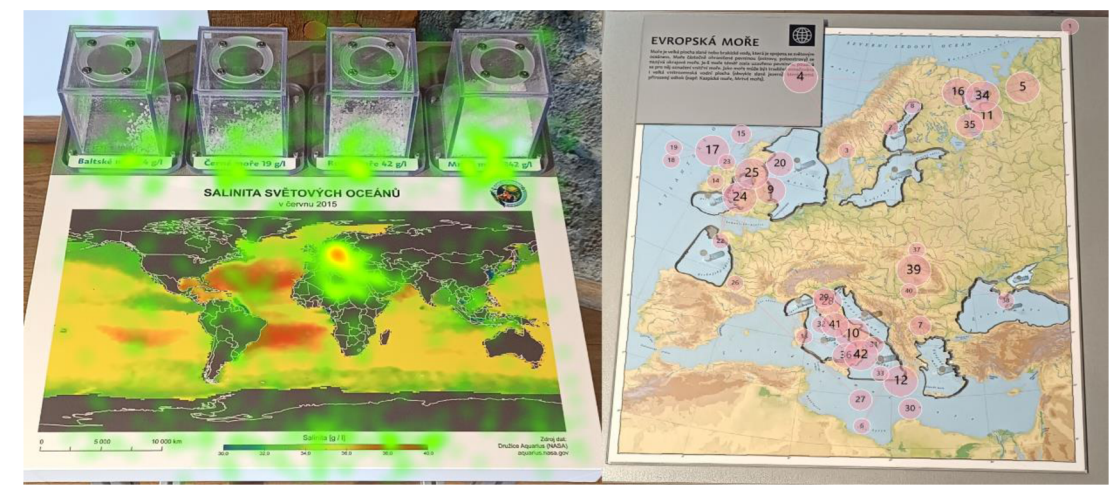

Obr. 29 Příklady vizualizací. Vlevo: "heat mapa". Vpravo: "Gazeplot" (zdroj: autor)

#### **Export dat**

Pro export dat byl použit "Data export" v záložce "Analyze". Data byla exportována ve formátu "Single standart file (.tsv)" (Obr. 30). Je potřeba zvolit všechny exponáty, pro které chceme exportovat údaje z TOI společně se všemi "snapshoty". Na základě těchto exportovaných dat je poté možné exportovaná data zpracovat a následně vizualizovat například pomocí grafů, nebo se mohou importovat do nástroje Gazeplotter.

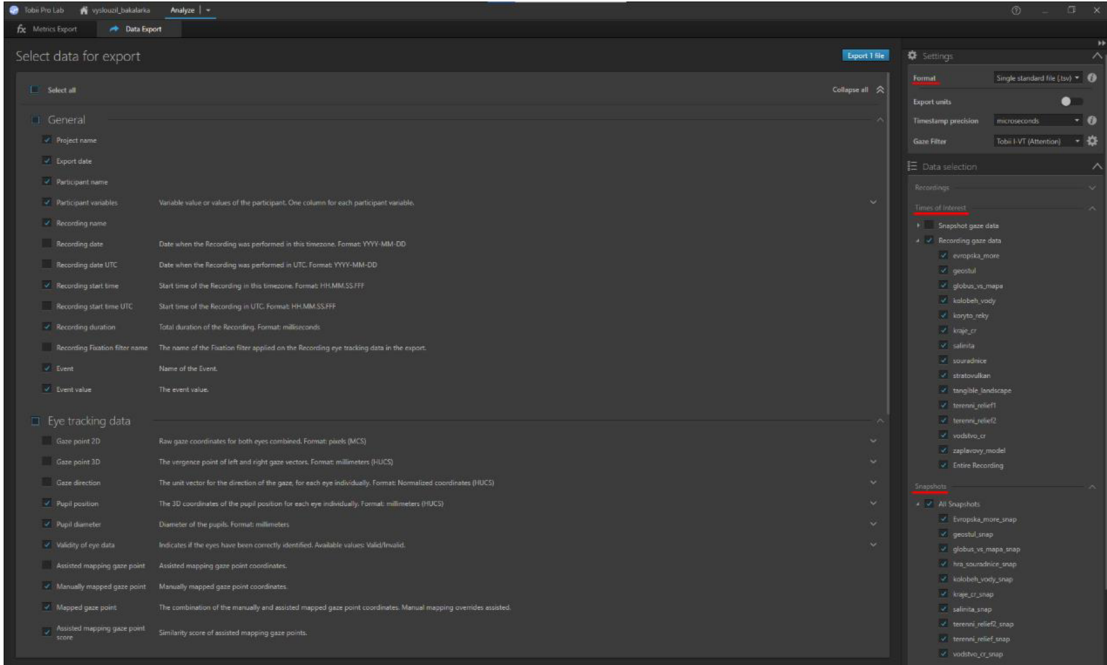

Obr. 30 Náhled pro export dat (zdroj: autor)

Data nesoucí informace o délce trvání pohledu v jednotlivých AOI je možné exportovat pomocí "Metric Export" v záložce "Analyze". Zde je potřeba vybrat pouze "Areas of Interest" a formát pro export zvolit "AOI-based TSV file" (Obr. 31). Výsledkem jsou data o času pohledu jednotlivých účastníků v definovaných AOI.

| Tobii Pro Lab W vyslouzil_bakalaria<br>Analyze   -                                                                                      |                                                | $\Box$ $\times$<br>$^{\circ}$      |
|----------------------------------------------------------------------------------------------------|------------------------------------------------|------------------------------------|
| fix Metrics Export                                                                                                    |                                                |                                    |
| Select metrics for export<br>Preview <sup>1</sup><br>Export                                                                             | <b>森</b> Settings                              | ÞÞ<br>ᄉ                            |
| $\sqrt{ }$ Select all<br>Collapse all<br><br><br><br><br><br>                                                                           | <b>Export format</b>                           | AOI-based TSV Fle<br>F.            |
| J General                                                                                                    | $\bullet$<br><b>Binning</b>                    | $\frac{1}{200}$ $\frac{1}{200}$ ms |
| Recording name                                                                                                    | <b>Gaze Filter</b>                             | Tobi I-VT (Attention) - 2          |
| Participant                                                                                                    | 三 Data selection                               | ᄉ                                  |
| $\blacktriangleright$ Participant variables<br>Variable value, or values, of the participant. One column for each participant variable. | Recordings                                     | $\sim$                             |
| <b>TOL</b><br>The name of the current Time of Interest.                                                                                 | Participant variables                          | $\mathcal{L}_{\mathcal{F}}$        |
| The interval number of the current TOI interval.<br>Interval                                                                            | Times of Interest                              | $\mathcal{L}$                      |
| V Media<br>The name of the media presented to the participant.                                                                          | Areas of Interest<br>MI Areas of Interest      | $\sim$                             |
| V Stimulus variables<br>Stimulus variable value or values of the stimulus. One column for each Stimulus variable.                       | I v Evropska more snap                         |                                    |
| A01<br>The Area of Interest name of the current row.                                                                                    | I V geostul snap<br>I v globus vs mapa snap    |                                    |
| J AOI Tags<br>The name or names of Tags connected to the AOL One column for each Tag group and one for Ungrouped tags.                  | A hrajsouradnice_snap                          |                                    |
| $\blacktriangleright$ Event metrics<br>$\mathcal{N}_\mathrm{c}$                                                                         | will be kelebels vody snap                     |                                    |
| V Number of Events<br>The number of Events, including Custom Events and Logged live Events, for an interval.<br>Count                   | v v kraje crisnapi<br>+ v salinita snap-       |                                    |
| V Time to first Event<br>The time to the first Event, including Custom Events and Looged live Events, for an intervol.<br>Miliseconds   | I v terenni relief2 snap                       |                                    |
|                                                                                                    | I v terenniureliefunap<br>I is vedstvo crisnap |                                    |
| AOI fixation metrics                                                                                                    | Aggregated AOIs                                |                                    |
| AOI fixation metrics (exclude partial fixations)                                                                                        |                                                |                                    |
|                                                                                                    |                                                |                                    |
| AOI Visit metrics                                                                                                    |                                                |                                    |
| > AOI Glance metrics                                                                                                    |                                                |                                    |
| AOI saccade metrics<br>$\sim$                                                                                                    |                                                |                                    |

Obr. 31 Náhled pro export AOI dat (zdroj: autor)

### **4 HODNOCENÍ EXPOZICE BEZ EYE-TRACKINGU**

Celkový čas zaznamenaných dat byl u 36 účastníků 17 hodin a 26 minut. Nejedná se ale o celkový čas strávený v expozici, jelikož předcházelo testování za použití plakátu GlassesValidator a také zde byl rozhovor na závěr, při kterém stále bylo nahrávání spuštěno. Z tohoto důvodu není možné určit přesný čas účastníků v expozici. Na základě vymezení TOI v programu Tobii Pro Lab činil celkový čas u geografických exponátů 6 hodin a 42 minut. Součástí expozice jsou i exponáty s tematikou biologie, které nebyly zahrnuty do analýzy, kde účastníci trávili zbylý čas.

### **4.1 Hodnocení času v expozici**

Během experimentu neměli účastníci žádné instrukce, jakým exponátům se věnovat a jakým nikoli, proto se počet navštívených exponátů měnil. Některé exponáty byly navštěvovány opakovaně, u jiných se účastníci nezdrželi vůbec (Příloha 2).

Odlišný byl také čas mezi jednotlivými exponáty (Obr. 32). Nejdéle času účastníci strávili u exponátu "Koryto řeky" (44 minut a 20 sekund). Tento exponát je dominantou celé expozice, a představuje zmenšený model říčního koryta. Účastníci mohli korytem volně procházet a číst si popisky k jednotlivým živočichům, kteří řeku obývají. Nejméně času strávili účastníci u dvou exponátů se stejným názvem "Terénní reliéf" (označované jako terenni\_relief1 a terenni\_relief2). Tyto exponáty sloužily jako "skládačka" a účastníci měli podle vrstevnic poskládat model Milešovky a Řípu. Celkový čas u těchto dvou exponátů se pohyboval v průměru okolo osmi minut. Oproti tomu více času účastníci strávili s exponáty jako "Evropská moře", "Kraje České republiky" a "Vodstvo České republiky". Tyto exponáty také umožňují poskládání výsledného obrazu, ale doba u nich se výrazně lišila. Je nutné uvést, že tento nárust času může souviset s náročností exponátu. U exponátu "Evropská moře" bylo nutné doplnit chybějící díly moří do mapy Evropy a u exponátu "Vodstvo České republiky" díly skládačky představovaly části povodí řek České republiky.

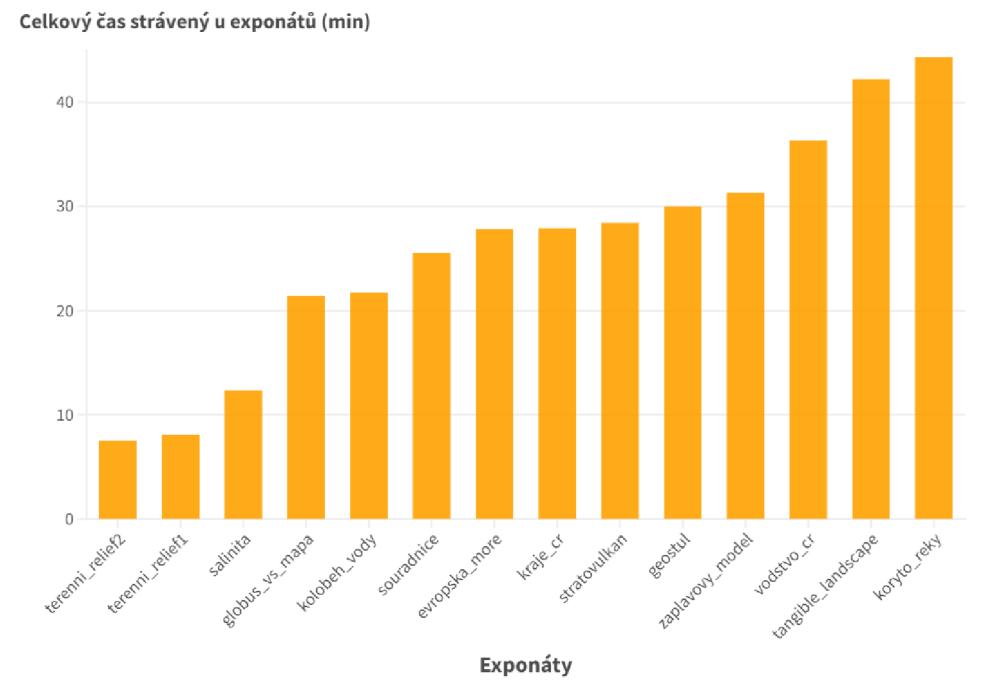

Obr. 32 Graf s celkovým rozdělením času u exponátů (zdroj: autor)

Následovalo rozdělení času mezi skupiny účastníků (Obr. 33). Nejvíce času strávila skupina dětí u exponátu "Interaktivní pískoviště" (tangible\_landscape). U tohoto exponátu byla také nejdéle skupina studentů, nebyli zde ale dominantní skupinou. Tento exponát obsahuje projektor umístěný nad nádobou s pískem a promítá na něj animaci. Animace se poté v závislosti na přesunu písku mění a nabízí možnosti, jako třeba promítání proudění větru, vrstevnic, nebo třeba sopky, kde na základě vytvoření hromádky z písku začne animace vytvářet lávu. Exponát, u kterého dominoval strávený čas skupiny studentů oproti zbylým dvěma skupinám byl "Geostůl". Tento exponát obsahuje ukázku 22 druhů hornin, a obrazovku, na které se po stisknutí tlačítka s číslem zobrazí místo, kde se hornina vyskytuje. Časově nejvíce navštěvovaným exponátem skupiny dospělých účastníků bylo "Koryto řeky".

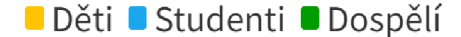

**Rozdělení času mezi skupiny účastníků (min)** 

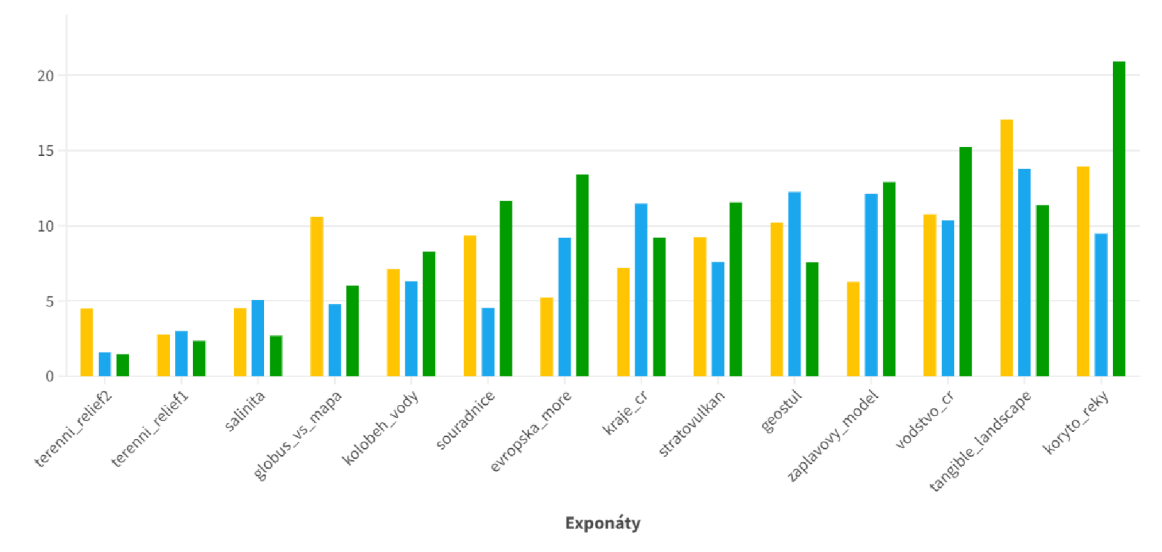

Obr. 33 Graf s rozdělením času mezi skupiny účastníků (zdroj: autor)

Důležitým úkolem bylo poukázat na to, v jakém pořadí účastníci exponáty navštěvují. Vstup do expozice společně s východem byl pro všechny stejný, proto záleželo na každém uživateli, jakým směrem se vydá, a jaký z exponátu jej zaujme jako první. Graf (Příloha 3), vytvořený v programu RStudio zobrazuje pořadí a čas u navštívených exponátů mezi účastníky.

## **5 EYE-TRACKING HODNOCENÍ JEDNOTLIVÝCH EXPONÁTŮ**

Po analýze času, které by bylo možné docílit i bez eye-trackingu, byly analyzovány oční pohyby nad jednotlivými exponáty. Výpočet přiřazení fixací na fotografie v programu Tobii Pro Lab byl proveden u deseti exponátů. Je ale důležité zdůraznit, že návštěvníci některé exponáty nenavštívili a také výpočet přiřazení fixací u několika účastníků neproběhl. Důvodem nepřiřazení může být pozorování exponátu z různých stran. Fotografie exponátu byla vždy pořízena z přední strany exponátu, proto v některým případech program nemohl přiřadit fixace na fotografii. Příloha 4 zobrazuje informace o výpočtu fixací mezi účastníky. Exponáty, u kterých nebyl výpočet spuštěn z důvodu, že u něj účastníci nebyli, je označen jako "Nespuštěn". Exponáty, u kterých výpočet spuštěn byl, ale přiřazení fixací neproběhlo, je označen jako "Neproběhl" a u exponátů, kde výpočet fixací proběhl, jsou označeny jako "Proběhl". To, že u exponátů neproběhl výpočet mohlo být z důvodu pozorování exponátů z různých úhlů a výpočet nedokázal přiřadit pohled na fotografii. Přestože některé výpočty proběhly, není jisté kolik % fixací se přímo přiřadilo na fotografii. Proto jsou například zaznamenány pohledy účastníků pouze na část exponátu.

V následující části jsou popsány výsledky u jednotlivých exponátu. K exponátům jsou také vytvořeny příklady vizualizací.

### **5.1 Výsledky z GlassesValidator**

Zpracování výsledků z eye-tracking dat předcházelo testování nástroje GlassesValidator (Niehorster, 2022). Všechny záznamy byly importovány do prostředí programu a následně zpracovány. Výsledkem bylo určení přesnosti pohledu účastníků (Příloha 5). U většiny účastníků se přesnost pohledu pohybovala okolo jednoho až dvou stupňů. Ve výsledcích byly i vysoké hodnoty okolo 5 až 9 stupňů. Je možné že chyba byla způsobena špatným záznamem kamery, nebo nedodržení instrukcí o pozorování plakátu. Plakát účastníci pozorovali ihned po spuštění nahrávání, je tedy možné že v tu chvíli došlo k nepřesnostem.

Nástroj GlassesValidator je dostupný v beta verzi a je možné, že některé funkce programu ještě plně nefungují, což také mohlo ovlivnit kvalitu výsledků.

### **5.2 Evropská moře**

Tento exponát je možné zařadit mezi skládací exponáty, kde účastník do mapy Evropy vkládá části moří podle jejich názvu. U tohoto exponátu proběhl výpočet fixací u 23 účastníků. Exponát byl rozdělen do dvou částí podle AOI. První částí je textové pole s informacemi o mořích v levé horní části exponátu. V této části byl součet časů pohledů všech účastníků 17 sekund. Druhou dominantní částí je samotná mapa Evropy. V této části byl celkový čas 19 minut. Tento výsledek dává jasně najevo, že účastníci si velmi málo četli text k exponátu a raději se věnovali samotnému skládání exponátu.

Pro ukázku vizualizace (Obr. 34) byl zvolen nástroj "Gazeplot", zobrazující trajektorii očí jednoho respondenta ze skupiny dospělých. Lze pozorovat, že většina fixací probíhala na mapě, ale pouze malá část zasahuje do oblasti textu.

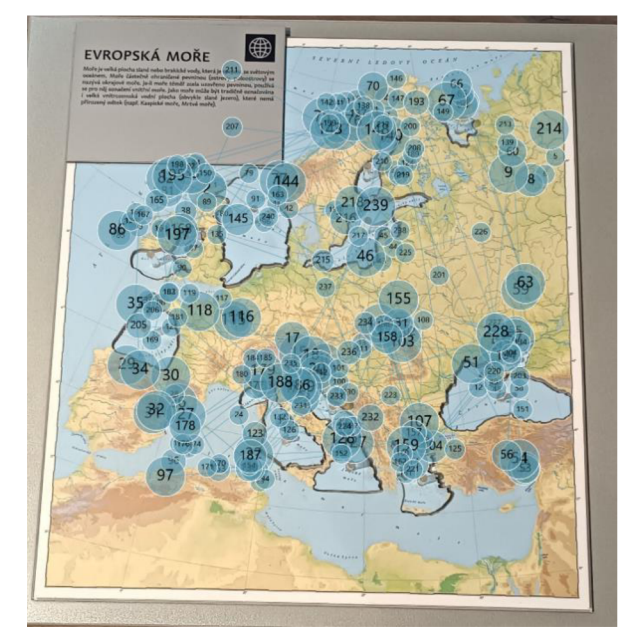

Obr. 34 Trajektorie pohledu účastníka (A13) (zdroj: autor)

### **5.3 Geostůl**

Exponát Geostůl obsahuje 22 druhů hornin a tlačítka, která při stisku spouští obrazovku s informacemi o horninách. Zde proběhl výpočet fixací u 26 účastníků. Tento exponát byl rozdělen mezi šest AOI (Oblasti zájmu označované jako "Skala1" a "Skala2" jsou zmenšeniny skal umístěné po stranách obrazovky. "Skala1" napravo a "Skala2" vlevo). Nejdéle času si účastníci prohlíželi obrazovku (Obr. 35), na které se zobrazovala místa výskytu hornin. Nejméně prohlíženou částí byla textová část exponátu, kde celkový čas mezi účastníky byl 20 sekund.

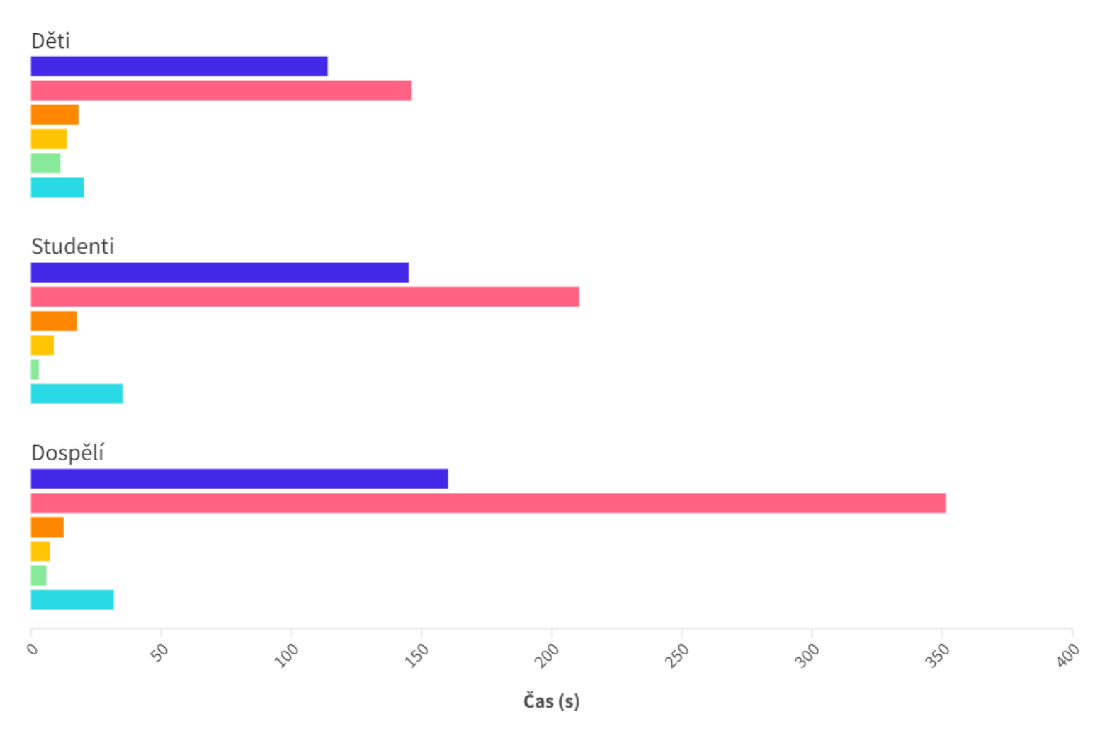

**Oblastí zájmu: I Kameny I Obrazovka I Skalal I Skala2 Text • Tlacitka** 

Obr. 35 Rozdělení času mezi oblasti zájmu (zdroj: autor)

Pro ukázku vizualizace byl zvolen nástroj "Heat Map" (Obr. 36). Je možné pozorovat, že největší hustota fixací byla právě na obrazovce. Jednotlivým kamenům dle "heatmapy" věnovali účastníci přibližně stejnou pozornost, a žádný nevyčníval.

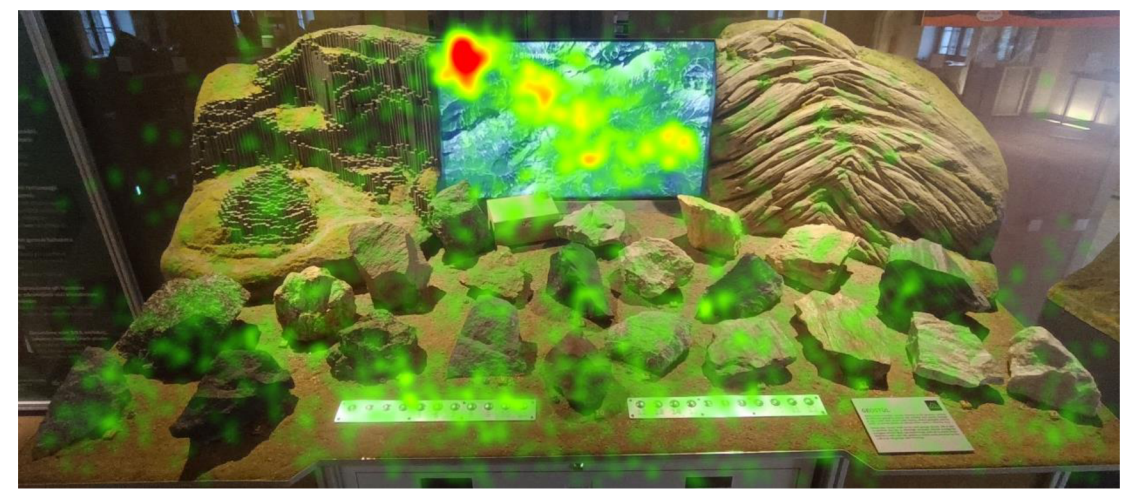

Obr. 36 Hustota fixací všech účastníků na exponátu "geostul" (zdroj: autor)

### **5.4 Glóbus vs. Mapa**

Tento exponát se skládá ze dvou částí. První část je mapa světa, na které jsou umístěny body mezi světovými metropolemi. Účastník může pomocí provázku měřit tuto vzdálenost a následně ji přenášet na glóbus, který je druhou částí exponátu. Tento exponát umožnuje ukázku zkreslení vzdálenosti na válcovém zobrazení světa. Pro přiřazení fixací na fotografii byla ale použita pouze část s mapou, jelikož na glóbu by to nebylo pomocí nástroje "Snapshots" možné. Tento exponát navštívilo celkem 26 účastníků. Výpočet fixací proběhl pouze u poloviny z nich. U druhé poloviny účastníků byl výpočet spuštěn, ale neproběhl. Důvodem je, že část s glóbem, kterou účastníci mohli pozorovat, nebyla pro výpočet vybrána.

U tohoto exponátu bylo vytvořeno pět AOI. Byly jimi: "Mapa", "Měřítko mapy", "Název mapy", "Text" a "Seznam použitých zkratek". Výsledkem přiřazení fixací byl výsledek, že skupiny účastníků si prohlíželi pouze mapu a text exponátu. Zbylé AOI si účastníci neprohlíželi, nebo program nedokázal fixace přiřadit. Skupina dětí měla celkový čas pohledu u exponátu pouze v mapě (129 sekund), textovým částem se děti nevěnovaly. Skupina studentů měla rozdělení pohledu na mapu o délce trvání 43 sekund a v textové části 28 sekund. Skupina dospělých účastníků si mapu prohlížela celkem 44 sekund a textovou část pouze 11 sekund. U tohoto exponátu tedy nelze určit, jaká část zaujala účastníky a která ne, z důvodu odstranění glóbu pro výpočet fixací a také kvůli úspěšnému provedení výpočtu pouze ve dvou AOI.

Na ukázce vizualizace (Obr. 37) lze pozorovat pohled účastníka ze skupiny studentů. Tento účastník si nejprve četl text a pak svou pozornost přesunul do mapy.

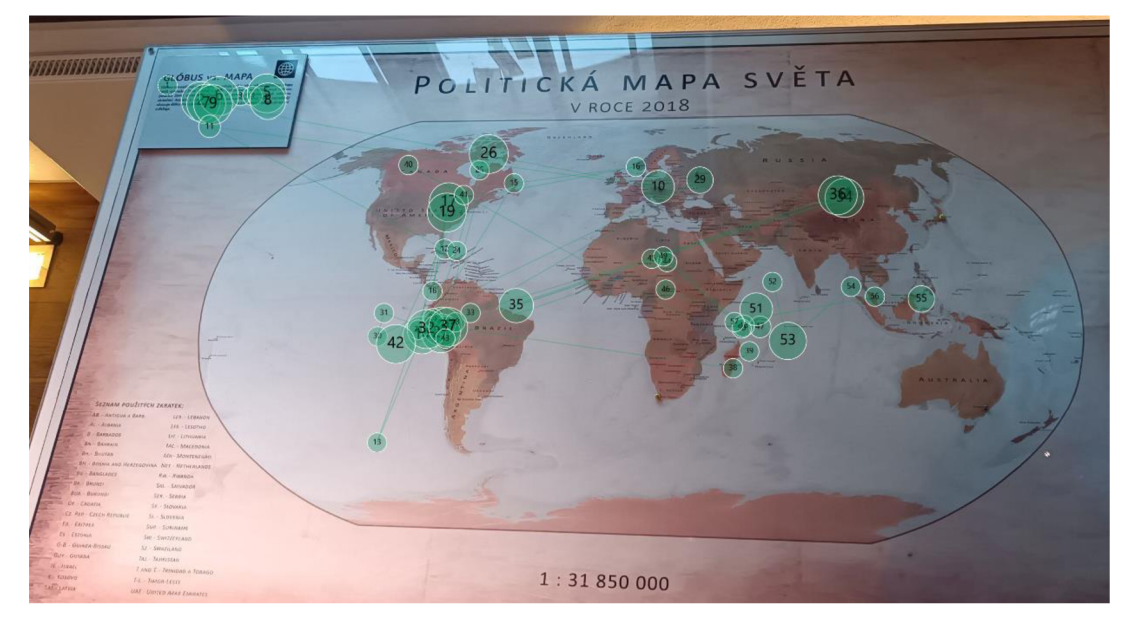

Obr. 37 Trajektorie pohledu účastníka (Y9) (zdroj: autor)

### **5.5 Oběh vody v přírodě**

Tento exponát byl pro potřeby analýzy pojmenován jako "kolobeh\_vody". Tento exponát se skládá ze zmenšeného modelu koloběhu vody, který se nachází za skleněnou stěnou akvária. Při stisku tlačítka je spuštěna voda, která simuluje déšť a je možné pozorovat, jak voda protéká k jezeru. Kromě toho je součástí exponátu také schéma oběhu vody, jehož části se rozsvěcují, jakmile jsou zmíněny v audio průvodci u exponátu. Poslední částí je textové text s informacemi o koloběhu vody na Zemi. Výpočet fixací proběhl u 27 účastníků. Čas rozložení pohledu (Obr. 38) ukazuje, že nejvíce dominantní částí exponátu byl samotný "koloběh vody" ale účastníci věnovali pozornost i schématu, z čeho je možné usoudit že audio průvodce u exponátu slouží jako dobrý nástroj pro upoutání pozornosti.

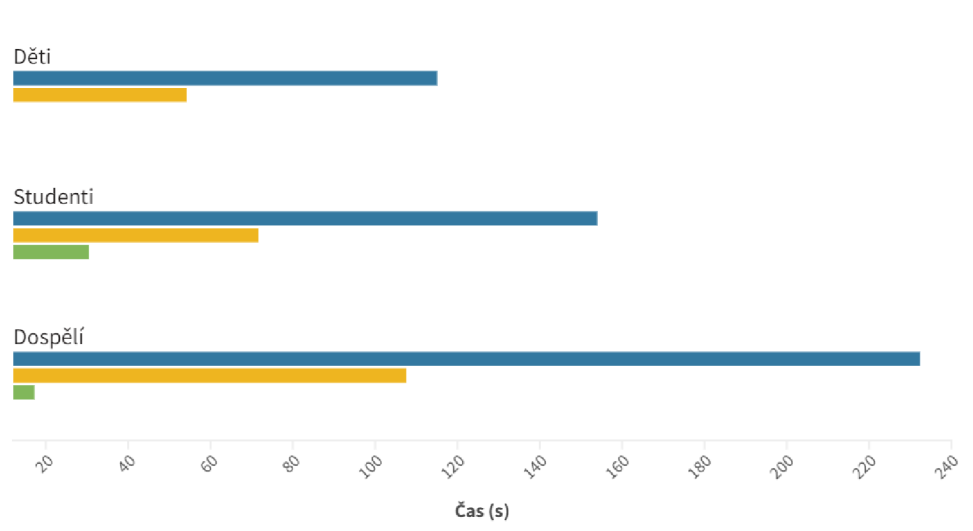

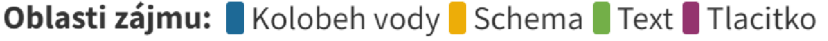

Obr. 38 Rozdělení času mezi oblasti zájmu (zdroj: autor)

Na ukázce vizualizace lze vidět rozložení pohledu na exponát (Obr. 39). Lze si všimnout vysoké hustoty v části, kde voda přitéká ze simulovaného mraku. V příloze 6 je ukázka relativního rozložení fixací v oblastech zájmu u účastníků, kteří tento exponát navštívili.

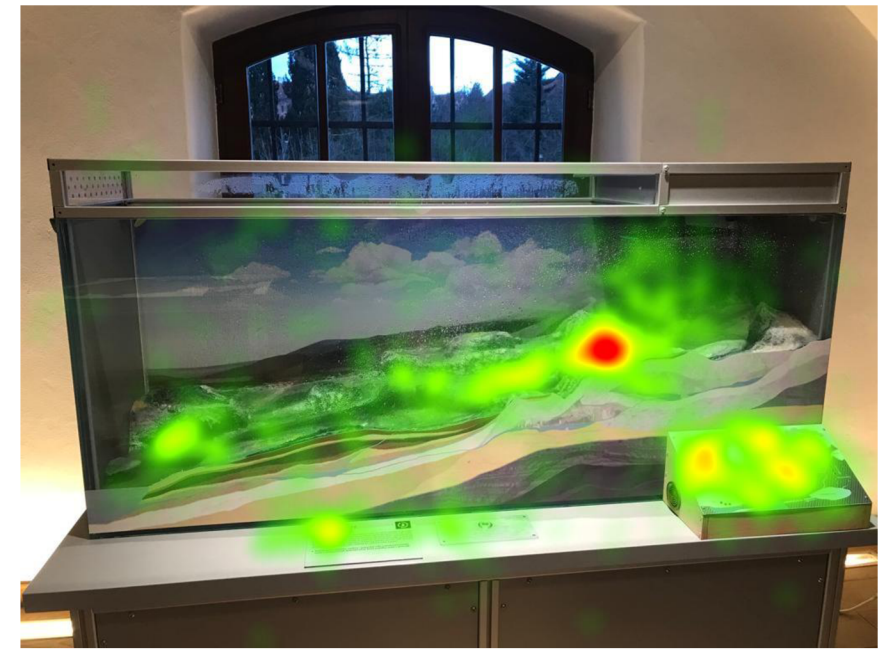

Obr. 39 Hustota fixací všech účastníků na exponátu "kolobeh vody" (zdroj: autor)

### **5.6 Kraje České republiky**

Tento exponát opět patří do skupiny skládacích exponátů. Součástí exponátu je obrys České republiky, do kterého účastníci skládají jednotlivé kraje tak, aby dodrželi "pravidlo čtyř barev". Toto pravidlo tvrdí, že jsou potřebné pouze čtyři barvy na obarvení libovolné politické mapy tak, aby žádné dva sousedící části nebyly obarveny stejnou barvou. Tento exponát navštívilo 21 účastníků, z toho u šesti neproběhl výpočet fixací a u jednoho pouze částečně. U výpočtu fixací tohoto exponátu byly pozorovány značné problémy. Účastník má možnost vybírat si ze čtyř barev pro jednotlivé díly skládačky a různě s nimi manipuloval. Proto bylo přiřazení fixací na fotografii obtížné, a program velmi často přiřadil pouze malou část pohledu. Z tohoto důvodu byly z původních čtyř AOI vybrány nakonec pouze dvě, které byly stálé jak na záznamu z eye-tracking brýlí, tak na fotografii. Jsou jimi "stul" (skládací prostor) a "text" s informacemi o exponátu.

U skupiny dospělých a dětí byl celkový čas na "stul" okolo 90 sekund. U skupiny studentů byl čas v této části 155 sekund. U textu se skupina studentů a dospělých zdržela okolo 18 sekund, zatímco u skupiny dětí byl tento čas méně nezjedná sekunda.

Na vizualizaci pohledu jedno z dětských účastníků lze pozorovat, že převážně pozoroval okrajové části mapy (Obr. 40). Je možné, že během toho účastník pracoval se skládacími díly, ale program nedokázal přiřadit fixace.

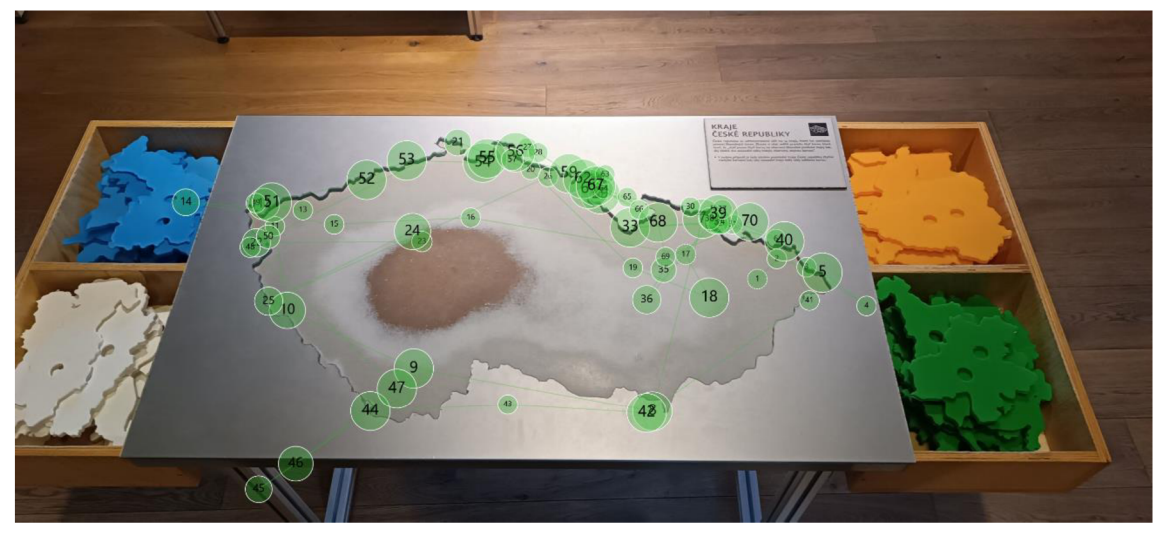

Obr. 40 Trajektorie pohledu účastníka (Kl 1) (zdroj: autor)

### **5.7 Salinita světových oceánů**

Tento exponát se skládá z mapy Světa, na které je zobrazena salinita světových oceánů. Součástí exponátů je vyznačení salinity na mapě a stupnice určující množství soli. Další součástí jsou nádoby se čtyřmi příklady množství soli v mořích. Těmito příklady jsou Baltské moře, Černé moře, Rudé moře a Mrtvé moře. Exponát navštívilo celkem 27 účastníků. U tohoto exponátu bylo celkem pět oblastí zájmu. Byli jimi "mapa", "meritko", "množství soli", "nazev mapy" a "stupnice". Měřítku věnovali pozornost pouze studenti, tento celkový čas u měřítka byl pouze 3 sekundy. Mezi zbylými AOI (Obr. 41) byla nejdelší čas pozorování u mapy a u příkladů s množstvím soli ve čtyřech mořích.

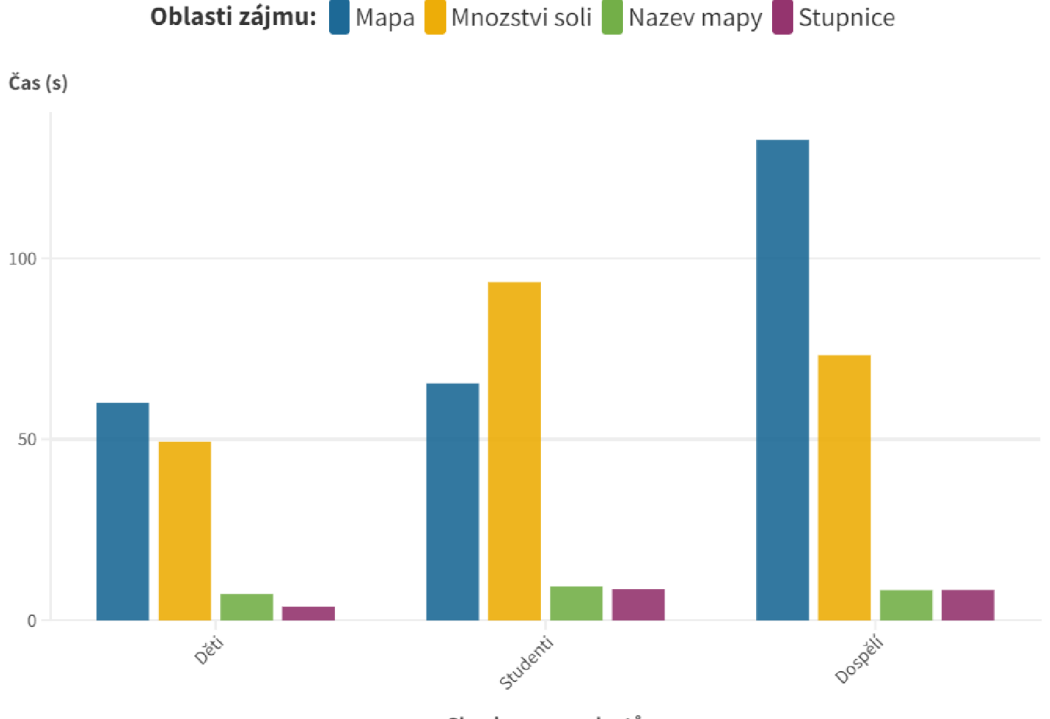

**Skupiny respondentů** 

Obr. 41 Rozdělení času mezi oblasti zájmu (zdroj: autor)

Na ukázce vizualizace (Obr. 42) lze vidět, že největší hustota fixací byla v oblasti Evropy. Je možné, že účastníci porovnávali množství soli z nádob s vyznačením salinity na mapě.

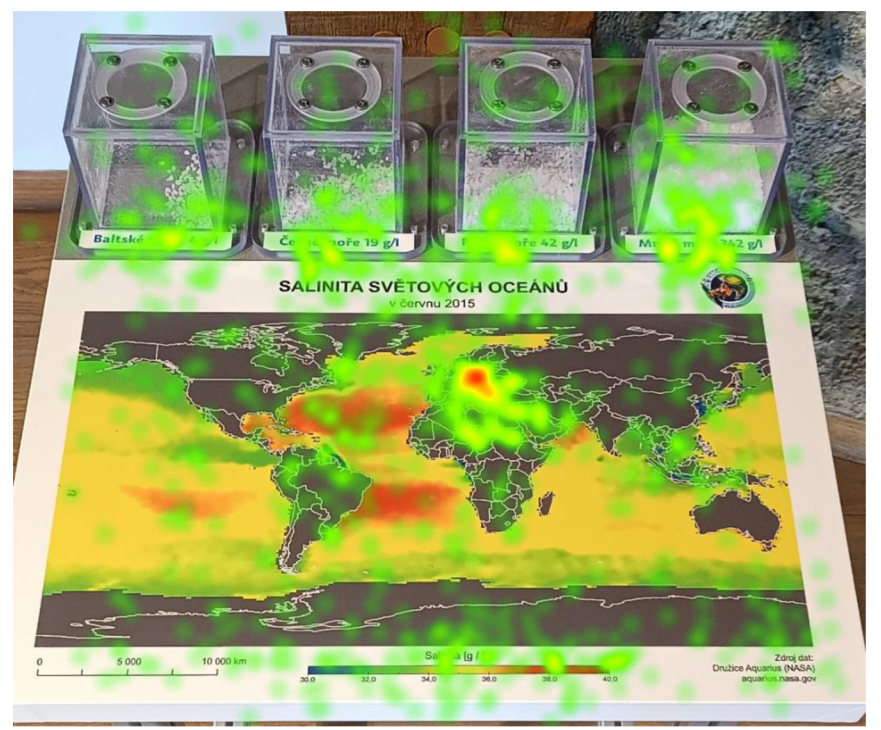

Obr. 42 Hustota fixací všech účastníků na exponátu "salinita" (zdroj: autor)

### **5.8 Souřadnice**

Tento exponát se skládá ze tří částí. Dominantní část je mapa světa, zbylé dvě části jsou textové pole s informacemi o souřadnicích a také o pravidlech hry. Tato hra se hraje ve dvojicích. Exponát má dvě strany a účastníci sedí tak, aby každý viděl svou mapu. Hra probíhá tak, že jeden z účastníků si zvolí bod na mapě a na základě informací o zeměpisné délce a šířce se druhý účastník pokouší umístit bod do své mapy. Tento exponát navštívilo celkem 15 účastníků. Na základě rozložení času (Obr. 43) lze vidět, že text s informacemi o souřadnicích si respondenti četli jen velmi málo s porovnáním s textovou částí, která popisuje pravidla hry.

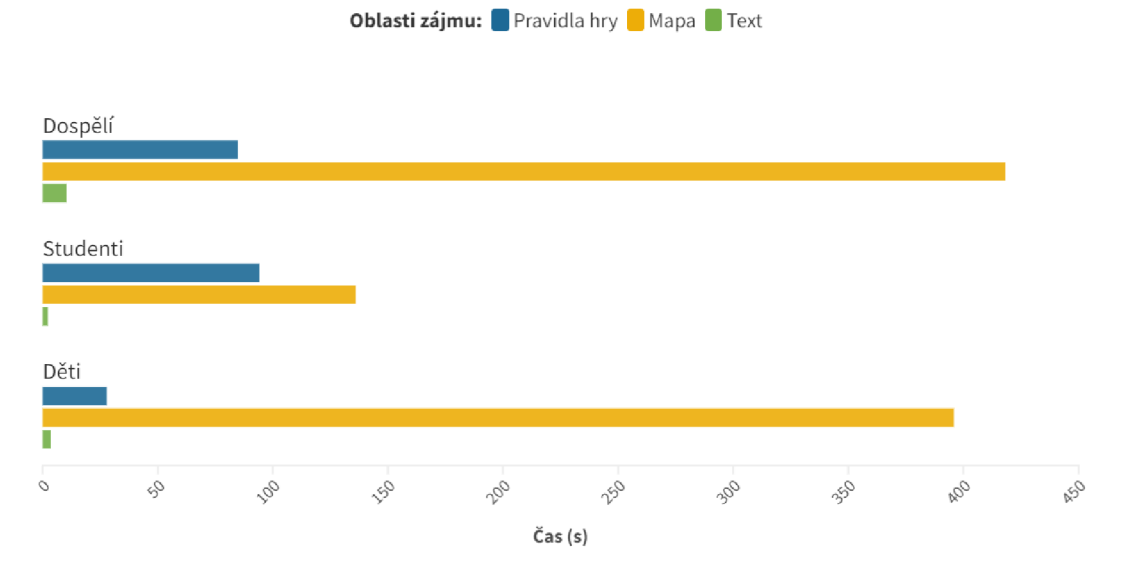

Obr. 43 Rozložení času mezi oblasti zájmu (zdroj: autor)

Pro znázornění sekvence fixací tří účastníků z každé skupiny (Obr. 44) byl použit nástroj Gazeplotter. (Vojtěchovská, [v tisku]). Tento nástroj zobrazuje ukázku rozložení fixací mezi oblasti zájmu od začátku pozorování exponátu až po jeho konec.

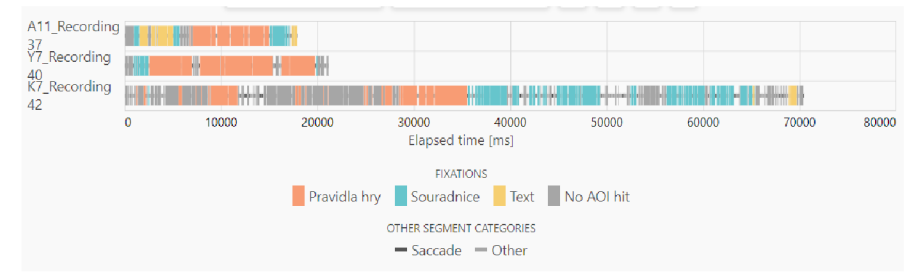

Obr. 44 Sekvence fixací tří účastníků (zdroj: autor)

Na obrázku 45 lze pozorovat trajektorii pohledu účastníka ze skupiny studentů. Účastník nejprve pozoruje mapu, poté svůj pohled přesouvá do textové části s pravidly hry a celkem dvě fixace jsou také na popisu souřadnic.

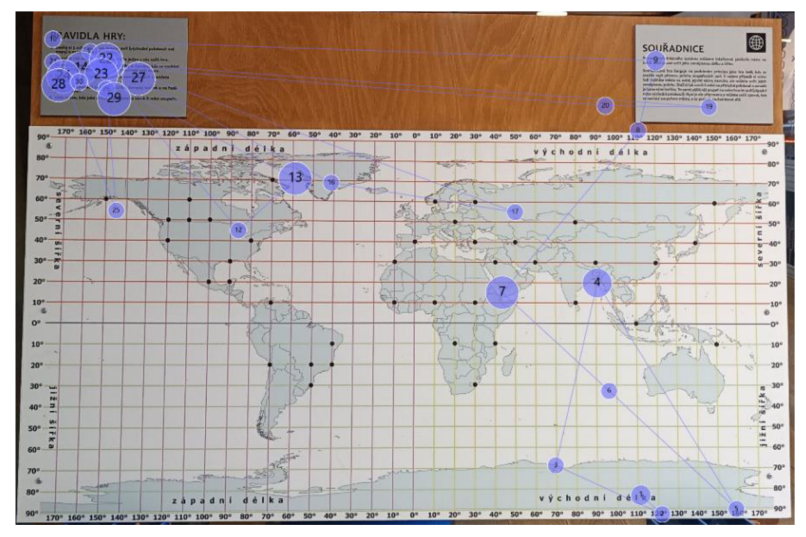

Obr. 45 Trajektorie pohledu účastníka (Y12) (zdroj: autor)

### **5.9 Terénni reliéf**

Terénni reliéf byl název pro dva exponáty v expozici (Obr. 46). Oba tyto exponáty jsou skládací a účastníci měli podle vrstevnic poskládat modely hor. První exponát, označovaný jako "terenni reliefl", navštívilo celkem 15 účastníků, ale pouze u tří z nich dokázal program vypočítat fixace. Tento exponát představoval model hory Milešovka a skládal se z dvou částí, ze samotného modelu a textového pole. Po provedení výpočtu fixací, bylo zjištěno, že fixace byly přiřazeny pouze textovému poli. Tento čas byl celkem u tří účastníků 38 sekund.

Druhý exponát označovaný jako "terenni\_relief2", navštívilo celkem 19 účastníků, výpočet proběhl pouze u šesti z nich. Opět byly fixace přiřazeny jen textové části. Celkový čas pozorování textu byl 48 sekund.

Celkový malý počet přiřazení fixací u těchto dvou exponátů byl z důvodu manipulace s částmi exponátu.

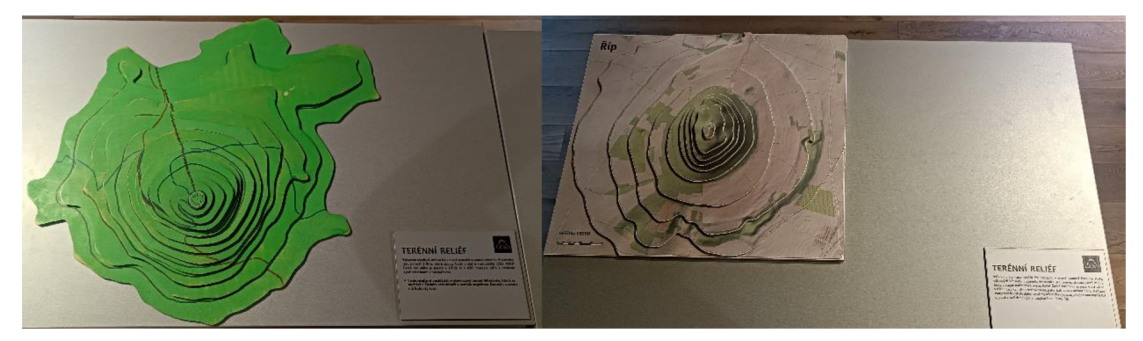

Obr. 46 Exponáty Terénní reliéf. Vlevo: terenni relief 1. Vpravo: terenni relief 2 (zdroj: autor)

## **5.10 Vodstvo České republiky**

Tento exponát je opět skládacím exponátem. Skládá se z obrysu České republiky, do které je možné vkládat části povodí. V tomto exponátu byly vyznačeny tři AOI, byly jimi měřítko, mapa, do které se části skládaly a textové pole s informacemi k exponátu. Výpočet fixací byl analyzován na 21 účastnících. Na část s měřítkem nebyla zaznamenána žádná fixace. V oblasti mapy byl celkový čas pozorování okolo 22 minut. V Textové části byl tento čas pouze 1 minutu a 20 sekund.

Na vizualizaci pohledu jednoho účastníka ze skupiny dospělých (Obr. 47) lze pozorovat, že nejprve čte text s informacemi a poté jeho pohled směřuje mapu, kde skládal exponát. Jsou zde také znázorněny fixace mimo mapu. To je způsobeno, že se skládací části nacházely v okolí mapy a program přiřadil fixaci na stůl.

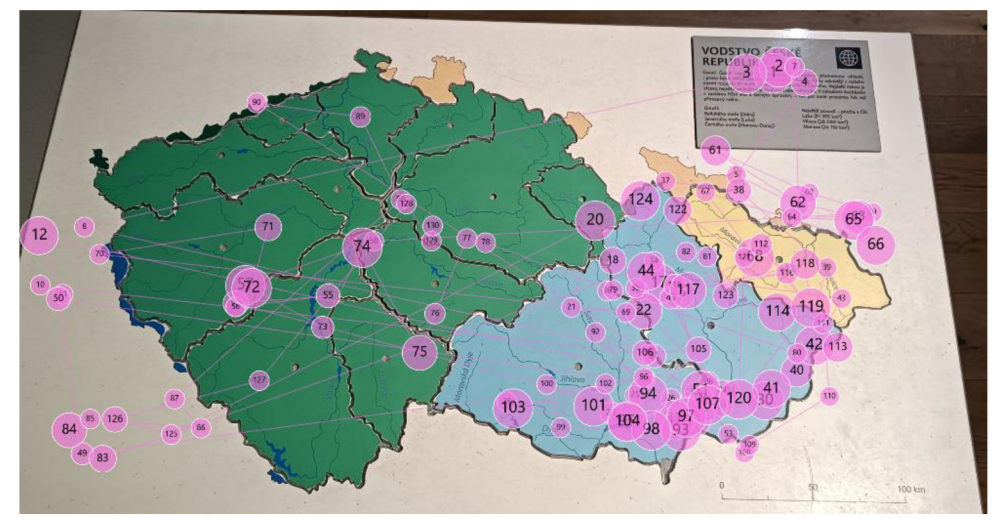

Obr. 47 Trajektorie pohledu účastníka (A9) (zdroj: autor)

### **5.11 Ostatní exponáty**

Exponáty, u kterých nebyl výpočet fixací spuštěn byly celkem čtyři. Byly jimi "Koryto řeky", "Stratovulkán", "Interaktivní pískoviště" a "Záplavový model Olomouce". Tyto exponáty nebylo možné analyzovat pomocí nástroje "Snapshots" z důvodu jejich odlišnosti od ostatních exponátů. V případě exponátů "Interaktivní pískoviště" a "Záplavový model Olomouce" jsou měněny animace přímo na exponátu a na fotografii by se fixace nedaly přiřadit. Exponát "Stratovulkán" se skládá ze sopky, na které "protéká" láva v podobě rozsvícení červených světel. Z druhé strany exponátu je průřez sopkou, kde účastník přiřazuje různé názvy k částem sopky. Exponát si tedy mohli účastníci prohlížet z různých stran. V případě exponátu "Koryto řeky" mohli účastníci procházet zmenšeným modelem koryta a pozorovat zvětšeniny hmyzu, který v řece žije. Exponát byl velmi rozměrný

a v tomto případě by také nebylo možné využít nástroj "Snapshot" pro přiřazení fixace na fotografii.

Alternativou by v tomto případě bylo schéma exponátu. Například u exponátu "Koryto řeky" by bylo možné vytvořit jeho nákres a označit v něm důležité části. Následně by se nákres importoval do programu Tobii Pro Lab namísto fotografie. Při přehrání záznamů by se následně manuálně vyznačily fixace na nákres a bylo by možné zjistit, v jakou část účastník pozoroval nejčastěji. Stejný způsob vytvoření nákresu by byl možný provést i v případě exponátu "Stratovulkán". U exponátu "Záplavový model Olomouce" a Interaktivní pískoviště by bylo možné pouze analyzovat, mezi jakými animacemi exponátu se uživatel rozhodoval.

## **6 HODNOCENÍ ATRAKTIVITY EXPOZICE**

Na základě času, který účastníci strávili v expozici a času mezi jednotlivými exponáty, lze určit, jaké exponáty účastníky přitahovaly a jaké ne. V následující části jsou popsány výsledky z eye-tracking hodnocení exponátů a také výsledky z rozhovorů.

### **6.1 Hodnocení exponátů na základě času**

Celkový čas strávený u geografických exponátů v expozici byl 6 hodin a 42 minut. To představuje 38 % celkového času z pořízených záznamů, kdy účastníci věnovali pozornost čtrnácti exponátům. Kromě nich jsou v expozici i exponáty s tematikou biologie, jako jsou mikroskopy, živé ukázky zvířat apod, kde účastníci trávili spoustu času, což výrazně zvyšuje čas mimo zkoumané exponáty.

Všechny exponáty určené pro analýzu byly interaktivní, což vybízelo k tomu, aby u nich účastníci trávili čas a pracovali s nimi. Cas u těchto exponátů byl ale rozdílný, viz kapitola 4.1. Exponáty, které představovaly ukázky z reálného světa. Příkladem může být zmenšenina koryta řeky (koryto\_reky), ukázky hornin (geostul), zmenšený model Olomouce s možností vytvoření záplavy pomocí projektoru (zaplavovy\_model), model sopky (stratovulkan) a pískoviště, s možností animace na písek (tangible\_landscape). Všechny tyto zmíněné exponáty se také vyznačují vysokou návštěvností. Kromě exponátu "Interaktivní pískoviště" se řada účastníků k exponátům vracela. Mezi těmito nejnavštěvovanějšími exponáty byly také tři skládací exponáty, a to "vodstvo\_cr", "evropska\_more" a "kraje\_cr". Je možné, že kvůli náročnosti poskládání výsledného tvaru u těchto tří exponátů, se výrazně prodloužila doba jejich navštívení. Na základě těchto výsledků lze tyto exponáty označit za atraktivní, aleje tak usuzováno jen na základě času.

Exponáty, které byly méně navštěvovány jsou umístěny v blízkosti vstupu do expozice. Výjimkou je exponát "salinita", který je umístěn v blízkosti východu. Všechny tyto exponáty je možné zařadit do skupiny méně atraktivních exponátů. Nejméně navštívenými exponáty byly "terenni\_reliefl" (15 návštěv) a "terenni\_relief2" (19 návštěv). Tyto exponáty jsou velmi podobné a odlišné jsou pouze ve výsledném tvaru. Je možné, že jakmile účastníci poskládali jeden z exponátů, neměli potřebu skládat druhý. Exponát "souradnice" také navštívil menší počet účastníků (19 návštěv). Problémem je zde ale to, že se jedná o hru, která potřebuje k hraní dvě osoby. Z tohoto důvodu mohl být celkový čas menší, jelikož účastník experimentu neměl nikoho, kdo by byl ochoten s ním hru hrát. Přesto si mohl mapu prohlížet a zkusit si najít některá města podle souřadnic sám. Exponát "globus vs mapa" byl celkem navštíven 26 účastníky. Dva z nich se k exponátu vrátili. Účastníci měli možnost porovnat pomocí provázků pouze vzdálenosti několika míst, které vždy byly v páru, měřit vzdálenost mezi jinými místy proto bylo složitější, jelikož provázky pro měření měly daný rozměr. Exponát "salinita" a "kolobeh\_vody", patřící k vodní tematice, jsou umístěny mimo nejdominantnější exponáty ("zaplavovy-model" a "koryto reky"), které byly nejvíce navštěvovány. Změna umístění těchto exponátů blíže k exponátům s vodní tematikou by mohla navýšit čas účastníků u exponátů.

Celkově by nové rozmístění exponátů mohlo přispět k prodloužení času pozorování. U vstupu do expozice je hned několik "skládacích" exponátů, které mohou účastníky unavit. Oproti tomu exponáty, které byly nejvíce navštěvovány se nachází v zadní části expozice, kde jsou rozmístěny i exponáty s tematikou biologie. Účastník má proto volně k dispozici několik možností, k jakým exponátům přistupovat. Toto strategické rozmístění má pozitivní vliv na prodloužení času pozorování exponátů.

### **6.2 Hodnocení částí exponátů na základě eye-trackingu**

Na základě vymezení AOI bylo možné exponáty rozdělit na několik částí. Exponáty měly vždy hlavní část, kde byl samotný exponát a textovou část s informacemi. Rozdílné byly doplňky u exponátu (obrazovka, schéma apod.). Na základě analýzy záznamů byly vždy nejméně prohlíženými částmi exponátů textové informace. Ty byly vždy v podobě malé cedule, umístěné v okraji exponátu. Je možné, že v případě vylepšení textových polí, nebo přidáním nových textových informací by došlo k většímu předání informací účastníkovi a ten by mohl s exponátem mnohem více interagovat. Přidání textu k exponátům mělo pozitivní ohlas v rakouské galerii umění Belvedere, kde po fázi přestavby byly přidány nové textové pole a čas prohlížení uměleckých děl byl výrazně prodloužen (Reitstátter, 2020).

### **6.3 Výsledky rozhovoru**

Na základě rozhovoru bylo možné zjistit, jak expozici hodnotí účastníci. Rozhovor se netýkal pouze geografických exponátů, ale expozice jako celku. Na otázku, jak hodnotí účastníci expozici, bylo 34 odpovědí pozitivních. Jeden z účastníků hodnotil expozici jako negativní a jeden jako neutrální. Na otázku, co se účastníkům v expozici líbilo nejvíc, odpovídali následovně (Obr. 48). Nejoblíbenějším exponátem v expozici bylo "Koryto řeky", "Tangible Landscape" a "Mikroskopy". Čtyři účastníci také uvedli, že se jim líbily živé exponáty (pakobylky, mravenci, užovka). Tři účastníci také uvedli "skládací exponáty", což je překvapivým zjištěním.

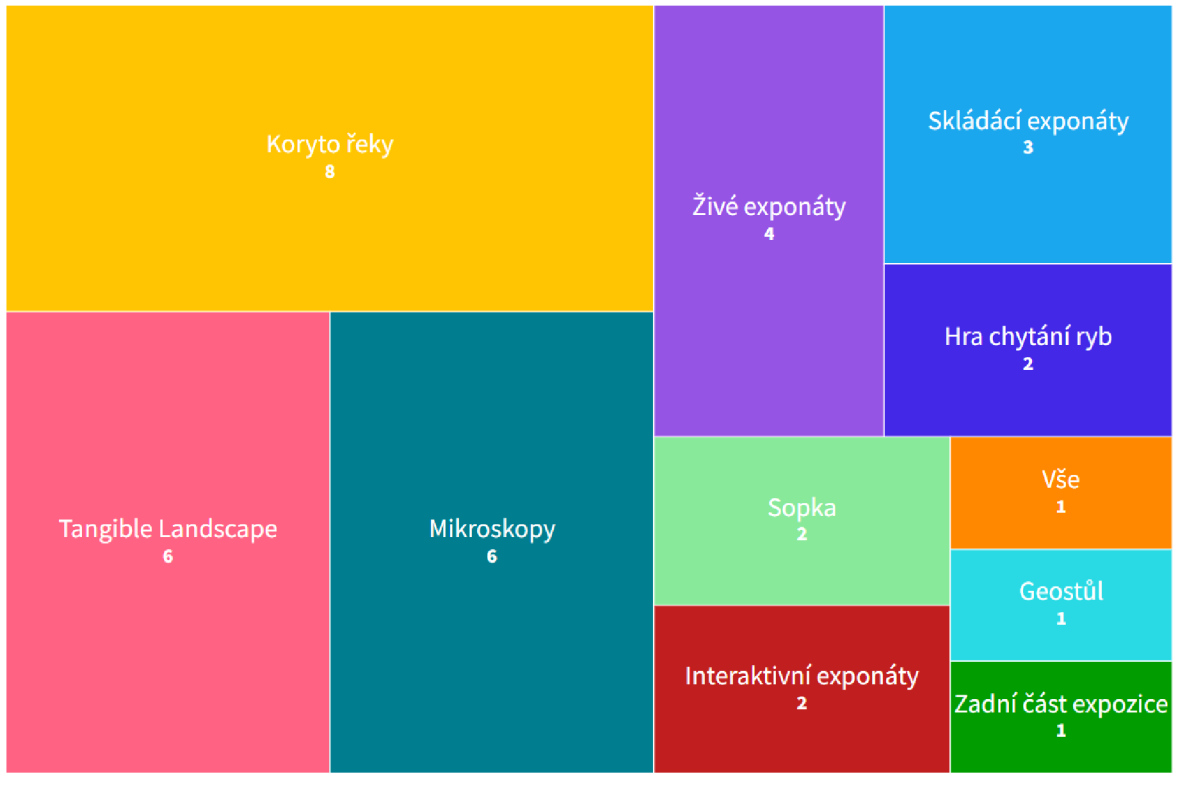

Obr. 48 Nejoblíbenější exponáty podle účastníků (zdroj: autor)

Poslední otázka byla směřována na to, zda mají účastníci nějaké připomínky k expozici (Obr. 49). Nejčastější odpovědí bylo, že k expozici žádné připomínky nemají. Druhou nejčastější odpovědí bylo přidání více interaktivních exponátů.

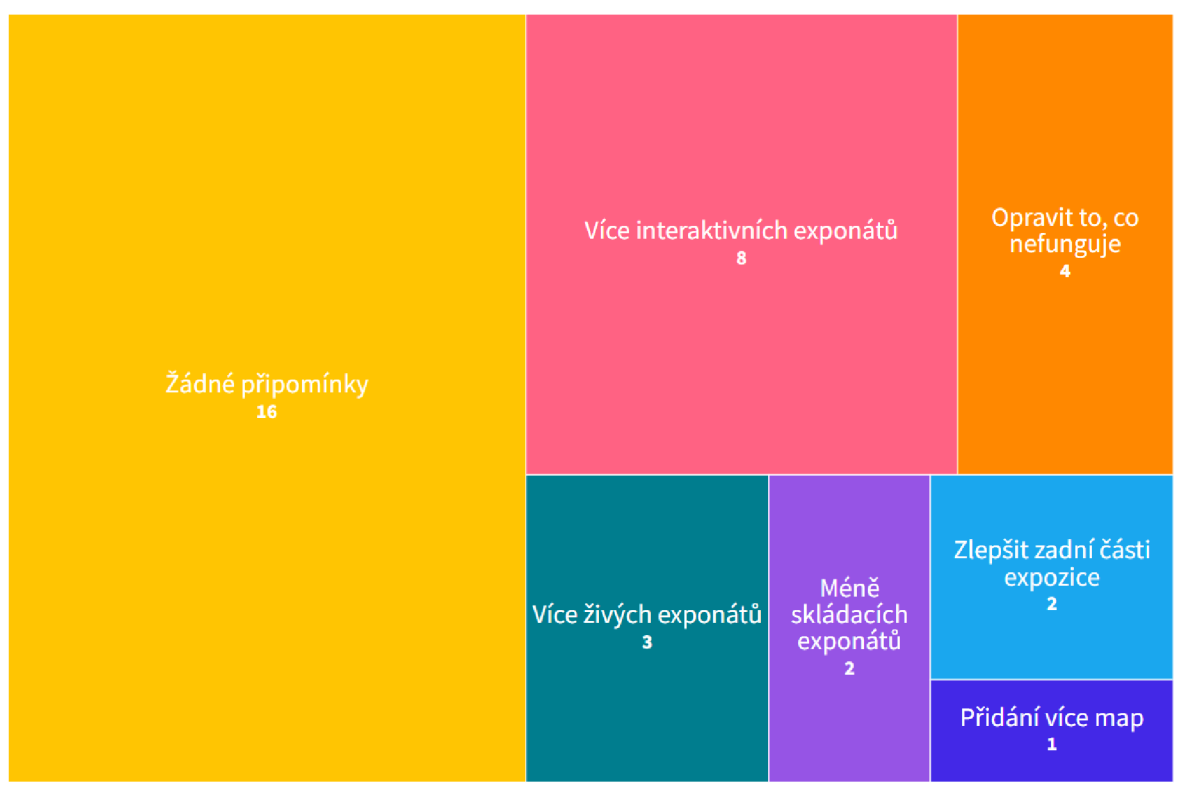

Obr. 49 Připomínky účastníků na expozici (zdroj: autor)

Celkově lze expozici označit za atraktivní na základě analýzy času, části exponátů a výsledků z rozhovoru. Rozhovor přinesl 94,2% pozitivní ohlas a informace o možném zlepšení expozice. Na základě výsledků z eye-trackingu lze určit, jaké exponáty byly pro účastníky atraktivní, a jaké méně. Po vylepšení, nebo doplnění nových textových tabulek k exponátům, je možné očekávat větší čas strávený v expozici. Také nové uspořádání méně navštěvovaných exponátů by mohlo zvýšit čas jejich prohlížení.

## **7 VÝSLEDKY**

Úvodní část bakalářské práce byla zaměřena na analýzu současného stavu poznání v oblasti mobilního eye-trackingu (Kapitola 2). Na základě studia literatury byla teoretická část rozdělena na popis zařízení a jeho historický vývoj po současnost. Dalšími částmi byly příklady využití mobilního eye-trackingu v různých oblastech. Poslední část této kapitoly se věnovala využití mobilního eye-tracking zařízení v oblasti muzejnictví.

#### **Sběr dat**

Sběr dat proběhl v Olomoucké Pevnosti poznání, v expozici Živá voda, s využitím mobilního eye-tracking zařízení Tobii Pro Glasses 3, které bylo pro účely práce zapůjčeno z oddělení religionistiky Univerzity Palackého v Olomouci. Sběru dat předcházelo seznámení se zařízením, s potřebnými aplikacemi a také se samotnou expozicí. V Pevnosti poznání byl poté proveden sběr dat (Kapitola 3.3), na třech skupinách účastníků (děti, studenti, dospělí). Každý z účastníků byl nejprve osloven o možnost účasti v experimentu a jestliže souhlasil, byl podrobně seznámen s cílem práce a vyplnil informovaný souhlas. Následně byl vybaven eye-tracking brýlemi, které byly pro účastníka zkalibrovány. Před vstupem do expozice bylo spuštěno nahrávání a účastník byl požádán, aby pozoroval plakát GlassesValidator, který sloužil pro ověření přesnosti záznamu. Poté účastník vstoupil do expozice. Po návratu proběhl krátký rozhovor, ve kterém účastník hodnotil svůj dojem na expozici. Celkově bylo osloveno 36 návštěvníků Pevnosti poznání a celkový čas záznamů čítal 17 hodin a 26 minut.

#### **Zpracování dat**

Následovalo zpracování záznamů. Záznamy byly nejprve exportovány z SD karty, a následně importovány do programu GlassesValidator. Zde byl u všech záznamů definován úsek, při kterém pozorovali plakát před vstupem do expozice Živá voda. Na základě vymezení úseku bylo možné zjistit přesnost pohledu každého účastníka (Příloha-5). Dílčí postupy zpracování v programu GlassesValidator jsou popsány v Kapitole 3.4. Samotné analýzy nad pořízenými záznamy byly provedeny v programu Tobii Pro Lab. Nejprve byly záznamy importovány do prostředí programu a následně byly vytvořeny "eventy", podle kterých bylo možné vytvořit TOI a označit úsek záznamu, kdy účastník pozoroval vybraný exponát. Pro potřeby bakalářské práce bylo v expozici vybráno 14 exponátů s geografickou tematikou (Kapitola 3.3, Tab. 1), u kterých následně probíhala analýza. Následně byly záznamy přehrány a proběhlo manuální vyznačení TOI u všech 36 záznamů.

Pro další část analýzy byl využit nástroj "Snapshots" v programu Tobii Pro Lab. Nástroj umožňuje přiřadit fixace účastníků na fotografii exponátů. Tomu předcházelo označení části záznamu, při kterém účastník s exponátem interaguje a následovalo spuštění výpočtu pro přiřazení fixací. Po provedení výpočtu byly fixace ze záznamů převedeny na fotografie. Analyzováno bylo 10 exponátů, na jejichž fotografiích byly následně vytvořeny oblasti zájmu. Důvodem, proč přiřazení fixací nebylo spuštěno u čtyř exponátů, byla jejich komplexnost a měnící se prvky. Po provedení všech analýz následoval export statistických údajů, které byly poté zpracovány a vizualizovány. Podrobný popis všech kroků během zpracování je vytvořen v Kapitole 3.4.

#### **Hodnocení expozice**

Po exportu statistických záznamů bylo možné vyhodnotit první výsledky, a to rozdělení času mezi 14 geografických exponátů (Kapitola 4). Celkový čas u čtrnácti exponátů činil 6 hodin a 42 minut. Na základě vymezení TOI bylo možné určit, kolikrát byl každý exponát návštěvníky navštíven (Příloha 1). Následně bylo možné vyhodnotit i rozdělení času mezi

exponáty a zjistit, kde účastníci tráví nejvíce času a kde naopak nejméně (Kapitola 4.1, Obr. 32). Na základě skupin účastníků byl tento čas rozdělen mezi děti, studenty a dospělé a zjistit, jaký byl čas u exponátů mezi jednotlivými skupinami (Kapitola 4.1, Obr. 33).

#### **Hodnocení exponátů**

Před samotným hodnocením exponátů je zmíněno (Příloha 4), u jakých exponátů proběhl výpočet přiřazení fixací. Následně jsou popsány výsledky z GlassesValidator (Kapitola 5.1).

V další části (Kapitola 5.2-5.10) jsou popsány výsledky z pozorování exponátů na základě rozdělení na jednotlivé oblasti zájmu. Je zde popsán vždy čas mezi jednotlivými oblastmi zájmu a počet účastníků, na jejichž záznamech proběhl výpočet fixací. Pro jednotlivé exponáty byly vždy vybrány příklady vizualizací pohledu účastníků. V poslední částí (Kapitola 5.11) jsou zmíněny čtyři exponáty, u kterých nebylo možné provést přiřazení fixací pomocí nástroje "Snapshots". Exponáty jsou zde podrobně popsány a jsou zde zmíněny i důvody, proč nebyly následně analyzovány.

#### **Hodnocení atraktivity expozice**

V Kapitole 6.1, je popsáno rozdělení exponátů na základě délky navštívení účastníků. Celkový čas u 14 exponátů činil 6 hodin a 42 minut. To představuje 38 % z celkového času pořízených záznamů. Exponáty byly poté rozděleny na atraktivní a méně atraktivní. Pro zvýšení doby pozorování méně atraktivních exponátů bylo navrženo možné nové uspořádání expozice, jelikož exponáty s vodní tematikou, které byly zařazeny jako méně atraktivní, by byly déle navštěvovány v případě umístění poblíž více atraktivních exponátů se stejnou tematikou.

Na základě eye-tracking výsledků (Kapitola 6.2) bylo možné porovnat jednotlivé části exponátů, vymezené na základě AOI. Nejvíce pozorovnou částí všech exponátů byla vždy hlavní část, která byla nejdominantnější. Naopak nejméně pozornosti věnovali účastníci textovým polím. Přidání nových textových polí, nebo dodatečných informací k exponátu by mohlo zvýšit čas prohlížení účastníků.

#### **Výsledky rozhovoru**

Výsledkem rozhovoru bylo hodnocení dojmu expozice na účastníky (Kapitola 6.3). Pozitivní ohlas na expozici byl u 34 účastníků. Také bylo zjištěno, co účastníci hodnotí jako nejlepší exponát v expozici Živá voda (viz. Kapitola 6.3, Obr. 48). Nejvíce zmiňovanými exponáty v rozhovoru bylo "Koryto řeky", "Interaktivní pískoviště" a "Mikroskopy". První dvě pozice získaly právě geografické exponáty, které byly součástí analýzy. Poslední otázka byla směřována na to, zda mají účastníci nějaké připomínky k expozici (viz. Kapitola 6.3, Obr. 49). Výsledkem bylo, že 16 účastníků zmínilo, že žádné připomínky nemají a druhou nejčastější odpovědí bylo, že by si účastníci přáli přidat více interaktivních exponátů.

#### **Celkové zhodnocení expozice**

Celkově byla expozice označena za atraktivní na základě analýzy času, části exponátů a výsledků z rozhovoru. Rozhovor přinesl 94,2% pozitivní ohlas a informace o možném zlepšení expozice. Na základě výsledků z eye-trackingu lze určit, jaké exponáty byly atraktivní, a jaké méně. Po vylepšení, nebo doplnění nových textových tabulek k exponátům, je možné očekávat delší čas účastníků v expozici. Také nové uspořádání méně navštěvovaných exponátů by mohlo přispět k zvýšení času jejich prohlížení.

### **8 DISKUZE**

Bakalářská práce se zabývá Hodnocením atraktivity geografické expozice s využitím eye-tracking brýlí Tobii Glasses 3. Pro splnění práce bylo vytýčeno několik dílčích cílů, jako například sběr dat, analýza záznamů a vyhodnocení výsledků analýzy. Před začátkem praktické části práce, bylo potřebné se s daným tématem seznámit. V teoretické části se nachází krátký úvod historii mobilního eye-trackingu, na který navazuje část s příklady možnosti využití. Tyto příklady byly vybírány na základě dostupnosti prací na toto téma a s důrazem na krátký úvod, metodu zpracování a výsledky práce. Pro hlavní teoretickou část byly vybrány dvě studie využívající mobilní eye-tracking v oblasti muzeí. Tyto práce byly vybrány z důvodu využití zařízení v rozdílném prostředí, jako je památník Genocidy (Mesmoudi, 2020), a galerie umění (Reitstátter, 2020). Obě tyto práce obsahují rozdílný postup ve sběru dat a přístup k hodnocení expozic.

Pro účely práce následoval sběr dat v Pevnosti poznání. Přestože vedení Pevnosti zařídilo možnost bezplatného vstupu do expozice pro účastníky experimentu, této možnosti bylo využito jen částečně. Důvodem bylo časté přenášení zařízení z prvního patra, kde se expozice nachází, do přízemí, kde účastníci vstupovali k pokladně. Jakmile byl účastník v expozici, bylo nutné počkat až se vrátí a mohl proběhnout rozhovor a ukončení nahrávání. Po ukončení nahráváni účastníka by se muselo zařízení přenést do přízemí, jelikož nebylo možné jej nechat u expozice a oslovovat návštěvníky v přízemí, z důvodu možného poškození zařízení. Proto po ukončení experimentu byli oslovováni návštěvníci přímo před vstupem do expozice.

Pro potřebu bakalářské práce byl stanoven počet 36 účastníků, rozdělených na tři skupiny po 12. Vyšší počet účastníků nebyl zvolen z důvodu časové náročnosti sběru dat. Část záznamů byla také odstraněna, důvodem byly dlouhé vlasy respondentů, které ovlivnily senzory v eye-trackeru. Tyto záznamy byly ihned po ukončení nahrávání smazány, jelikož při jejich spuštění v aplikaci *Glasses 3* bylo viditelné, že pohled účastníků vykazuje chyby. Tyto chyby byly především v umístění pohledu účastníka do okrajové části záznamu. Tyto chyby by bylo možné eliminovat, v případě využití gumičky do vlasů. Jakmile byl nasbírán požadovaný počet záznamů, byl sběr dat v Pevnosti poznání ukončen. Všech 36 záznamů bylo poté použito pro analýzu. Ve studii (Reitstátter, 2020), která probíhala v galerii umění Belvedere, byl počet pořízených záznamů výrazně vyšší a následně se z něj vybírala pouze část, která vstupovala do analýzy, jelikož spousta záznamů byla nekvalitních. V případě této práce nebylo potřebné ze záznamů vybírat část, jelikož zařízení pro sběr dat bylo kvalitnější než v případě Belvedere.

Postup práce v GlassesValidator je sepsán na základě metody experimentu. Pro tento nástroj je dostupný krátký návod, jednotlivé postupy jsou však nepřehledné, proto je v práci zmíněn postup, jaký byl proveden autorem.

Vyznačení TOI proběhlo na základě přehrání všech pořízených záznamů a manuálního vyznačení úseků všech exponátů. Tento krok byl časově velmi náročný a byl proveden precizně. Program Tobii Pro Lab nabízí i automatické vytvoření TOI. Automatické vyznačení nebylo využito, důvodem byla možné neoznačení části záznamu, při které uživatel exponát pozoroval. Automatické vyznačení by bylo možné použit v případě, že všichni účastníci pozorují exponát ze stejné vzdálenosti a výšky.

Vytvoření oblastí zájmu u jednotlivých exponátů probíhalo na základě autorova úsudku. Vždy byly vybírány části exponátů, které se od ostatních lišily. V případě map by se nemusela jako oblast zájmu označovat měřítko na mapě, jelikož bylo ve většině případů malé a nevýrazné. To samé platí pro oblasti zájmů, které představovaly tlačítka, která spouštělaa exponáty. Jelikož jsou tyto prvky malé, mohly zůstat neoznačeny, ale v případě exponátu "Geostůl" účastníci pozorovali více tlačítka než samotný text u exponátu.

Čtyři exponáty nebyly analyzovány pomocí nástroje "Snapshots". Důvodem byla jejich komplexnost. Exponát "Koryto řeky" byl velmi rozměrný a nedaly by se u něj přiřadit fixace na fotografii. Exponáty "Interaktivní pískoviště" a "Záplavový model Olomouce" měnily svou animaci při interakci účastníka s exponátem. Proto ani zde nebyl výpočet přiřazení fixací spuštěn. Posledním exponátem byl "Stratovulkán" tento exponát by bylo možné analyzovat, problémem je že exponát je možné pozorovat z přední i zadní strany a účastník mohl pozorovat jen jednu část a druhou nikoli, což by ovlivnilo výsledky při hodnocení pomocí eye-trackingu. Proto bylo rozhodnuto, že tento exponát také nebude součástí analýzy. Je zde zmíněna možnost, jak by se exponáty daly analyzovat. Z důvodu časové náročnosti manuálního přiřazení fixací nebyl tento krok proveden.

Problémem také bylo stanovení toho, jak vyhodnotit atraktivitu expozice a exponátů. Definovat atraktivitu u exponátů bylo možné na základě stráveného času mezi jednotlivými exponáty, délka času také závisela na počtu osob, které se u exponátu zdržely. Přesto je toto označení velmi sporné. Jelikož některé exponáty jsou časově náročnější než jiné. Při hodnocení částí exponátů bylo navrženo přidání, nebo úprava textových informací. Na tomto úsudku bylo rozhodnuto na základě studie (Reitstátter, 2020), kde přidání textových informací vedlo k prodloužení pozorování exponátu. Otázkou je, jak by se tento čas změnil v Pevnosti poznání, když zmíněná studie byla provedena v galerii umění.

Otázky, které byly v rozhovoru se vyhodnotily jen tři. Ostatní otázky jako věk, co účastníka balivo ve škole apod. nebyly v práci zmíněny.

## **9 ZÁVĚR**

Cílem bakalářské práce bylo objektivní uživatelské hodnocení expozice Pevnosti poznání s využitím eye-tracking brýlí Tobii Glasses 3. Součástí práce bylo objektivní zhodnocení atraktivity exponátů s geografickou tematikou pomocí analýzy a vizualizace dat pohybu očí, zaznamenaných při interakci s těmito exponáty. Součástí práce je také zhodnocení vybrané expozice jako celku.

Před samotnou tvorbou bakalářské práce bylo nutné nastudovat odbornou literaturu se zaměřením na mobilní eye-tracking. Na základě studia literatury byla teoretická část rozdělena na části. První část je zaměřena na popis zařízení a jeho historický vývoj po současnost. Dalšími částmi byly příklady využití mobilního eye-trackingu v různých oblastech využití. Poslední část této kapitoly se věnovala využití mobilního eye-tracking zařízení v oblasti muzejnictví. Na základě studia literatury byl navržen experiment využívající mobilní eye-tracking zařízení jako nástroj pro sběr dat.

Sběr dat probíhal v expozici Živá voda, která je součástí Olomoucké Pevnosti poznání. Experimentu se zúčastnilo 36 respondentů, kteří byli rozděleni do tří skupin, čítající 12 účastníků v každé skupině. Skupiny byly rozděleny mezi děti, studenty a dospělé. Účastníci byli vybírání pro experiment na základě oslovení a následného souhlasu s účastí. Jestliže účastník souhlasil s účastí, byl vybaven eye-tracking zařízením a poté bylo spuštěno nahrávání. Po průchodu expozicí byl proveden krátký rozhovor, týkající se slovního ohodnocení expozice.

Dalším dílem praktické části bylo zpracování záznamů v prostředí GlassesValidator pro určení přesnosti pohledu účastníků a programu Tobii Pro Lab, ve kterém byly provedeny analýzy jednotlivých záznamů. Celkem bylo pro analýzu zvoleno 14 exponátů s geografickou tematikou. U záznamů byly vyznačeny TOI, podle nich bylo možné zjistit čas navštívení jednotlivých exponátů. Následně byly přiřazeny fotografie k 10 exponátům a byl proveden výpočet převodu fixací ze záznamu na fotografie. Následně byly na fotografiích jednotlivých exponátů vyznačeny AOI, které rozdělily exponát na dílčí části, které byly následně analyzovány. Celá metodika postupu zpracování je v práci uvedena.

Dalším krokem bylo vyhodnocení exponátů na základě rozdělení času účastníků během interakce s exponáty. Tento čas byl následně rozdělen i mezi skupiny účastníků, aby bylo možné porovnat odlišnosti v navštěvování exponátů mezi sledovanými skupinami. Další částí bylo zhodnocení jednotlivých exponátů na základě analýzy pohledu mezi jednotlivé AOI. Výsledkem této části bylo zjištění, že textové informace u exponátů v podobě cedulek byly nejméně prohlíženými částmi. K exponátům byly vytvořeny i vizualizace pohledů účastníku.

Poslední část je věnována hodnocení exponátů a samotné expozice. Celkový čas mezi čtrnácti geografickými exponáty činil 38 % z celkového času záznamů. Atraktivita exponátů byla určována na základě času, který u něj účastníci strávili. Exponáty byly podle tohoto kritéria rozděleny na atraktivní a méně atraktivní. Výsledek analýzy pohledu účastníků přinesl zjištění, že textové informace u exponátů jsou velmi málo prohlíženy. Proto je zde doporučení na vylepšení, nebo doplnění nových textových polí, pro zvýšení času pozorování exponátů. Hodnocení atraktivity expozice bylo určováno také na základě rozhovoru s účastníky. V 94,2 % odpovědí bylo uvedeno že hodnotí expozici pozitivně. V rozhovoru jsou také zmíněny nejoblíbenější exponáty v expozici a také doporučení na možné vylepšení.

Celkově byla expozice označena za atraktivní na základě analýzy času, části exponátů a výsledků z rozhovoru. Po vylepšení, nebo doplnění nových textových tabulek k exponátům, je možné očekávat delší čas účastníků v expozici. Také nové uspořádání méně navštěvovaných exponátů by mohlo přispět k zvýšení času jejich prohlížení.

Hlavním přínosem práce je detailní popis metodického postupu při sběru a analýze dat pořízených mobilním eye-tracking zařízením, při hodnocení expozice s interaktivními exponáty. Dalším významným výsledkem práce je nástin možného uplatnění výsledků pro potřeby Pevnosti poznání.

## **POUŽITÁ LITERATURA A INFORMAČNÍ ZDROJE**

BÓJKO, Aga, 2013. *Eye Tracking the User Experience: A Practical Guide to Research.*  1st. New York: Rosenfeld Media Lie. ISBN 9781933820101.

DREWES, Heiko, 2010. *Eye Gaze Tracking for Human Computer Interaction.*  Mnichov. Disertace. LFE Medien-Informatik der Ludwig-Maximilians-Universität München.

HARWOOD, Tracy a Martin JONES, 2014. Mobile Eye-Tracking in Retail Research. In: *Current Trends in Eye Tracking Research.* Springer International Publishing Switzerland, s. 183-199. ISBN 978-3-319-02867-5.

HUDÁK, Martin a Radovan MADLEŇÁK, 2017. The Research of Driver Distraction by Visual Smog on Selected Road Stretch in Slovakia. *Procedia Engineering* [online]. University of Zilina, Faculty of Operation and Economics of Transport and Communications, (178), 472-479 [cit. 2023-04-25]. ISSN 1877-7058. Dostupné z: doi:10.1016/j.proeng.2017.01.090

JACOB, Robert a Keith KARN, ed., 2003. Eye tracking in human-computer interaction and usability research: Ready to deliver the promises. In: HYÖNÄ, Jukka , Ralph RADACH a Heiner DEUBEL. *The Mind's Eye: Cognitive and Applied Aspects of Eye Movement Research.* North Holland: Elsevier Science, s. 573-605. ISBN 978-0-444-51020-4.

KIEFER, Peter, Ioannis GIANNOPOULOS a Martin RAUBAL, 2014. Where am I? Investigating map matching during self-localization with mobile eye tracking in an urban environment. *Transactions in GIS* [online]. 18(5), 660-686 [cit. 2023-04-09]. Dostupné z: doi: 10.1111 /tgis. 12067

MESMOUDI, Sahna, Stanislas HOMMET a Denis PESCHANSKI, 2020. Eye-tracking and learning experience: Gaze trajectories to better understand the behavior of memorial visitors. *Journal of Eye Movement Research* [online]. European Group for Eye Movement Research, 13(2) [cit. 2023-04-11]. Dostupné z: doi: 10.16910/jemr. 13.2.3

MOHAMED, Abdallahi, Matthieu DA SILVA a Vincent COURBOULAY, 2007. *A history of eye gaze tracking* [online], [cit. 2023-04-25]. Dostupné z: https: / / hal. science / hal-00215967/

NIEHORSTER, Diederick, Roy HESSELS, Jeroen BENJAMINS, Marcus NY STRÖM a Ignace HOOGE, 2022. GlassesValidator: A data quality tool for eye tracking *glasses* [online]. In: . [cit. 2023-04-21].

*Pevnost poznání* [online], 2023. [cit. 2023-04-16]. Dostupné z: https: //[www.pevnostpoznani.cz/](http://www.pevnostpoznani.cz/)

POPELKA, Stanislav, 2018. *Eye-tracking (nejen) v kognitivní kartografi: praktický průvodce tvorbou a vyhodnocením experimentu.* Olomouc: Univerzita Palackého v Olomouci pro katedru geoinformatiky. ISBN 978-80-244-5313-2.

PUNDE, Pramodini, Mukti JADHAV a Ramesh MANZA, 2017. A study of eye tracking technology and its applications. *1st International Conference on Intelligent Systems and Information Management* [online]. Aurangabad (India): IEEE, 86-90 [cit. 2023-04-25]. Dostupné z: doi:10.1109/ICISIM.2017.8122153

REITSTÁTTER, Luise, Hanna BRINKMANN, Thiago SANTINI et al., 2020. The display makes a difference: A mobile eye tracking study on the perception of art before and after a museum's rearrangement. *Journal of Bye Movement Research*  [online]. 13(2) [cit. 2023-04-13]. ISSN 1995-8692. Dostupné z: doi: 10.16910/jemr. 13.2.6

SÁNCHEZ-FERRER, Maria Luisa, Maria Dolores GRIMA-MURCIA, Francisco SANCHEZ-FERRER, Ana Isabel HERNANDEZ-PEnALVER, Eduardo Fernandez-Jover FERNÁNDEZ-JOVER a Francisco Sanchez DEL CAMPO, 2017a. Use of Eye Tracking as an Innovative Instructional Method in Surgical Human Anatomy. *Journal of Surgical Education* [online]. 74(4), 668-673 [cit. 2023-04-11]. ISSN 1931- 7204. Dostupné z: doi:10.1016/j.jsurg.2016.12.012

SÁNCHEZ-FERRER, Maria, Maria GRIMA-MURCIA, Francisco SÁNCHEZ-FERRER, Ana HERNÁNDEZ-PEnALVER, Eduardo FERNÁNDEZ-JOVER a Francisco SANCHEZ DEL CAMPO, 2017b. Use of Eye Tracking as an Innovative Instructional Method in Surgical Human Anatomy. *Journal of Surgical Education* [online]. 74(4), 668-673 [cit. 2023-04-13]. ISSN 19317204. Dostupné z: doi: 10.1016/j.jsurg.2016.12.012

SHACKEL, Brian, 1960. Note on mobile eye viewpoint recording. *JOURNAL OF THE OPTICAL SOCIETY OF AMERICA.* 50(8), 763-768.

STECIUK, , a Teresa ZWIERKO, 2015. Gaze behavior in basketball shooting: Preliminary investigations. *Trends in Sport Sciences.* 22(2), 89-94. ISSN 2299-9590. THITE, Lerotholi a Ronnie BROWN, 2015. *The history of Eye tracking* [online]. University of the Free State, South Africa, 14 [cit. 2023-03-08]. Dostupné z: http: //www. [academia.edu/ 1](http://academia.edu/)0634700/The\_history\_of\_Eye\_tracking

Tobii, 2022. In: *Tobii Pro Glasses 3* [online], [cit. 2023-04-15]. Dostupné z: https://www.tobii.com/products/eye-trackers/wearables/tobii-pro-glasses-3#download

VOJTĚCHOVSKÁ, Michaela, [v tisku]. *Tvorba nástroje pro generování sekvenčních grafů z eye-trackingu.* Univerzita Palackého Olomouc. Diplomová práce. Katedra geoinformatiky Univerzita Palackého Olomouc. Vedoucí práce Stanislav Popelka.

# **PŘÍLOHY**

## **SEZNAM PRÍLOH**

#### **Vázané přílohy:**

Příloha 1 Vzor informovaného souhlasu

- Příloha 2 Tabulka s počtem návštěv u exponátů mezi účastníky
- Příloha 3 Sekvenční graf zobrazující pořadí a čas navštívených exponátu
- Příloha 4 Tabulka s úspěšností přiřazení fixací na fotografii mezi účastníky
- Příloha 5 Tabulka s výsledky přesnosti z GlassesValidator
- Příloha 6 Graf s relativním rozložením sekvence fixací

#### **Volné přílohy**

- Příloha 7 Poster
- Příloha 8 Web
- Příloha 9 Exportovaný projekt uložen v eye-tracking laboratoři katedry Geoinformatiky

#### **Příloha 1 Vzor informovaného souhlasu**

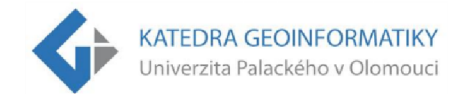

**Informovaný souhlas o poskytnutí audiovizuálního záznamu z Pevnosti poznání se záznamem pohybu očí pro jeho následné**  zpracování pro účely bakalářské práce "Hodnocení atraktivity **geografické expozice s využitím eye-tracking brýlí Tobii Glasses** 3 "

Podpisem souhlasím s následujícími body:

- Byl/a jsem informován/a o účelu pořízení audiovizuální nahrávky, která bude sloužit pro potřeby bakalářské práce Jiřího Vysloužila s názvem Hodnocení atraktivity geografické expozice s využitím eye-tracking brýlí Tobii Glasses 3. Cílem práce je objektivní uživatelské hodnocení expozice Pevnosti Poznání s využitím eyetracking brýlí Tobii Glasses 3.
- Dobrovolně souhlasím se svou účastí (účastí svého dítěte) v tomto výzkumu.
- Souhlasím s nahráváním záznamu a s jeho následným zpracováním pro účely bakalářské práce.
- Byl/a jsem seznámen s tím, jak bude s pořízeným záznamem nakládáno a jak bude zajištěna má anonymita (mého dítěte). Nebude nikde uvedeno mé jméno či jiné osobní údaje, díky kterým bych mohl/a být identífíkován/a.

V Olomouci dne:

Jméno respondenta nebo zástupce:

Podpis respondenta nebo zákonného zástupce:

Katedra geoinformatiky | Přírodovědecká fakulta | Univerzita Palackého v Olomouci [www.geoinformatics.upol.cz](http://www.geoinformatics.upol.cz) 

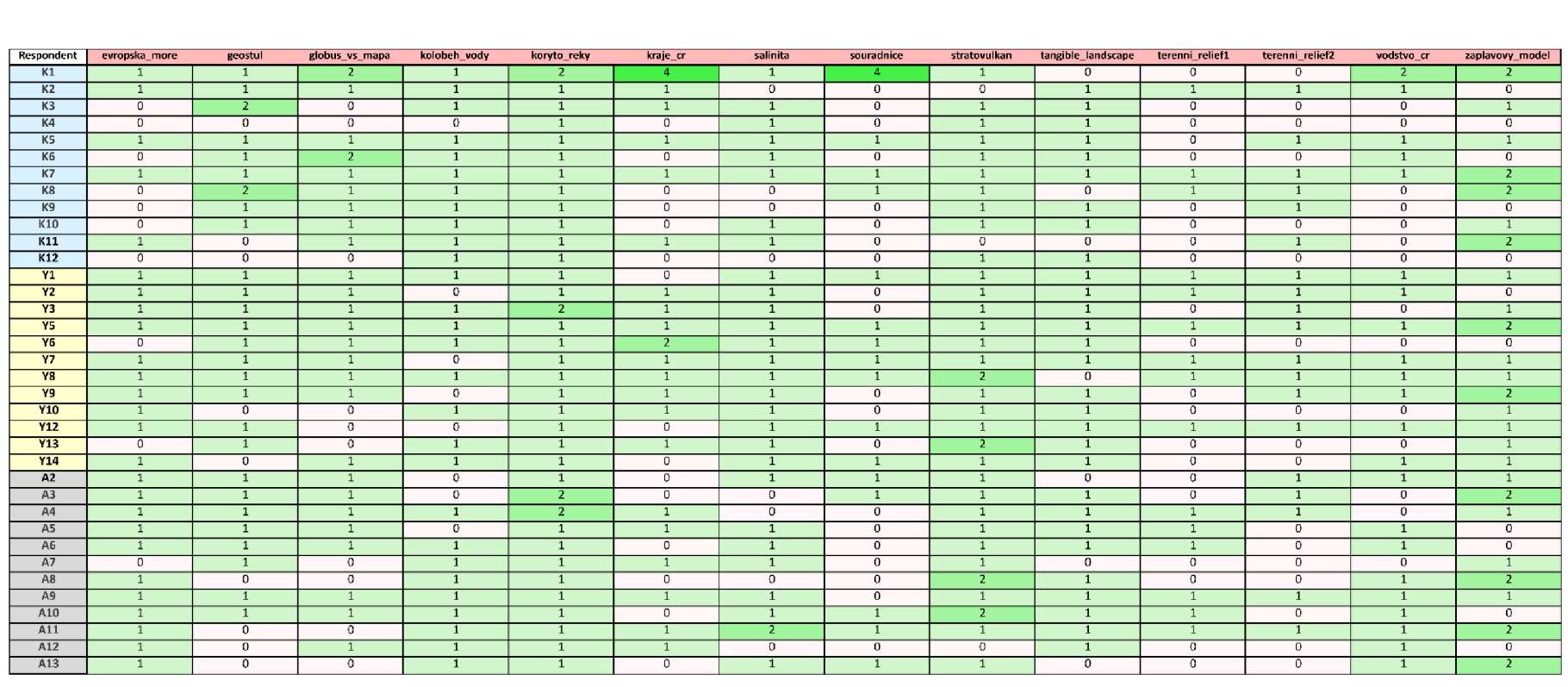

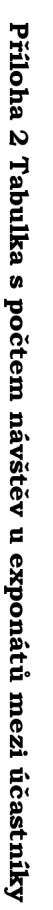

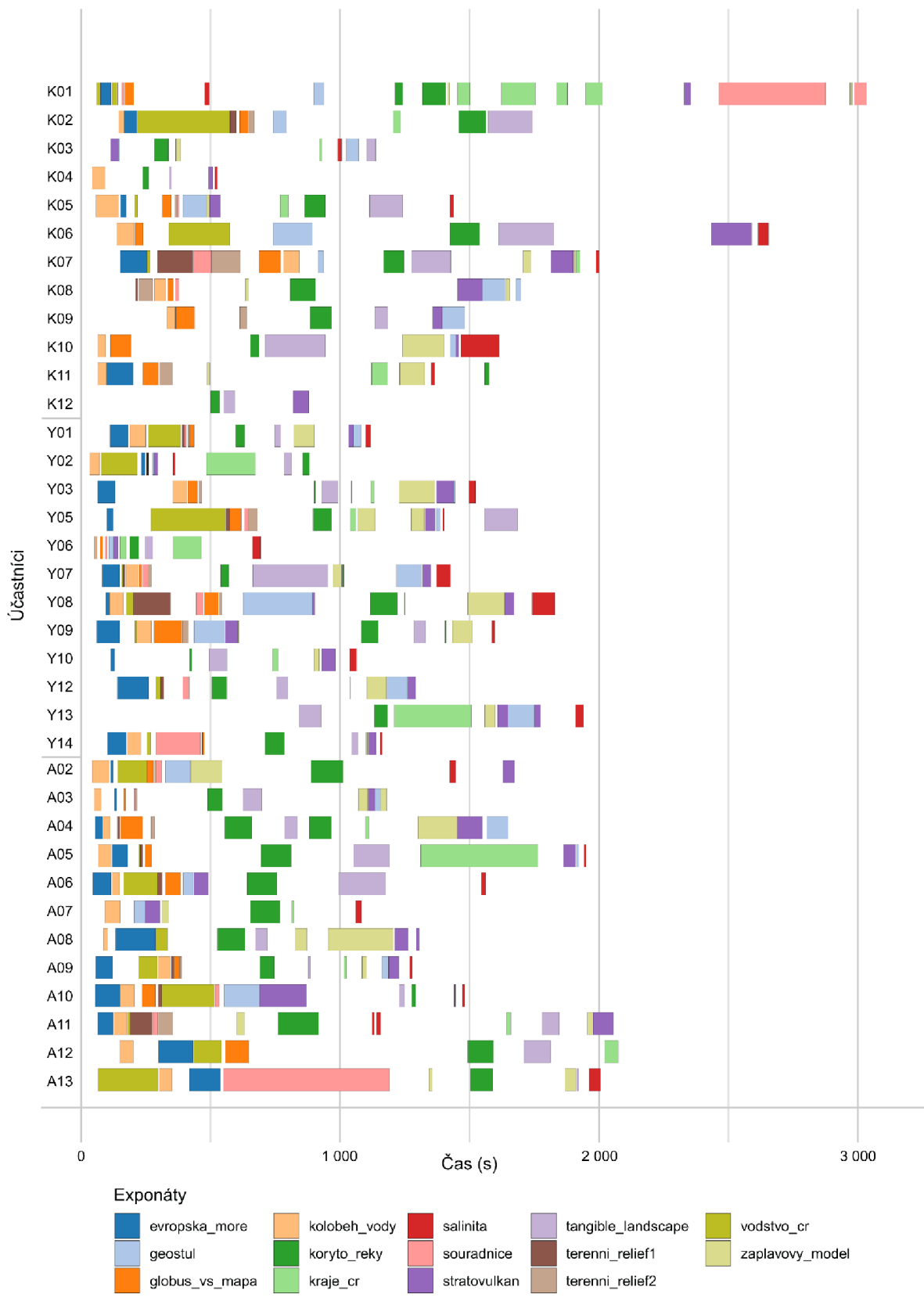

**Příloha 3 Sekvenční graf zobrazující pořadí a čas navštívených exponátu** 

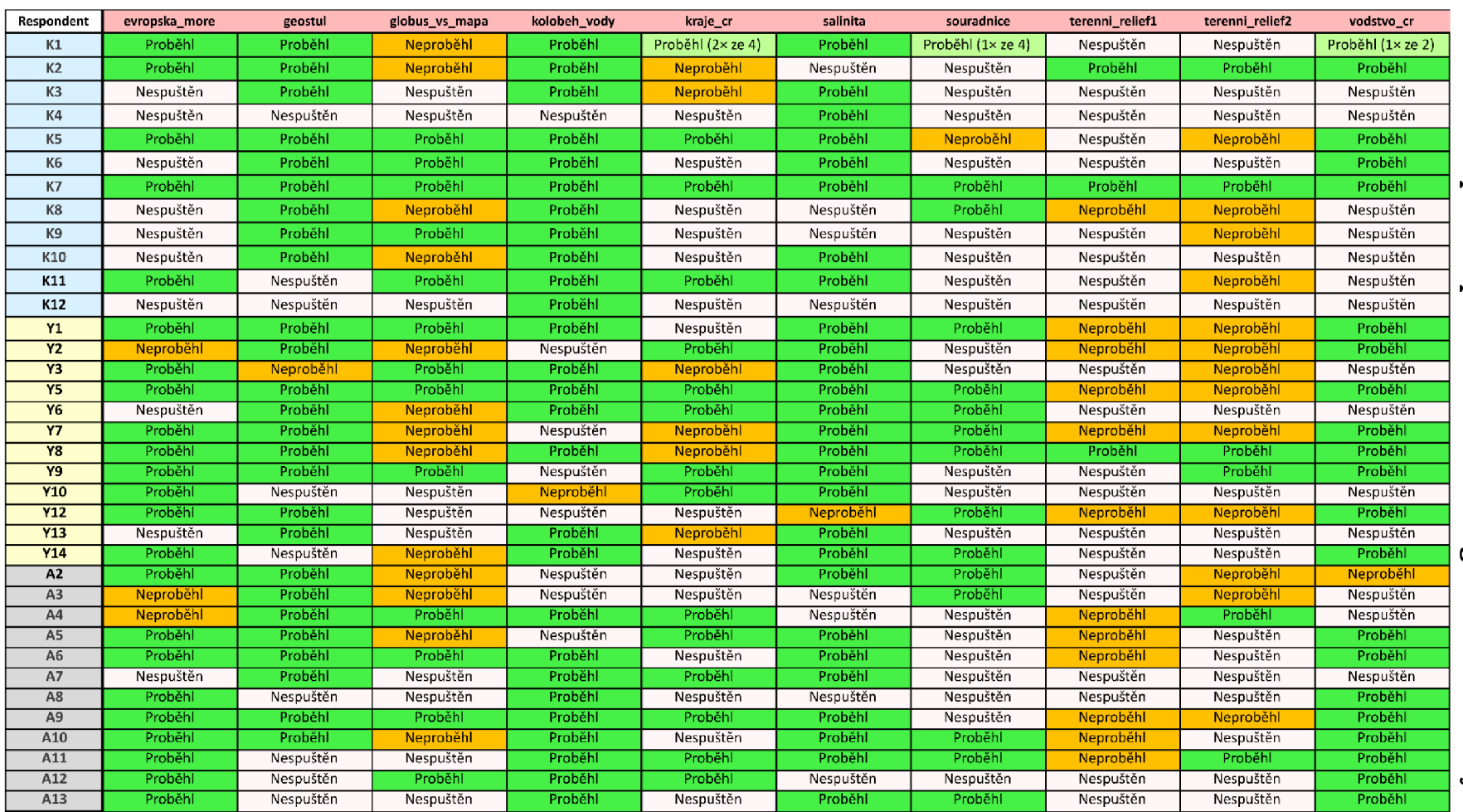

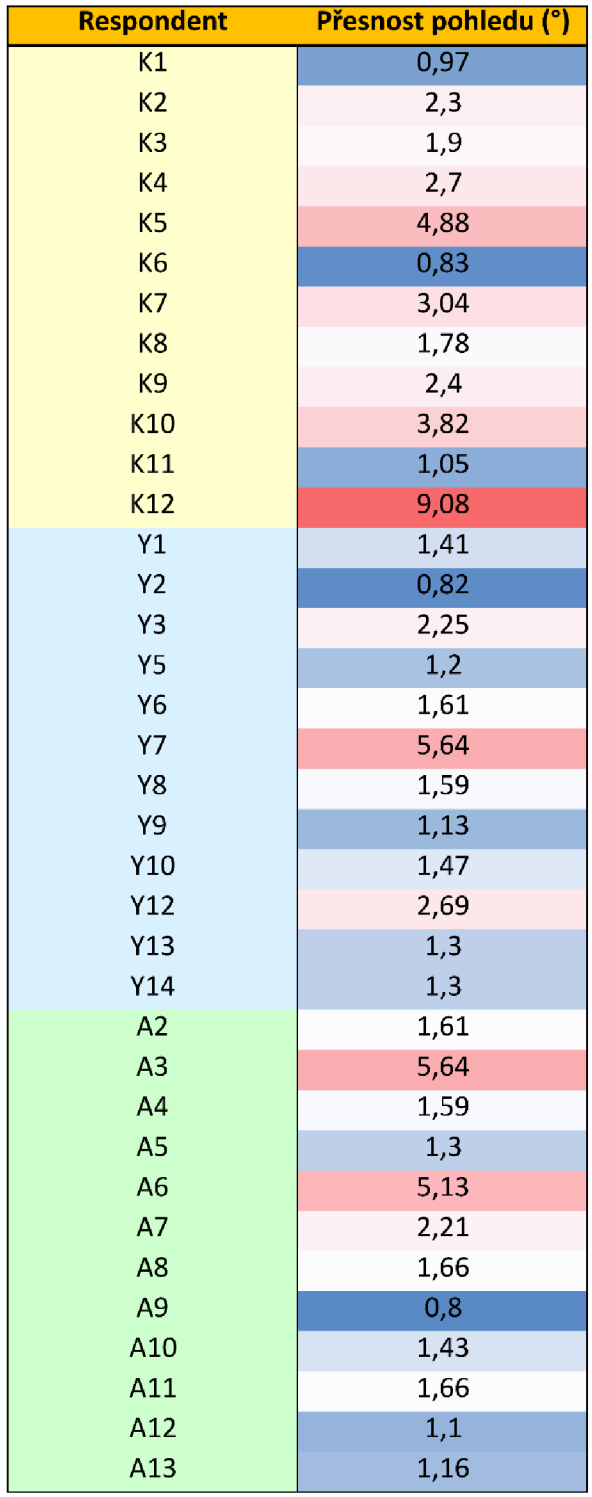

### **Příloha 5 Tabulka s výsledky přesnosti z GlassesValidator**

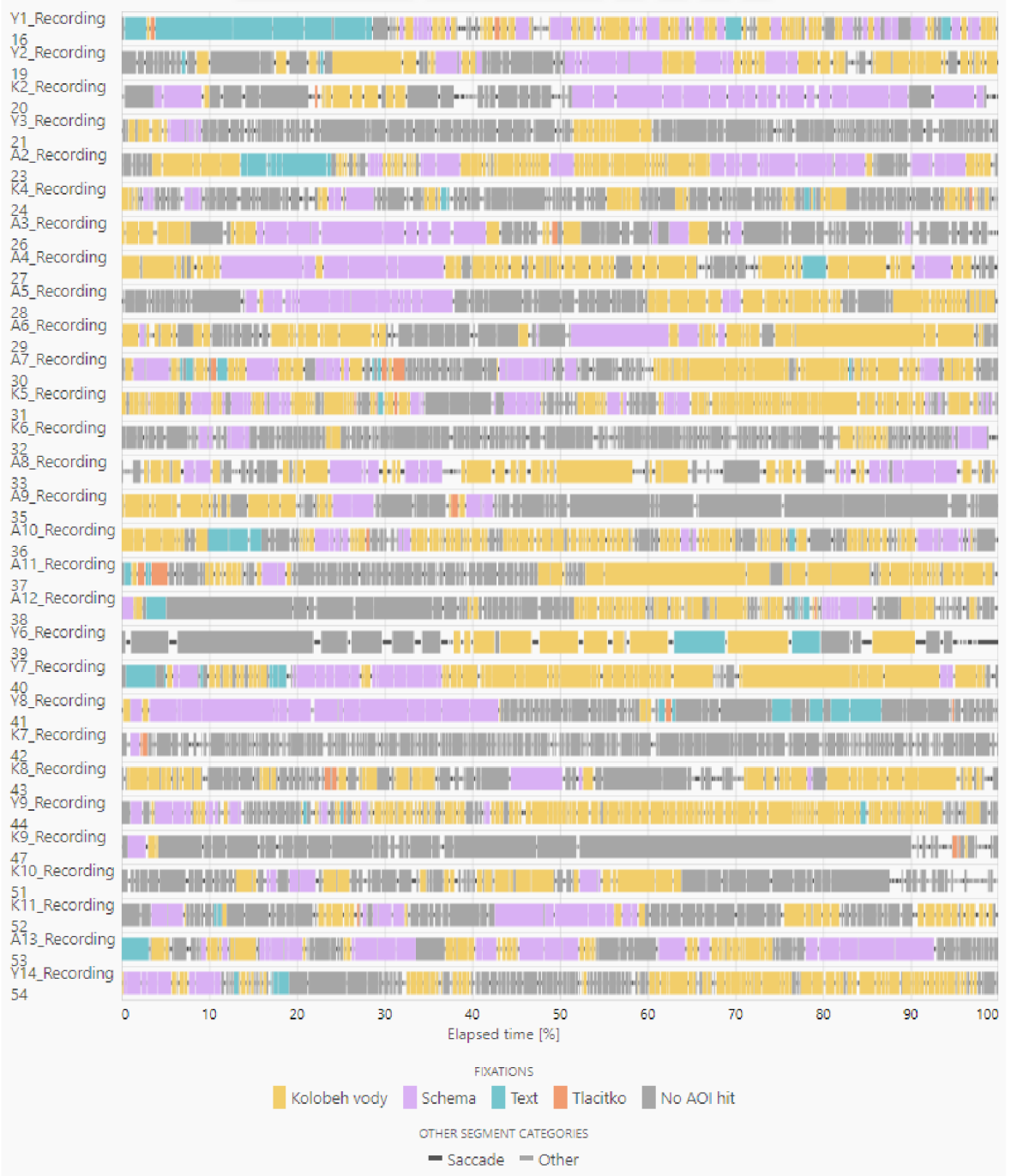

#### **Příloha 6 Graf s relativním rozložením sekvence fixací**